# ESCUELA POLITÉCNICA NACIONAL

## FACULTAD DE INGENIERÍA EN SISTEMAS

## REDISEÑO E IMPLEMENTACIÓN DE GAMIFICACIÓN EN LOS COMPONENTES "CONOCIMIENTO Y AUTOCOACHING" Y "COMUNICACIÓN EFECTIVA" EN EL AULA VIRTUAL DEL TALLER VIRTUAL COLABORATIVO TEAM BUILDING

TRABAJO DE INTEGRACIÓN CURRICULAR PRESENTADO COMO REQUISITO PARA LA OBTENCIÓN DEL TÍTULO DE INGENIERÍA EN CIENCIAS DE LA COMPUTACIÓN

DANIELA ESTEFANÍA JÁCOME JAMI

daniela.jacome@epn.edu.ec

DIRECTOR: PHD. JULIÁN ANDRÉS GALINDO LOSADA

julian.galindo@epn.edu.ec

DMQ, septiembre 2022

## CERTIFICACIONES

Yo, DANIELA ESTEFANIA JÁCOME JAMI declaro que el trabajo de integración curricular aqui descrito es de mi autoria; que no ha sido previamente presentado para ningún grado o calificación profesional; y, que he consultado las referencias bibliográficas que se incluyen en este documento.

wild gave DANIELA E6TEFANÍA JÁCOME JAMI

Certifico que el presente trabajo de integración curricular fue desarrollado por DANIELA<br>ESTAFANÍA JÁCOME JAMI, bajo mi supervisión.

PHD. JULIÁN ANDRÉS GALINDO LOSADA

## DECLARACIÓN DE AUTORÍA

A través de la presente declaración, afirmamos que el trabajo de integración curricular aquí descrito, asi como el (los) producto(s) resultante(s) del mismo, son públicos y estarán a disposición de la comunidad a través del repositorio institucional de la Escuela Politécnica Nacional; sin embargo, la titularidad de los derechos patrimoniales nos corresponde a los autores que hemos contribuido en el desarrollo del presente trabajo; observando para el efecto las disposiciones establecidas por el órgano competente en propiedad intelectual, la normativa interna y demás normas.

DANIELA ESTEFANÍA JÁCOME JAMI

PHD. JULIÁN ANDRÉS GALINDO LOSADA

## DEDICATORIA

A Dios, quien ha sido mi guía, fuerza y motor.

A mis padres Narcisa y Carlos, por su amor y apoyo incondicional; siempre me motivan a seguir adelante.

A mi hermana, Johanna por siempre estar a mi lado y escucharme en todo momento.

A mi abuelita Ana, quien con su fuerza, alegría y ocurrencias me ha enseñado a ver la vida desde otra perspectiva.

A todos mis tíos Yolanda, Iván, Jadira, Marlon y Wilson quienes me vieron crecer y siempre me motivaron. Están a mi lado en cada uno de mis pasos.

A Candy, quien me ha acompañado en todo momento, en los mejores y peores. Siempre está a mi lado, incluso en mis noches de desvelo.

Daniela Jácome

## AGRADECIMIENTO

Agradezco a mis padres, gracias a ustedes estoy aquí. Ustedes son un ejemplo para mí, siempre nos han demostrado a mi hermana y a mí, que con esfuerzo y amor todo es posible. Gracias por cada uno de sus consejos.

A mi hermana Johanna, quien siempre ha estado a mi lado. Gracias por cada momento que hemos compartido, crecimos juntas en todo sentido. A mi abuelita, quien siempre me ha transmitido alegría en todo momento. Gracias por siempre invitarme a soñar en grande. A mis tíos Yolanda, Iván, Jadira, Marlon y Wilson por ser como mis segundos papás. Me vieron crecer y han estado presente en cada etapa de mi vida académica y personal.

Agradezco a Santiago por ser siempre mi apoyo fundamental, en cada una de las etapas de mi vida. Gracias por ser mi confidente. Agradezco a Marco Carrión por su apoyo incondicional. Gracias por estar a mi lado en todo momento, por todos tus consejos y siempre escucharme en todo lo que siento y necesito.

Agradezco al PhD. Julián Galindo, PhD. Lorena Recalde y MSc. Boris Astudillo por su ayuda y cada uno de sus consejos para el desarrollo del presente trabajo. A la Unidad Educativa Cristiana Verbo, por permitirnos llevar a cabo este proyecto en sus instalaciones

Finalmente agradezco a todas las personas que han formado parte de mi vida, porque de ustedes aprendí a ser cada día mejor.

Daniela Jácome

## ÍNDICE DE CONTENIDO

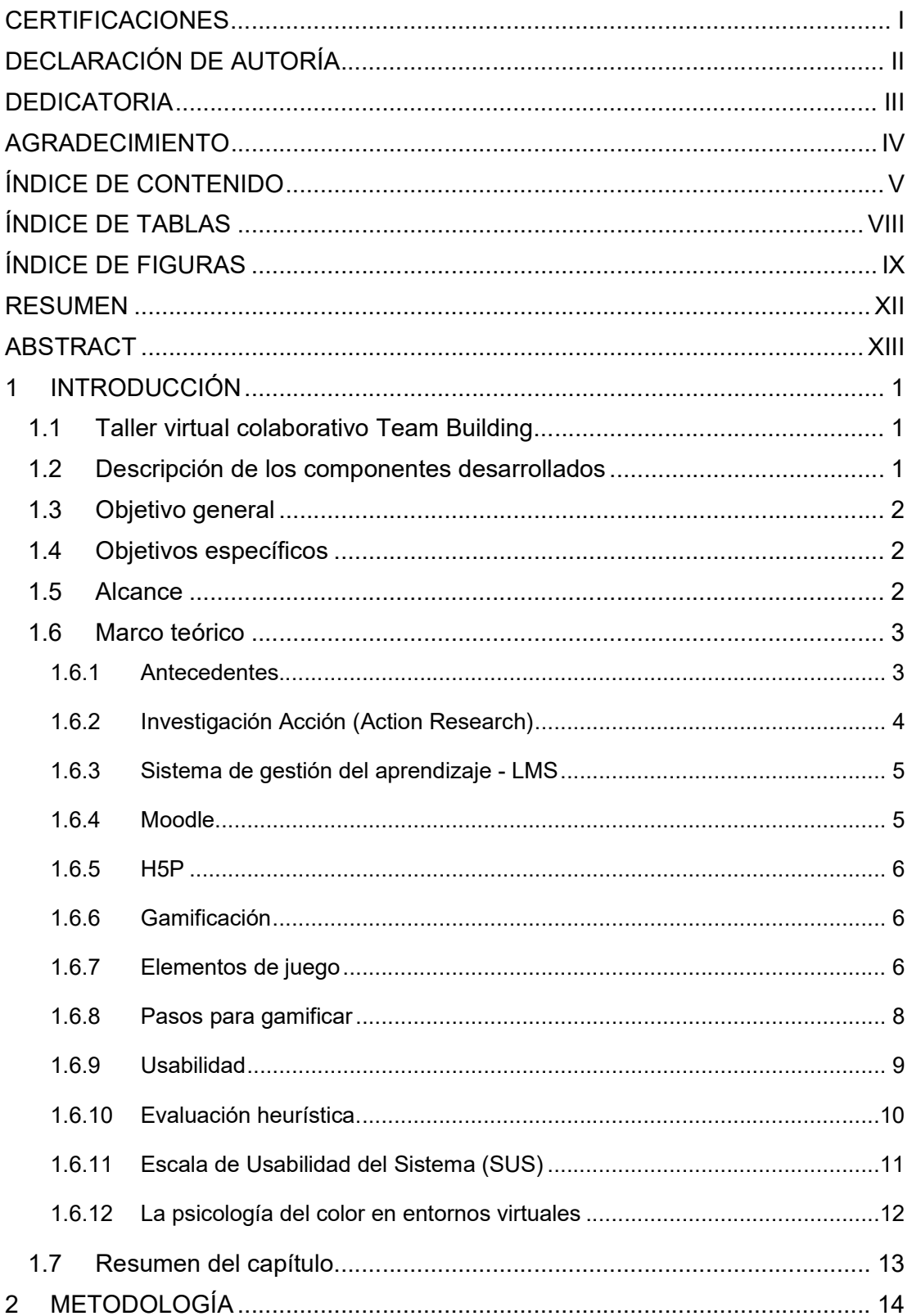

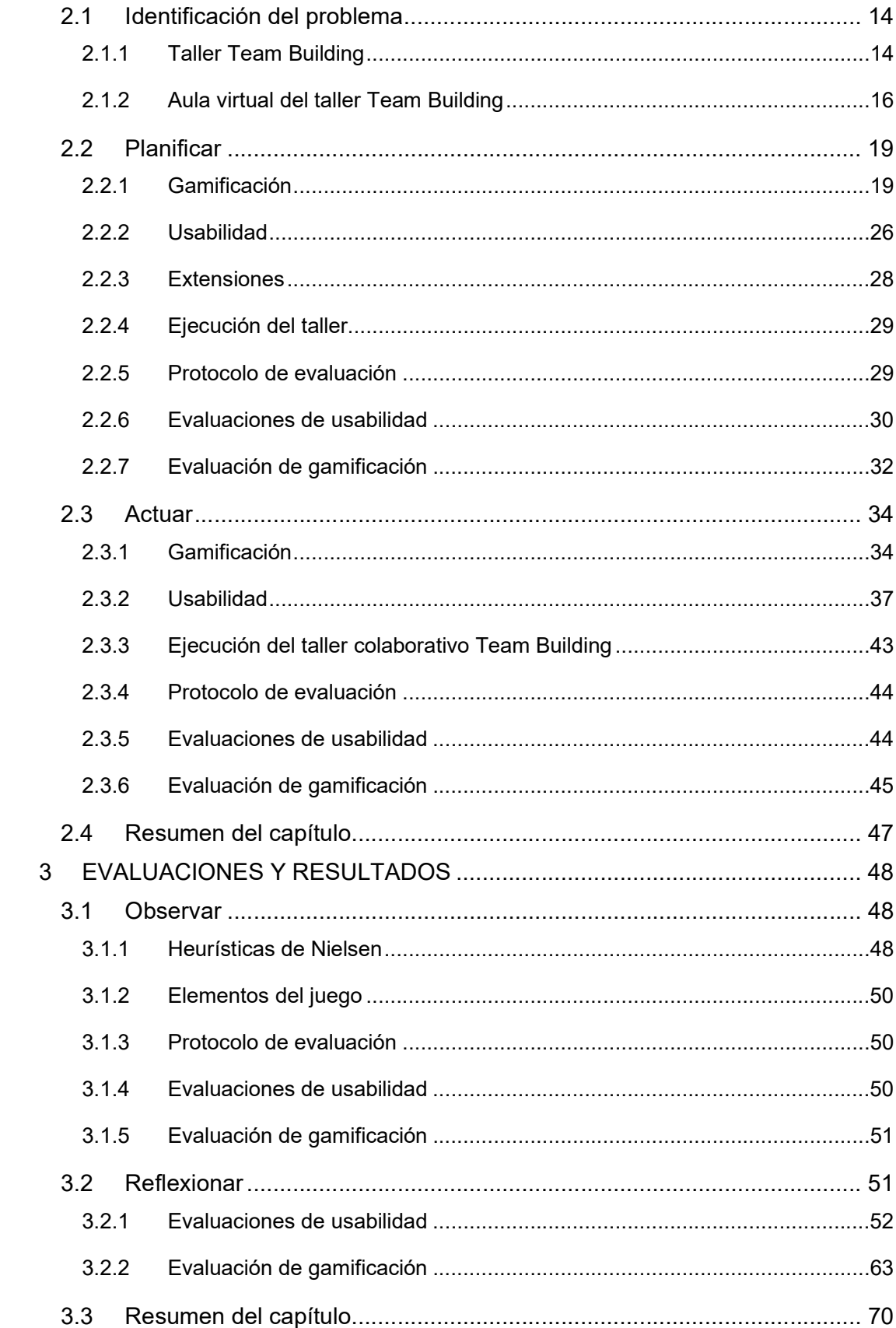

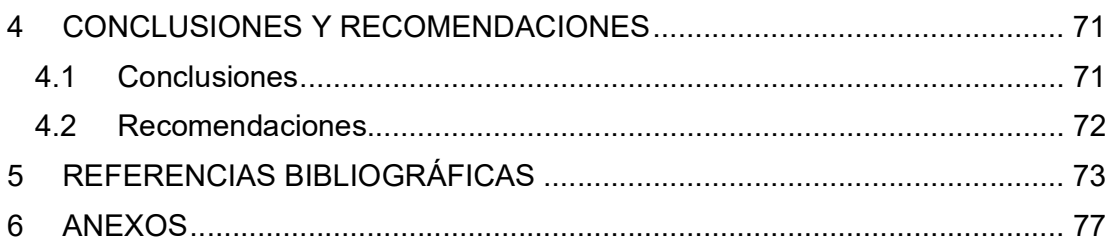

## ÍNDICE DE TABLAS

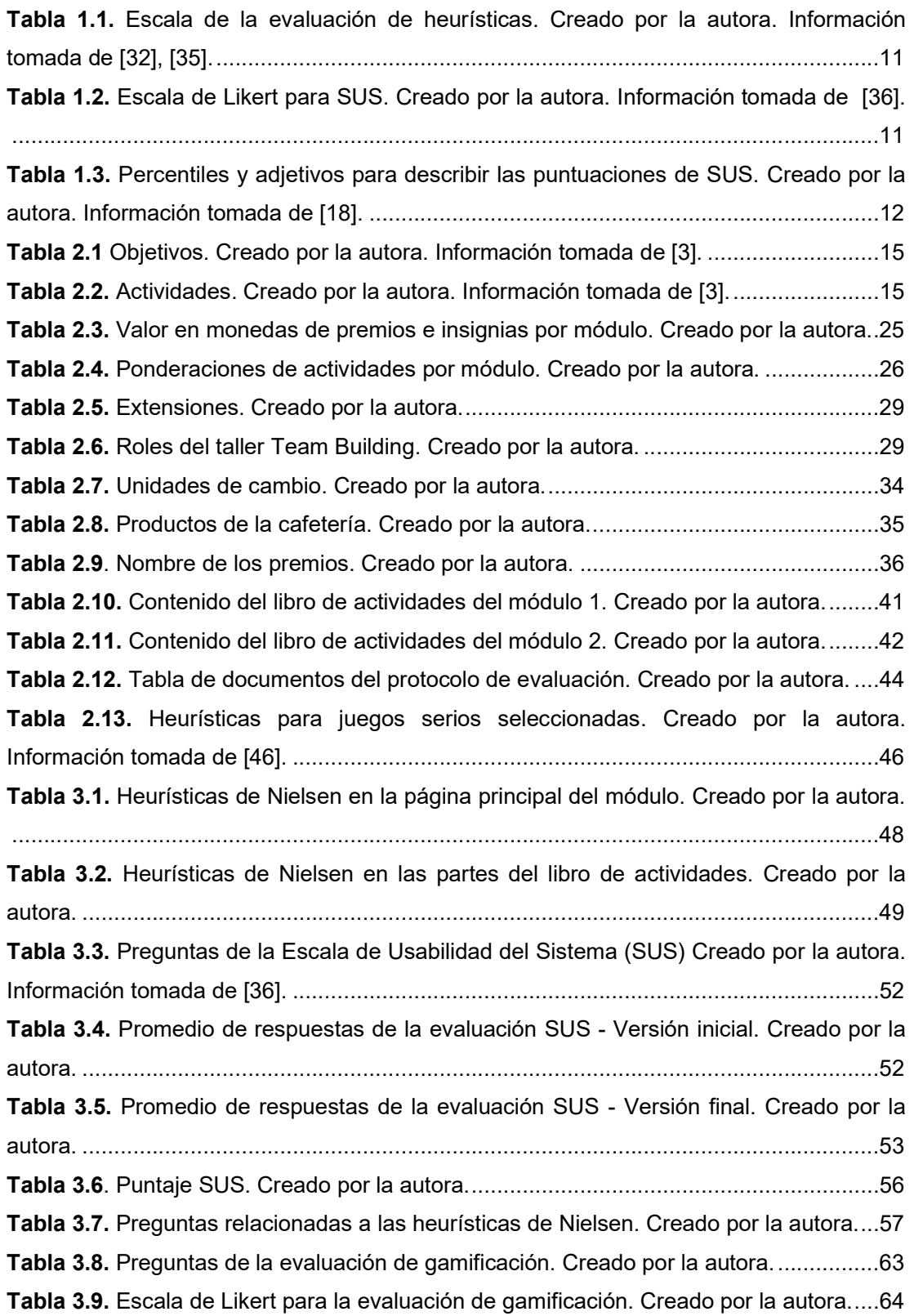

## ÍNDICE DE FIGURAS

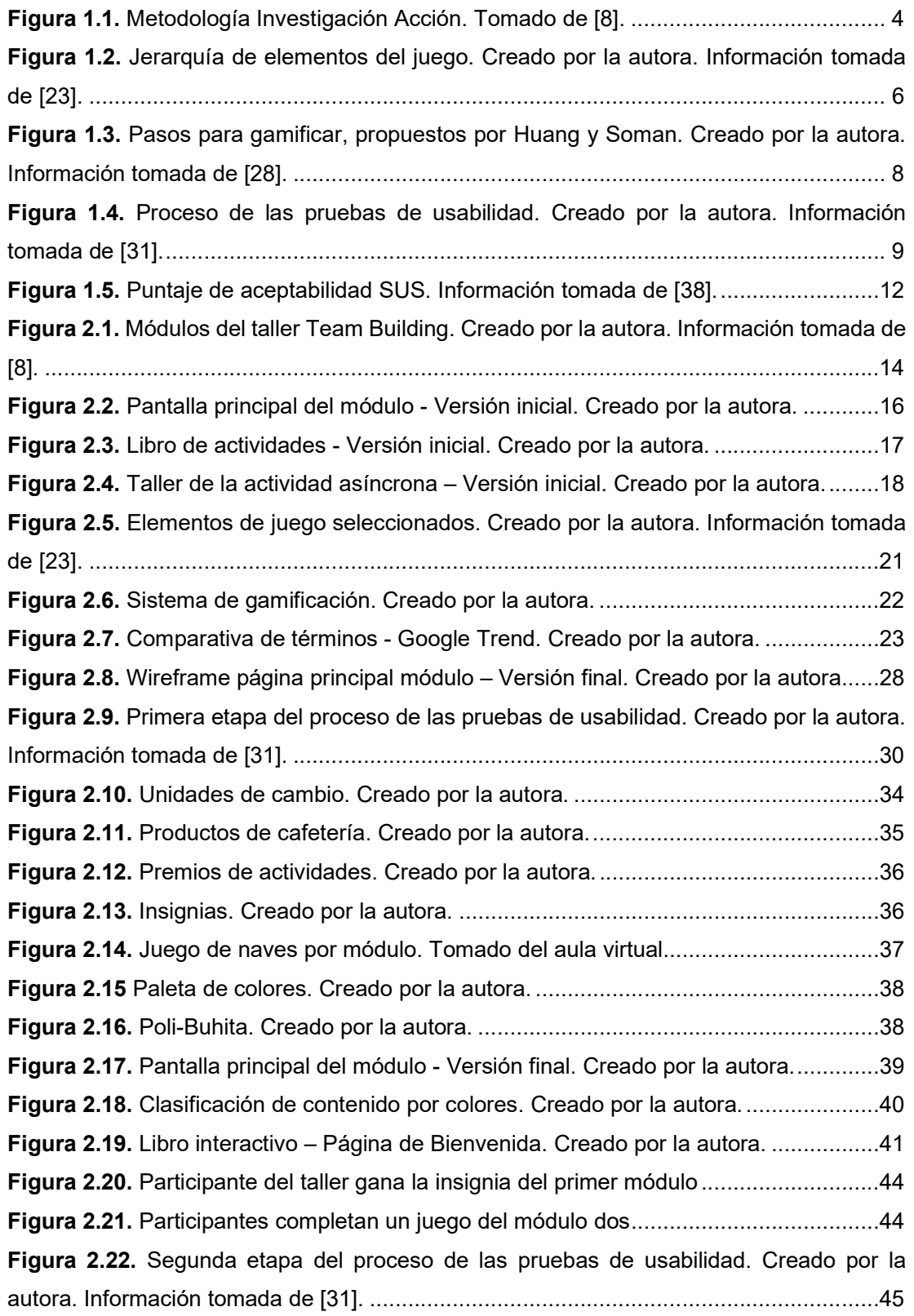

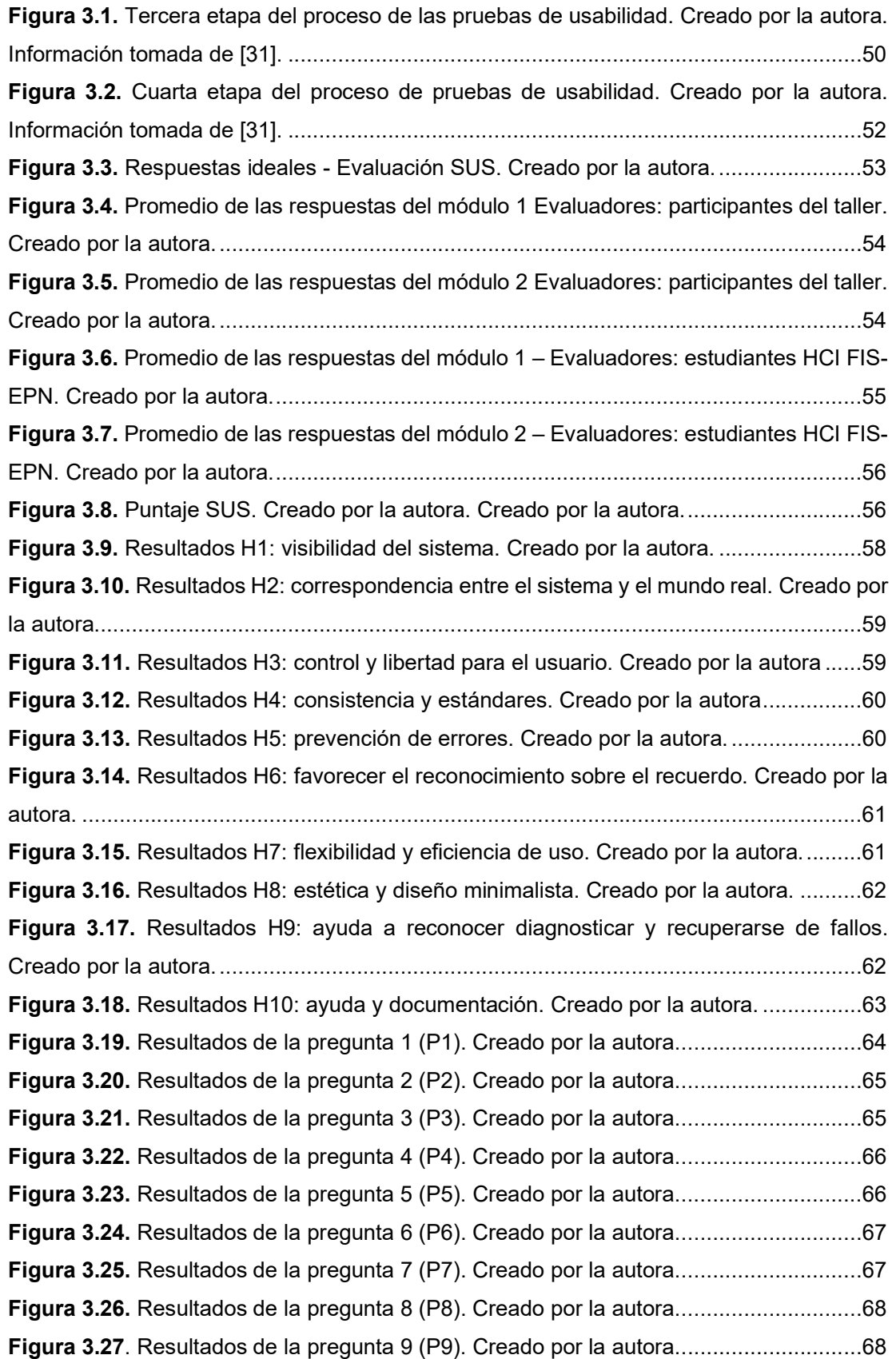

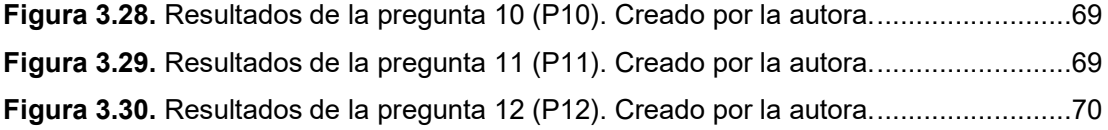

### RESUMEN

El presente proyecto tiene como objetivo gamificar los componentes "Autoconocimiento y coaching" y "Comunicación efectiva" en la plataforma Moodle del taller virtual Team Building, sin dejar de lado la usabilidad. En el primer capítulo se describe los componentes que van a ser modificados, posterior a ello se detalla los objetivos, el alcance y el marco teórico.

El segundo capítulo describe la metodología con la que se desarrolla el proyecto, la cual es Investigación Acción (Action Research). Investigación Acción cuenta con 4 etapas; sin embargo, previo al desarrollo de estas, se analiza el contenido del aula virtual sin ser gamificada, a lo que denominaremos versión inicial. Posterior a esto, empieza con la primera etapa. La etapa Planificar detalla los cambios que se van a realizar. Después, se continúa con la etapa Actuar, en esta fase se implementa lo planificado y se ejecuta el taller en la Unidad Educativa Cristiana Verbo.

Las siguientes dos etapas de la metodología se las desarrolla en los capítulos 3 y 4. El tercer capítulo analiza los resultados de las evaluaciones de usabilidad y gamificación, y compara las distintas perspectivas de evaluadores. Finalmente, en el cuarto capítulo se presenta las conclusiones y recomendaciones.

PALABRAS CLAVE: gamificación, usabilidad, elementos de juego, sistema de gestión de aprendizaje.

## ABSTRACT

The project has a purpose that it is to gamify the components "Autoconocimiento y coaching" and "Comunicación Efectiva" in the Moodle platform of the virtual workshop "Team Building". The first chapter describes components that will be modified. After that, it is described the objectives, scope of work and theorical framework.

The second chapter describes the methodology, which is Action Research. Action Research has four stages. However, prior to explain this. the current virtual course without being gamified is analized. Next, it starts the first stage. The Planning stage defines the changes. Then, the Acting stage implements the planned, and the workshop runs at "Unidad Educativa Cristiana Verbo".

The following two stages are developed in the third and fourth chapters. The third chapter analyze the results of the usability and gamification evaluations, and it compares the evaluators' perspectives. Finally, in the fourth chapter the conclusions and recommendations are defined.

KEYWORDS: gamification, usability, game elements, learning management system.

.

## 1 INTRODUCCIÓN

## 1.1 Taller virtual colaborativo Team Building

El taller virtual colaborativo Team Building, organizado por DVV International y la Escuela Politécnica Nacional (EPN) [1], fue desarrollado en respuesta a problemáticas detectadas acerca del trabajo en equipo en un ambiente laboral. El taller virtual fue ejecutado por dos ocasiones con profesores del Ministerio de Educación. Por lo cual, esta sería su tercera edición.

El taller virtual se encuentra en el sistema de gestión del aprendizaje Moodle. En Moodle se creó un curso donde se organizó el contenido en 5 módulos, cada uno contiene un conjunto de actividades para ser desarrolladas por los participantes con el objetivo de generar mayor integración.

Los módulos que van a ser tratados son dos de ellos "Autoconocimiento y coaching" y "Comunicación efectiva". El presente documento hace referencia a ellos por medio de dos términos: componentes y módulos; cualquiera puede ser usado para referirse a estos. En el presente documento al aula virtual de las primeras ediciones, se la denomina como "versión inicial". Además, se describe con mayor detalle en la Sección 2.1 "Identificación del problema".

## 1.2 Descripción de los componentes desarrollados

El primer componente llamado "Autoconocimiento y coaching", está conformado por varias actividades de ice-breaking (romper el hielo). El primer módulo, pretende que los participantes se conozcan entre sí, y busca generar un entorno amigable. Después de romper el hielo y conocer un poco mejor a los integrantes de cada equipo, se realizan actividades de autoanálisis. El autoconocimiento personal y profesional permite tener conciencia de las virtudes y defectos para emplearlos correctamente en distintas situaciones. Así pues, el módulo tiene como objetivo aclarar la situación actual del participante, para que este pueda distinguir los obstáculos que lo detienen [3].

El segundo componente "Comunicación efectiva" busca que los participantes, a través de las actividades planteadas, aprendan a dialogar y comunicarse de forma adecuada. La comunicación es importante en el ámbito personal y profesional; además, el mensaje debe ser claro de manera que el receptor no lo tergiverse. Por otro lado, el saber escuchar es igual de importante que el saber expresarse, ya que la escucha efectiva permite mantener relaciones. Por consiguiente, el segundo módulo tiene como objetivo generar competencias

para establecer, mantener y desarrollar relaciones a través de una comunicación efectiva [3].

El taller está implementado en la plataforma Moodle. Los componentes, así como las actividades que lo conforman, ya existen [4]. Por consiguiente, este proyecto no busca crear nuevas tareas, ni cambiar los objetivos del taller. El presente trabajo plantea mejorar el contenido existente en los dos módulos mencionados, a través de la inclusión de componentes gamificados.

## 1.3 Objetivo general

Rediseñar los componentes "Autoconocimiento y coaching" y "Comunicación efectiva", midiendo el nivel de usabilidad e implementar gamificación en la plataforma virtual Moodle del taller virtual Team Building, para mejorar la interacción con los participantes.

## 1.4 Objetivos específicos

A continuación, se detallan los objetivos específicos basados en las 4 etapas de nuestra metodología de trabajo Investigación Acción (Planificar, Actuar, Observar o Desarrollar y Reflexionar).

- Definir los cambios a realizar y los métodos con los que se va a evaluar la implementación de los componentes "Autoconocimiento y coaching" y "Comunicación efectiva".
- Implementar gamificación y usabilidad, para el desarrollo de las actividades en los componentes "Autoconocimiento y coaching" y "Comunicación efectiva".
- Evaluar usabilidad y gamificación implementados en la plataforma Moodle en los componentes "Autoconocimiento y coaching" y "Comunicación efectiva" con pruebas de usabilidad y gamificación.
- Interpretar los resultados obtenidos en las evaluaciones de los componentes "Autoconocimiento y coaching" y "Comunicación efectiva".

### 1.5 Alcance

En el presente proyecto se implementa gamificación en los componentes "Autoconocimiento y coaching" y "Comunicación efectiva" en la plataforma Moodle del Taller Colaborativo Team Building, sin descuidar el nivel de usabilidad. Los cambios del aula virtual están sujetos a las extensiones existentes en la plataforma Moodle. Algunos de ellos pueden ser adaptados para que cumplan con lo que se requiera. Para este proyecto no se desarrollarán extensiones desde cero. La metodología que se usará es Investigación Acción (Action Research). Esta es una metodología de investigación que permite perfeccionar el conocimiento siendo participe del proyecto.

### 1.6 Marco teórico

#### 1.6.1 Antecedentes

A partir de un estudio de la Universidad de La Rioja se indica que: "La educación online ha crecido un 900% en el mundo desde el año 2000" [5]. En otras palabras, existe un incremento en el número de cursos que se desarrollan de forma virtual, y esto evidencia la importancia de los elementos que intervienen en el aprendizaje en línea.

La usabilidad de la plataforma es el primer elemento. La usabilidad es la cualidad que posee la plataforma para permitir al usuario interactuar con el contenido del curso de una manera más sencilla [6]. Por lo tanto, la usabilidad de la plataforma en la que se desarrolla el curso tiene una gran influencia en el proceso de aprendizaje.

Otro elemento, es la metodología de aprendizaje al momento de impartir el taller. En la academia continuamente se busca formas de innovar el proceso de enseñanzaaprendizaje. Una manera de lograr esto ha sido implementar estrategias digitales en los métodos de enseñanza tradicionales. En respuesta a esto, se propone implementar gamificación en los entornos virtuales.

Gamificar un entorno virtual permite que los participantes se sientan el personaje principal de su proceso de aprendizaje. Además, genera un espacio para compartir con las demás personas, permitiéndoles adquirir nuevos conocimientos y desarrollar nuevas habilidades [7].

Según los estudios mencionados y la importancia de los elementos que intervienen en el aprendizaje se plantea rediseñar la plataforma Moodle en la que se desarrolla el taller Team Building. El objetivo es implementar gamificación y mantener el nivel de usabilidad en dos componentes específicos "Autoconocimiento y coaching" y "Comunicación efectiva".

Debido a las condiciones de salud pública impuestas por la pandemia de Covid-19, se ha desarrollado un gran avance tecnológico en todos los ámbitos de la ingeniería tales como industria privada, pública, entes gubernamentales y principalmente la academia. Es por tal motivo que el tema de estudio planteado se ajusta a los requerimientos de la sociedad a nivel mundial.

A continuación, se presenta conceptos en el marco del tema de estudio.

#### 1.6.2 Investigación Acción (Action Research)

De acuerdo con Koshy [8], Investigación Acción se define como una indagación constructiva; es decir, el investigador es quien construye su conocimiento en el desarrollo de la investigación. Como expresa O'brien [9], el investigador en esta metodología "encuentra un problema, implementa cambios para solucionarlo, observa los resultados y, si no queda satisfecho, vuelve a intentarlo". Esto quiere decir que la metodología está conformada por etapas en forma espiral [10], y esto se puede evidenciar la Figura 1.1. Una vez identificado el problema se aplica las 4 etapas de la metodología Investigación Acción, las cuales son:

- 1. Planificar: se diseña los cambios que deben implementarse para resolver la problemática identificada.
- 2. Actuar o implementar: se aplican los cambios planificados.
- 3. Observar o Desarrollar: se observa el funcionamiento de todo después de los cambios y se obtiene los resultados de las evaluaciones finales.
- 4. Reflexionar: se analiza los resultados, se obtiene conclusiones y se plantea nuevos cambios en caso de haberlos.

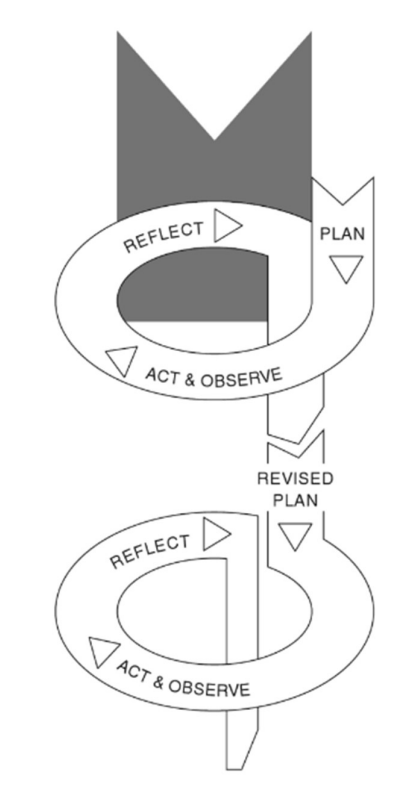

Figura 1.1. Metodología Investigación Acción. Tomado de [8].

La principal ventaja del modelo Investigación Acción es que al ser espiral permite profundizar, lo que conlleva un mayor conocimiento y comprensión del problema; sin embargo, se suele suponer que cada proceso conlleva mucho tiempo, pero no siempre este es el caso.

#### 1.6.3 Sistema de gestión del aprendizaje - LMS

El sistema de gestión del aprendizaje o LMS (Learning Management System), se lo define como un programa o software en línea que permite gestionar de forma sencilla un entorno de aprendizaje [11]. El primer LMS se originó a principios del siglo XX. En 1924, Sidney Pressey desarrolló una máquina que permitía responder preguntas y era parecida a una máquina de escribir con una ventana. A este invento lo denominó "máquina de enseñanza" [12]. Con el pasar del tiempo, la tecnología crece y cada vez existen mayores facilidades.

El surgimiento del Internet dio un cambio en los sistemas de gestión de aprendizaje, trayendo consigo varias ventajas [11], [13]. Por ejemplo:

- El contenido se encuentra en línea.
- El acceso puede ser a cualquier hora, siempre y cuando esté disponible Internet en el dispositivo por el que se quiera ingresar.
- Permite que los cursos impartidos sean flexibles para el usuario, ya que puede tomarlo de acuerdo con su horario.
- Permite implementar nuevas metodologías de enseñanza-aprendizaje como la gamificación.

Existen dos tipos de LMS principales [14]:

- LMS propietario: cuesta una tarifa anual por el uso de esta; además tiene ciertas restricciones en cuanto a la modificación.
- LMS de código abierto: la mayoría son gratuitos y permiten personalizarlo, ya que se puede ingresar al código fuente y modificarlo

#### 1.6.4 Moodle

Moodle es un sistema de gestión de aprendizaje en línea de código abierto. El entorno educativo fue desarrollado por Martin Dougiamas [15]. Moodle está compuesto por una colección de cursos, cada curso permite añadir actividades y recursos para que los participantes las completen. Además, Moodle permite personalizar cada curso por medio de extensiones, bloques, preguntas y grupos [16].

Las actividades de Moodle, se denomina al elemento propio de la plataforma que le permite al estudiante interrelacionarse con el profesor u otros participantes. Estas actividades pueden ser calificadas o únicamente un medio de interacción con los otros usuarios del curso. Por otro lado, los recursos de Moodle son los elementos u objetos que el profesor

ofrece al estudiante en el curso para contribuir en el proceso de aprendizaje [17]–[19]. En el Anexo I se encuentran todas las actividades y recursos propios de Moodle.

La personalización también se la puede realizar añadiendo complementos extras, para ello se hace uso de las extensiones. Las extensiones están clasificadas por categorías para facilitar su búsqueda, y se encuentran en el siguiente enlace:

https://moodle.org/plugins/index.php

#### 1.6.5 H5P

H5P (Paquete HTML 5) es una extensión que puede ser usada en la plataforma Moodle. Este paquete, permite crear contenido interactivo. H5P contiene distinto tipo de contenido, los cuales se pueden visualizar en el Anexo II.

#### 1.6.6 Gamificación

El término gamificación, se define como "el uso de elementos del juego en contextos no lúdicos para hacer que una actividad resulte atractiva y motivadora" [20]. De acuerdo con su definición, la gamificación podría aplicarse a cualquier área; sin embargo, en los últimos años, este término ha sido relacionado con la educación. La gamificación permite combinar la diversión con el esfuerzo y trabajo; esto genera nuevas experiencias en el proceso de aprendizaje y motiva al estudiante a involucrarse cada vez más [21].

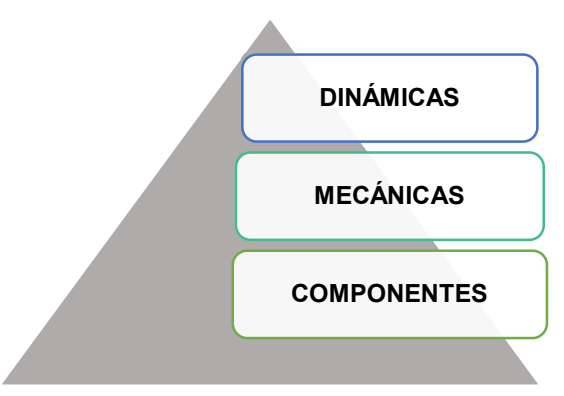

Figura 1.2. Jerarquía de elementos del juego. Creado por la autora. Información tomada de [23].

#### 1.6.7 Elementos de juego

Los elementos de juego son piezas que son utilizadas y escogidas de forma minuciosa en la fase de desarrollo de la gamificación [22]. Estas se pueden definir desde varias perspectivas; sin embargo, el que es utilizado en el presente proyecto es el propuesto por Webarch y Hunter, MDC [23]. MDC organiza los elementos de juego en tres categorías: dinámicas, mecánicas y componentes. Todos estos elementos están relacionados entre sí y organizados de forma jerárquica con relación a su abstracción, siendo los elementos dinámicos los más abstractos (Figura 1.2).

La gamificación consiste en combinar estos elementos; sin embargo, aunque son fundamentales no se requieren de todos [22] [24].

#### 1.6.7.1 Dinámica

Los elementos dinámicos motivan a los usuarios a involucrarse cada vez más. Werbach y Hunter [23] mencionan que estos elementos se relacionan con los deseos de las personas, por lo que estos no participan directamente, sino que se alcanzan por medio de los elementos mecánicos y componente. En [22]–[25], se mencionan los siguientes elementos como dinámicas, en el Anexo III se puede visualizar que implica cada uno de los elementos.

- Restricciones
- Emociones
- Narrativas
- Progreso
- Relaciones

#### 1.6.7.2 Mecánica

Los elementos mecánicos definen la estructura y las reglas que crean la experiencia gamificada. En [26], se menciona que los elementos mecánicos son técnicas o reglas que permiten conseguir la meta. Además, estos elementos motivan a los jugadores a continuar. En el Anexo III se puede cada uno de estos con su definición. A continuación, los elementos mecánicos [22]–[25].

- Desafío
- Azar
- Cooperación
- Competencia
- Retroalimentación
- Adquisición de recursos
- Recompensas
- Transacciones
- Turno
- Estados de victoria

#### 1.6.7.3 Componente

Los componentes son aquellos que permiten crear los elementos mecánicos y dinámicos. Los componentes son la base para la implementación en la interfaz de gamificación. Esta base puede estar formada por funcionalidades específicas y diseños visuales. En el Anexo III se puede encontrar sus respectivos conceptos. A continuación, los componentes [22]– [25].

- Logros
- Avatar
- Insignias
- Peleas de jefes
- Colecciones
- Combate
- Desbloqueo de contenido
- **•** Gifting
- Tablas de clasificación
- Misiones
- Nivel
- Puntos
- Gráfico social
- Equipos
- Bienes virtuales

#### 1.6.8 Pasos para gamificar

Días Daysi y Días Daivy en su artículo "Diseño de una estrategia de gamificación para el desarrollo de cursos virtuales a través de la plataforma Moodle" [27] utilizan los cinco pasos para gamificar, propuestos por Huang y Soman [28]. Los cinco pasos se enumeran en la Figura 1.3:

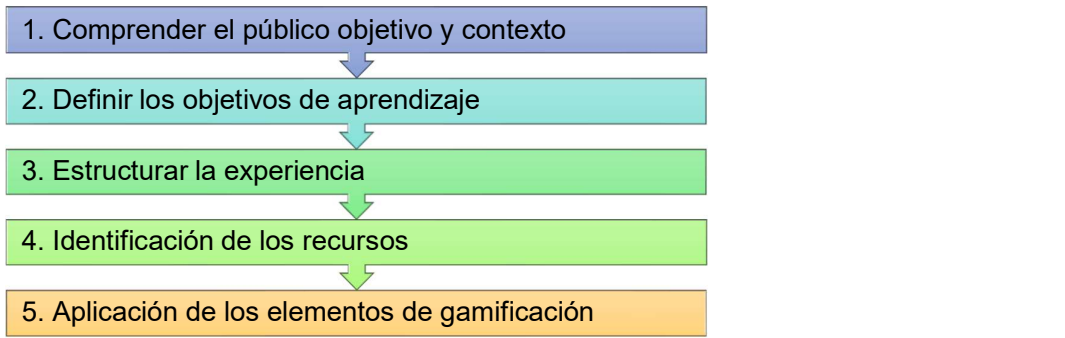

Figura 1.3. Pasos para gamificar, propuestos por Huang y Soman. Creado por la autora. Información tomada de [28].

#### 1.6.9 Usabilidad

La norma ISO 9241-113, define la usabilidad de un elemento como "el grado de uso por usuarios específicos para lograr objetivos con eficiencia, eficacia y satisfacción, en aplicaciones específicas" [29] [30]. En otras palabras, se refiere a la medida que cuantifica la facilidad de uso de un determinado elemento. Las métricas que permiten cuantificar la usabilidad son: eficiencia, eficacia y satisfacción. Por otro lado, existen 3 tipos de métodos que permiten evaluar la usabilidad, los cuales son:

- 1. Inspección: los evaluadores analizan directamente la interfaz. Los métodos más conocidos son:
	- Heurístico
	- Recorrido cognitivo
	- Recorrido de usabilidad plural
	- Inspección de estándares
- 2. Indagación: el evaluador analiza directamente al usuario, por medio de preguntas verbales o escritas. Los métodos más conocidos son:
	- Observación de campo
	- Grupo de discusión
	- Entrevistas
	- Grabación del uso
	- Cuestionarios
- 3. Test: los usuarios cumplen una lista de tareas planteadas. Los métodos comunes son:
	- Pensando en voz alta
	- Método de co-descubrimiento
	- Ordenación de tarjetas

#### 1.6.9.1 Pruebas de usabilidad: proceso

El procedimiento para realizar pruebas de usabilidad propuesto en el artículo "Procedure for performing usability test" [31], consta de 4 etapas, las cuales son:

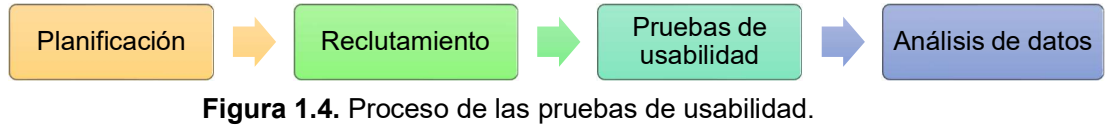

Creado por la autora. Información tomada de [31].

- 1. Planificación: se establece la prueba de usabilidad que se llevará a cabo. Además, se describe sus objetivos, el perfil de evaluadores y otros aspectos que se consideren necesarios para realizar las pruebas.
- 2. Reclutamiento: se selecciona a los evaluadores de acuerdo con lo planificado. Además, se desarrolla las herramientas, plantillas o cuestionarios necesarios para las pruebas.
- 3. Pruebas de usabilidad: en esta etapa se ejecuta la prueba de usabilidad.
- 4. Análisis de datos: los datos recolectados se analizan.

El proceso para realizar pruebas de usabilidad se llevará acabo de acuerdo con la metodología del presente proyecto, por lo que la primera etapa se encuentra descrita en la página 30 (Planificar); la segunda etapa en la página 44 (Actuar); la tercera etapa en la página 50 (Observar); finalmente, la cuarta etapa en la página 52 (Reflexionar).

#### 1.6.10 Evaluación heurística

Las heurísticas de Nielsen son usadas en la evaluación heurística de usabilidad, este tipo de evaluación pertenece al método de inspección. El evaluador analiza la interfaz de acuerdo con las heurísticas, y evalúa los problemas de usabilidad que puedan existir. Por consiguiente, la persona que analiza la interfaz debe tener conocimiento de las heurísticas. La definición de cada una se encuentra en el ANEXO IV. Por otra parte, Rosala en su artículo [32] publicado en "Nielsen Norman Group" menciona que estas pueden ser tomadas como principios de un buen diseño (Principles of Good Design).

A continuación, las 10 heurísticas de Nielsen [33]:

- 1. Visibilidad del estado del sistema
- 2. Correspondencia entre el sistema y el mundo real
- 3. Control y libertad para el usuario
- 4. Consistencia y estándares
- 5. Prevención de errores
- 6. Favorecer el reconocimiento sobre el recuerdo
- 7. Flexibilidad y eficiencia de uso
- 8. Estética y diseño minimalista
- 9. Ayuda a reconocer, diagnosticar y recuperarse de fallos
- 10. Ayuda y documentación

En el artículo "Mejorando el poder explicativo de las heurísticas de usabilidad" [34], Nielsen utiliza una escala de valoración para evaluar las heurísticas. Años después, se plantea la escala de severidad descrita en la Tabla 1.1. La escala de valoración maneja niveles de

severidad donde: 0 representa el nivel más bajo de problema de usabilidad que puede tener una heurística; 4 el nivel más alto de problema de usabilidad; y N/A corresponde a no aplica.

| $\sim$ . $\sim$ . $\sim$ . $\sim$ . $\sim$ . $\sim$ . $\sim$ . $\sim$ . $\sim$ . $\sim$ . $\sim$ . $\sim$ . $\sim$ . $\sim$ . $\sim$ . $\sim$ . $\sim$ . $\sim$ . $\sim$ . $\sim$ . $\sim$ . $\sim$ . $\sim$ . $\sim$ . $\sim$ . $\sim$ . $\sim$ . $\sim$ . $\sim$ . $\sim$ . $\sim$ . $\sim$ |                                                                                        |
|----------------------------------------------------------------------------------------------------|----------------------------------------------------------------------------------------|
| <b>Severidad</b>                                                                                                    | Significado                                                                            |
|                                                                                                    | No es considerado, en su totalidad, un problema de usabilidad                          |
|                                                                                                    | Problema apenas estético, no necesita ser modificado, a menos que haya<br>tiempo       |
| $\mathcal{P}$                                                                                                    | Problema menor de usabilidad, problema de baja prioridad                               |
| 3                                                                                                    | Problema mayor de usabilidad, problema de alta prioridad y es importante<br>resolverlo |
|                                                                                                    | Catástrofe de usabilidad, requiere inmediata corrección                                |
| N/A                                                                                                    | No aplica                                                                              |

Tabla 1.1. Escala de la evaluación de heurísticas. Creado por la autora. Información tomada de [32], [35].

#### 1.6.11 Escala de Usabilidad del Sistema (SUS)

La escala de usabilidad fue propuesta en 1986 por John Brooke [36]. SUS evalúa la usabilidad de una forma rápida por medio de un cuestionario de 10 preguntas, las cuales son:

- 1. Creo que me gustaría usar este sistema con frecuencia.
- 2. Encontré el sistema innecesariamente complejo.
- 3. Pensé que el sistema era fácil de usar.
- 4. Creo que necesitaría el apoyo de un técnico para poder utilizar este sistema.
- 5. Descubrí que las diversas funciones de este sistema estaban bien integradas.
- 6. Pensé que había demasiada inconsistencia en este sistema.
- 7. Me imagino que la mayoría de la gente aprendería a usar este sistema muy rápidamente.
- 8. Encontré el sistema muy engorroso de usar.
- 9. Me sentí muy confiado usando el sistema.
- 10. Necesitaba aprender muchas cosas antes de poder ponerme en marcha con este sistema.

Además, utiliza una escala de Likert para puntuar las preguntas planteadas. La escala se encuentra en la Tabla 1.2.

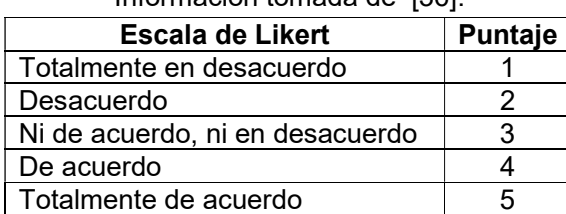

Tabla 1.2. Escala de Likert para SUS. Creado por la autora. Información tomada de [36].

El puntaje de SUS se calcula una vez que la evaluación haya culminado. Primero, se resta 1 a los resultados de las preguntas impares. Después, restar a 5 los resultados de las preguntas pares. Luego, se suman los dos resultados. Finalmente, se multiplica por 2.5 [37]. El resultado no es porcentual, es una puntuación de SUS, la cual se interpreta de acuerdo con la Figura 1.5 y la Tabla 1.3

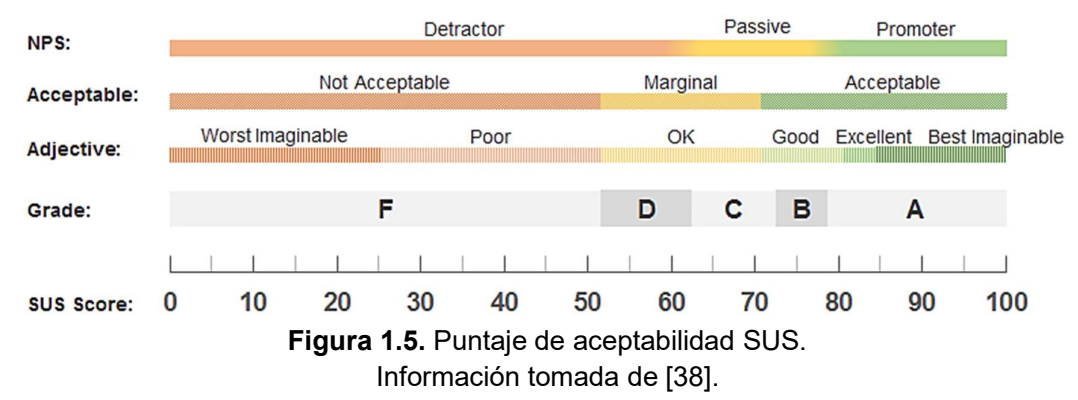

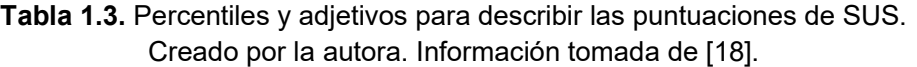

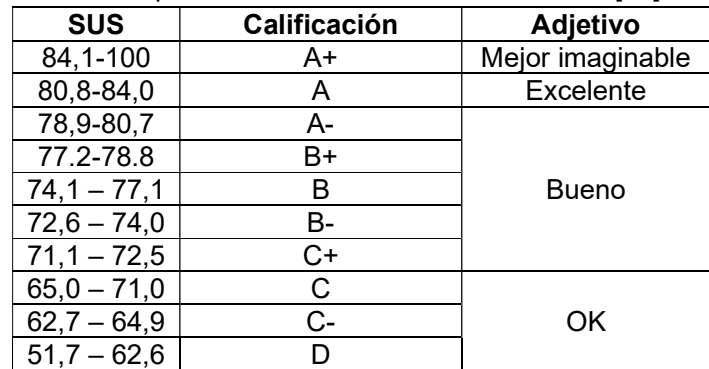

#### 1.6.12 La psicología del color en entornos virtuales

La psicología del color es una rama de la psicología que estudia la influencia de los colores en el comportamiento humano [39]. El Dr. Gerard indica como resultado de sus investigaciones que el color afecta a nuestro cerebro de diversas formas [40]. Por lo que, los colores juegan un papel importante en un entorno educativo.

Los colores pueden ser distractores o puede ser un elemento que motive a los estudiantes. Por consiguiente, se debe escoger una correcta combinación de colores que permita aprovechar los estímulos que generen. Cada color tiene un significado, por lo que deben ser escogidos de acuerdo con el mensaje que se quiere transmitir.

## 1.7 Resumen del capítulo

El primer capítulo presenta una breve descripción de los componentes "Autoconocimiento y coaching" y "Comunicación efectiva", el objetivo general, los objetivos específicos de acuerdo con la metodología Investigación Acción (Action Research), el alcance, y el marco teórico de los conceptos relevantes.

## 2 METODOLOGÍA

La metodología utilizada en los módulos "Autoconocimiento y coaching" y "Comunicación efectiva" es Investigación Acción (Action Research). Dicha metodología consiste en 4 etapas las cuales son: Planificar, Actuar, Observar y Reflexionar. Sin embargo, en este capítulo se desarrolla las etapas: Planificar y Actuar. Las etapas Observar y Reflexionar se encuentran descritas en el Capítulo 3 "EVALUACIONES Y RESULTADOS" del presente trabajo.

En este capítulo, empieza con la identificación del problema. Para esto, se analiza el estado actual del proyecto y se reconoce los inconvenientes. Después, se planifica los cambios con base en la problemática identificada. Finalmente, en la etapa Actuar se implementa lo planificado y se ejecuta el taller.

## 2.1 Identificación del problema

#### 2.1.1 Taller Team Building

El taller virtual Team Building está dirigido a profesores de personas jóvenes y adultos. El objetivo del taller consiste en generar integración entre sus participantes por medio de actividades. El resultado del presente taller es el aumento del sentido de pertenencia y motivación en sus colaboradores [4]. Para cumplir este objetivo, el taller está compuesto por 5 componentes o módulos, los cuales se encuentran en la Figura 2.1.

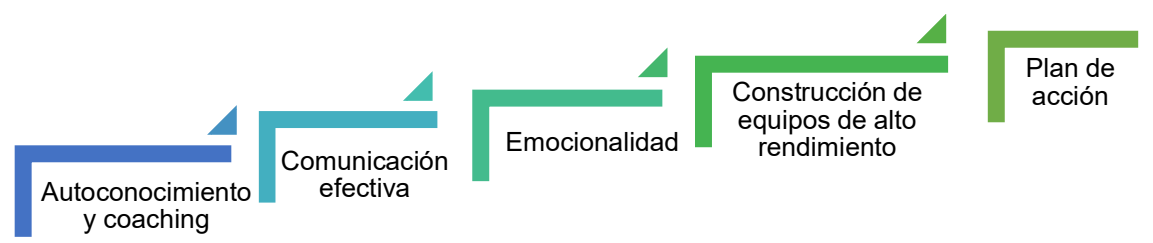

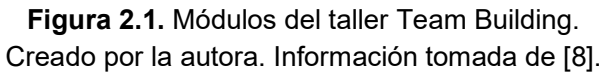

El presente proyecto se enfoca únicamente en los dos primeros módulos "Autoconocimiento y coaching" y "Comunicación efectiva". Los objetivos de los componentes se encuentran descritos en la Tabla 2.1. Por otra parte, cada componente o módulo contiene actividades de modalidad sincrónica y asíncrona. Las actividades se encuentran descritas en la Tabla 2.2.

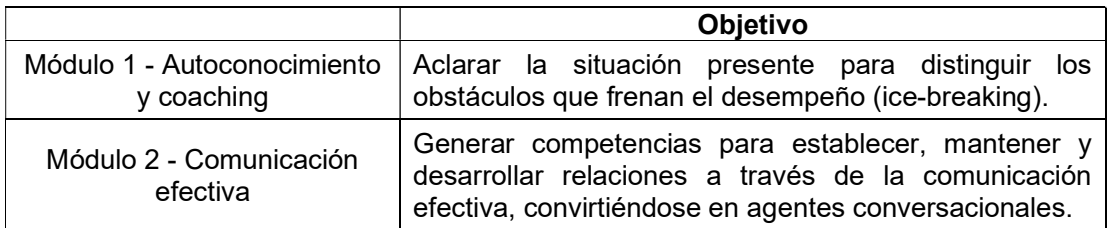

Tabla 2.1 Objetivos. Creado por la autora. Información tomada de [3].

Tabla 2.2. Actividades. Creado por la autora. Información tomada de [3].

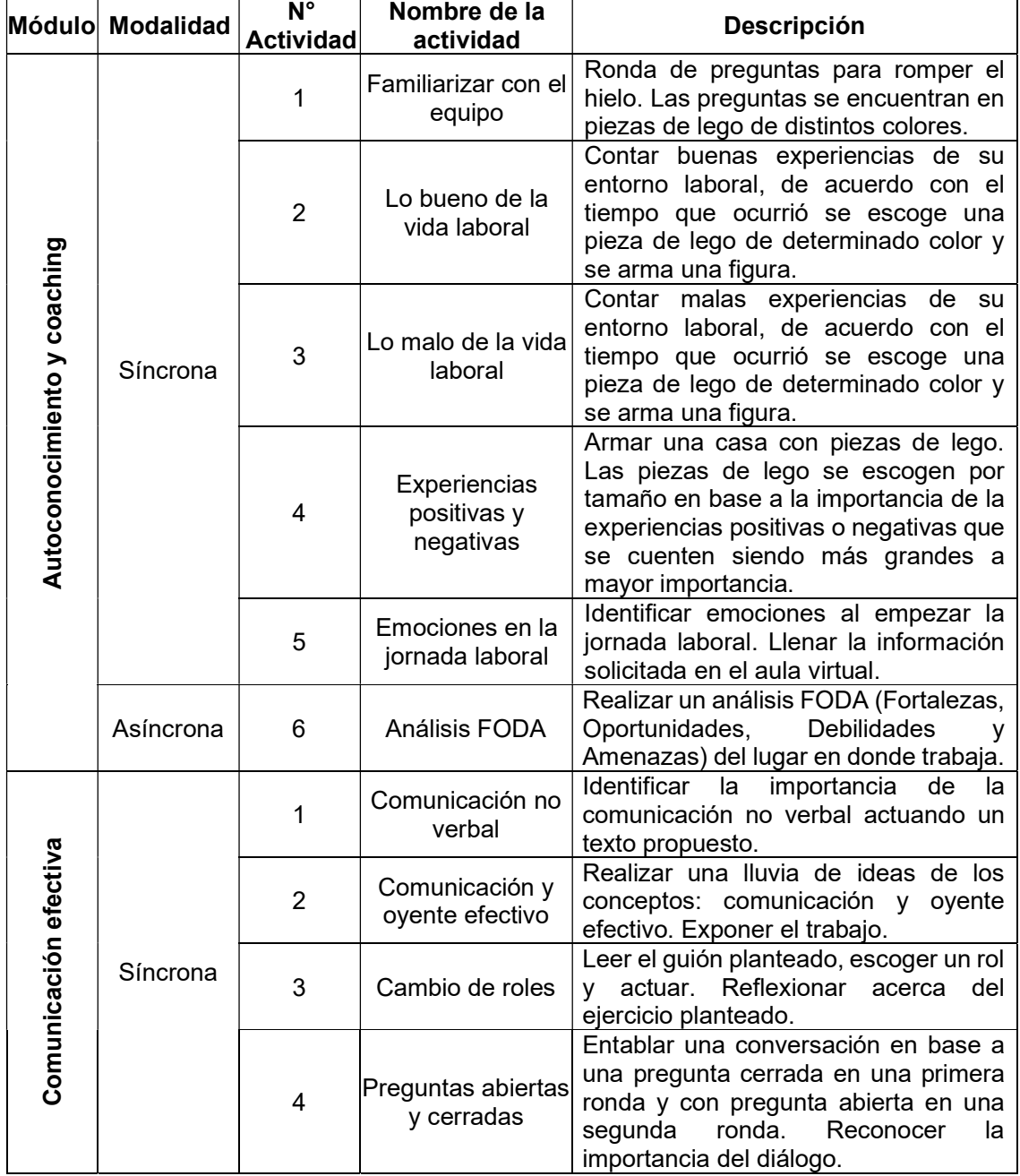

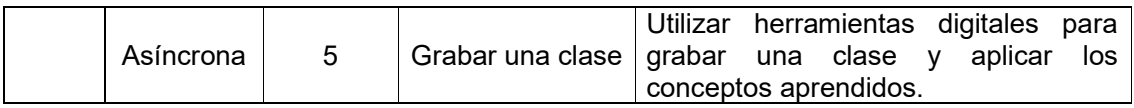

### 2.1.2 Aula virtual del taller Team Building

El taller Team Building se desarrolla en la plataforma Moodle. Cada módulo cuenta con sus interfaces: la interfaz de la página principal del módulo, las interfaces de los recursos y las interfaces de las actividades propias de Moodle. A continuación, se analiza la estructura y elementos que lo conforman.

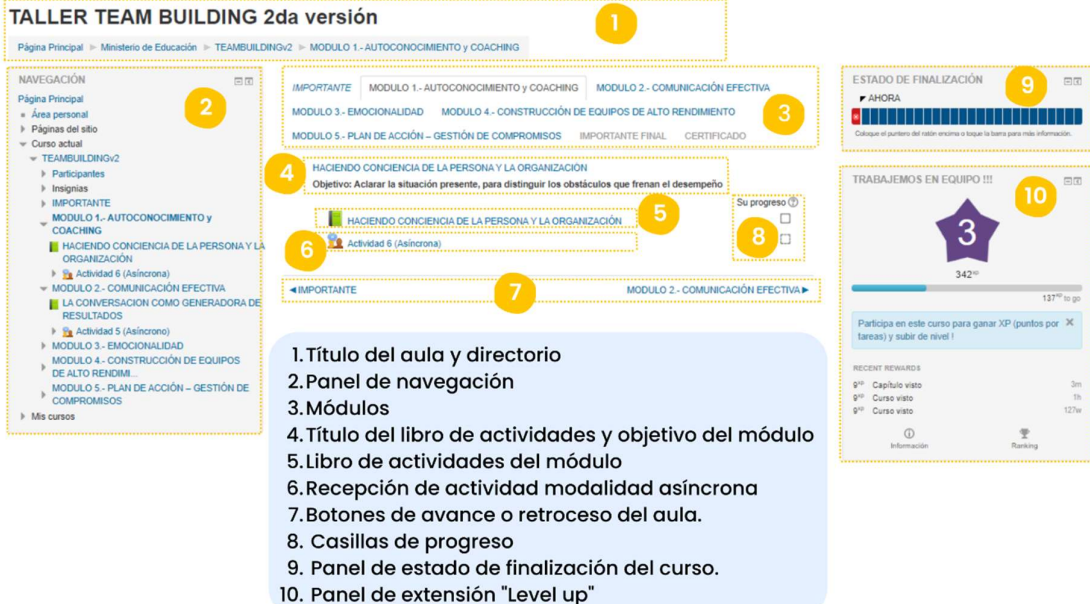

Figura 2.2. Pantalla principal del módulo - Versión inicial. Creado por la autora.

### 2.1.2.1 Página principal del módulo

La página principal de un módulo en la versión inicial cuenta con 10 partes ilustradas en la Figura 2.2. Las partes 1, 2, 3 y 7 son propias de la plataforma Moodle, por lo que solo serán descritas en esta figura. Las partes 4, 5, 6 y 8 forman parte del contenido de la interfaz; finalmente, las partes 9 y 10 son los paneles o bloques laterales. Dicho esto, las partes son:

- 1. El título del taller y el directorio del módulo en el que se encuentra.
- 2. Panel de navegación el cual permite dirigirse a la página de inicio, los distintos cursos o a los distintos módulos del taller, así como la tabla de calificaciones y la lista de participantes inscritos.
- 3. Los módulos del taller, se puede visualizar en cuál se encuentra y permite dirigirse a otro.
- 4. El título del libro de actividades y el objetivo del módulo.
- 5. El libro de actividades del módulo.
- 6. Espacio de recepción de la actividad asincrónica del módulo.
- 7. Botones que permiten avanzar o retroceder entre los módulos del aula virtual.
- 8. Casillas que permitan marcar manualmente si el recurso está completo.
- 9. Panel de estado de finalización de todos los recursos de toda el aula virtual.
- 10. Bloque de la extensión de Moodle "level up".

#### 2.1.2.2 Recursos y actividades de Moodle en los componentes

El recurso de Moodle utilizado en la primera versión es el libro; mientras que la actividad propia de Moodle es el taller. Estos, corresponden a las partes 5 y 6 respectivamente, señaladas en la Figura 2.2.

#### Libro

El libro de actividades es un recurso propio de la plataforma. Los libros de Moodle permiten crear páginas con su respectiva tabla de contenido [41], por lo que cuenta con 4 partes ilustradas en la Figura 2.3.

- 1. Tabla de contenido del libro, se encuentran todas las actividades del módulo tanto síncronas como asíncronas.
- 2. Título del libro de actividades.
- 3. Contenido de la actividad seleccionada del libro.
- 4. Botones de avance y retroceso entre las actividades.

**TALLER TEAM BUILDING 2da versión** 

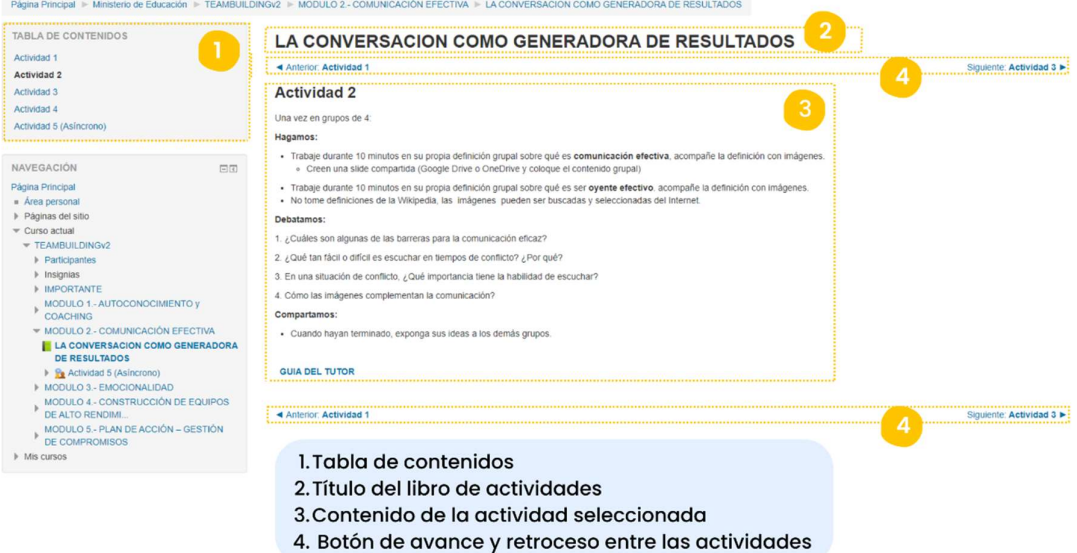

Figura 2.3. Libro de actividades - Versión inicial. Creado por la autora.

El recurso libro de Moodle no permite visualizar el progreso entre las actividades. Además, no cuenta con un diseño. El contenido de las actividades se limita a solo texto y en algunas ocasiones imágenes. Por otro lado, en las actividades no existen elementos interactivos, es decir, no existen juegos ni desafíos.

#### **Taller**

La actividad de Moodle que permite subir la tarea de la actividad asíncrona del módulo se llama taller. La actividad taller consiste en revisión por pares. Esto quiere decir que la calificación se divide en dos: la del profesor y las evaluaciones de otros estudiantes [42]. Las partes del taller se visualizan en la

Figura 2.4

- 1. Título, nombre del taller.
- 2. Cuadro informativo, permite visualizar en qué fase del taller se encuentra.
- 3. Conclusión.
- 4. Información del envío y botón de envío.

#### **TALLER TEAM BUILDING 2da versión**

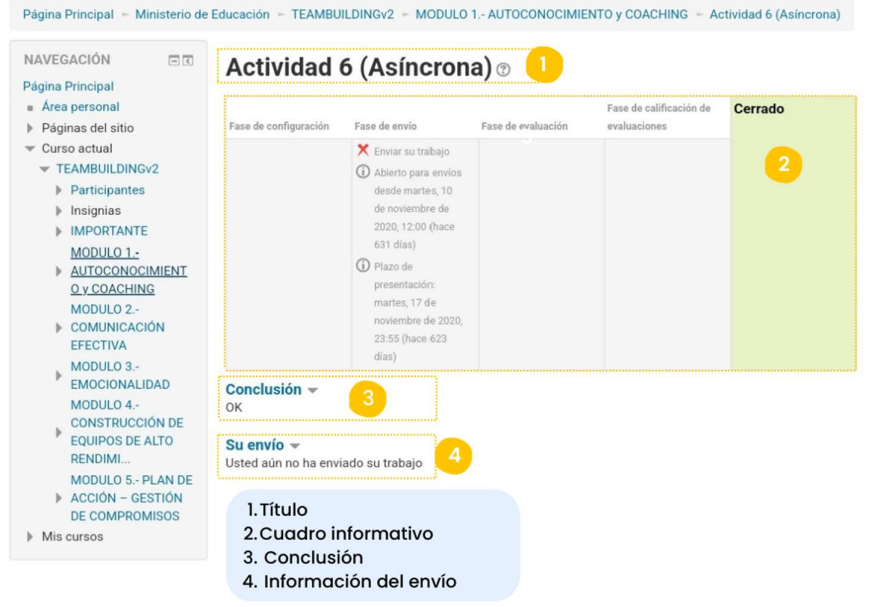

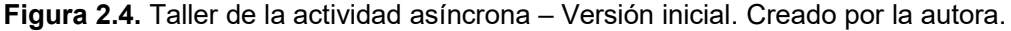

La revisión de la actividad taller puede llegar a ser complicado, ya que requiere de mayor tiempo para calificar. En la ejecución del taller en las anteriores ediciones esto ocasionó problemas. Los participantes no calificaban ya que no existía ningún incentivo.

Dicho esto, los módulos del taller en la plataforma Moodle no presentan un nivel de diseño y usabilidad adecuado; además, no existe gamificación. La plataforma Moodle está sujeta a cambios y posible modificación de contenidos. A pesar de los cambios que se van a realizar, la navegación en la plataforma debe ser intuitiva.

### 2.2 Planificar

En la etapa Planificar de la metodología Investigación Acción se procede a definir los cambios en función de la problemática identificada. Por otro lado, define cuáles son las evaluaciones que se van a realizar en los componentes "Autoconocimiento y coaching" y "Comunicación efectiva". Además, planifica la ejecución del taller Team Building.

#### 2.2.1 Gamificación

#### 2.2.1.1 Pasos para gamificar

La gamificación en el aula virtual del taller se llevará a cabo con los 5 pasos definidos por Huang y Soman [28]. Sin embargo, algunos ya fueron descritos en la identificación del problema.

1. Comprensión del público objetivo y del contexto

La tercera edición del taller se ejecutará con 16 docentes de la Unidad Educativa Cristiana Verbo divididos en equipos de 4 a 6 integrantes. El taller tendrá una duración de 3 días en la mañana con un total de 4 horas y 30 minutos diarias incluido el receso en las instalaciones de la institución. La Unidad Educativa además de las instalaciones provee los materiales que se requieren para el taller como: computadoras portátiles, Internet, extensiones, electricidad, papel, lápiz, marcadores, hojas, mesas y sillas.

2. Definir los objetivos de aprendizaje

El objetivo general del taller Team Building, así como los objetivos de los componentes asignados en el presente proyecto ya fueron definidos y se encuentran descritos en la Tabla 2.1. Se debe tomar en cuenta que esta es la tercera edición, por lo que la implementación de gamificación en la plataforma Moodle se debe realizar en base a estos.

3. Estructurar la experiencia

Las actividades de cada módulo se definieron anteriormente en la Tabla 2.2. Sin embargo, el presente proyecto busca mejorar la interacción con el usuario aplicando usabilidad, diseño y gamificación. El libro de actividades de cada módulo se cambiará por un recurso más interactivo. Para esto, se usará la extensión "H5P", la cual permite agregar distintos tipos de contenido en cada actividad.

3.1. Módulo 1 "Autoconocimiento y coaching"

El primer componente llamado "Autoconocimiento y coaching" contiene 6 actividades. La primera actividad busca romper el hielo entre los participantes del equipo. Para la actividad se planifica agregar "Image Hotspots" o puntos de acceso de imagen. La imagen de fondo contiene legos y a cada uno le corresponde un punto de acceso con su respectiva pregunta.

Además, se añade un juego de memoria. El juego de memoria propuesto que utilizará el tipo de contenido "Drag and drop" o arrastra y suelta. Este juego, evalúa la relación del color de lego con su pregunta.

La segunda, tercera y cuarta actividad se planea utilizar el mismo tipo de contenido: "Image" o imagen; y puntos de acceso de imagen o "Image Hotspots". La imagen contiene las instrucciones de la actividad junto con los elementos de diseño planificados. La imagen que contiene puntos de acceso indica en qué lugar se debe cargar la tarea.

La quinta actividad agrega el tipo de contenido "Iframe Embedder", el cual permite agregar la plataforma "Mentimenter" embebido. Mentimenter permite crear encuestas de forma online, las respuestas se representan de forma visual por medio de una nube. En la visualización de respuestas, las palabras que son usadas con mayor frecuencia tienen un tamaño mayor a las que son menos utilizadas en la visualización a los usuarios.

Finalmente, la sexta actividad añade "Documentation Tool". La herramienta de documentación permite generar un documento con la información que se le proporciona, en este caso con las Fortalezas, Oportunidades, Debilidades y Amenazas (FODA). La actividad se propone mediante una tarea individual y una grupal: la tarea individual ocupa la herramienta de documentación; y la tarea grupal analiza todos los documentos generados de cada participante y forma un solo criterio ilustrándolo en una imagen. La imagen generada del trabajo grupal se discute en un foro con todos los participantes del curso.

#### 3.2. Módulo 2 "Comunicación efectiva"

El componente consta de 5 actividades. En la primera actividad se propone agregar un juego para completar el texto, para esto se utiliza el contenido "Drag and drop". La segunda actividad propone agregar un juego con respecto a los conceptos aprendidos en esta. El juego consiste en relacionar los conceptos con su definición. El tipo de contenido a usar es "Drag and drop".

La tercera actividad permite identificar la importancia de ser un oyente efectivo por medio de un guión establecido. Para esto, se requiere que el equipo se divida en parejas, escoger un rol y actuar de acuerdo con el texto. El rol de cada participante se propone sortearlo en lugar de escogerlo para esto se utiliza el contenido "*Iframe Embedder*", el cual contiene la plataforma "Sortea2". El guión con los dos roles es plasmado en el contenido "Image Hotspots". La imagen debe contener los dos roles y los puntos de acceso el texto que corresponde a cada uno. De igual forma, se añade un cronómetro para realizar la actividad; utiliza el contenido "Iframe Embedder".

La cuarta actividad permite entablar dialogo en base a una pregunta cerrada, en parejas. El diálogo debe durar el mayor tiempo posible. Las siguientes preguntas, deben basarse en la inicial. Por otro lado, la siguiente ronda debe empezar con una pregunta abierta. Se propone, añadir dos tipos de contenido: "Iframe Embedder" y "Documentation Tool". El tiempo es medido con un cronómetro el cual será embebido. En cambio, el contenido de documentación permite que el usuario analice la diferencia entre preguntas abiertas y cerradas.

La última actividad consiste en usar todo lo aprendido en un video. El usuario debe dictar una clase con herramientas digitales que conozca. El tipo de contenido utilizado permite mejorar la usabilidad en el aula virtual. Por lo que se encuentra descrito en la página 40 del presente documento.

4. Identificación de los recursos o elementos

Los elementos de juego han sido escogidos escogido de acuerdo a los propuestos por Webarch y Hunter [23]. Los elementos escogidos se pueden visualizar en la Figura 2.5.

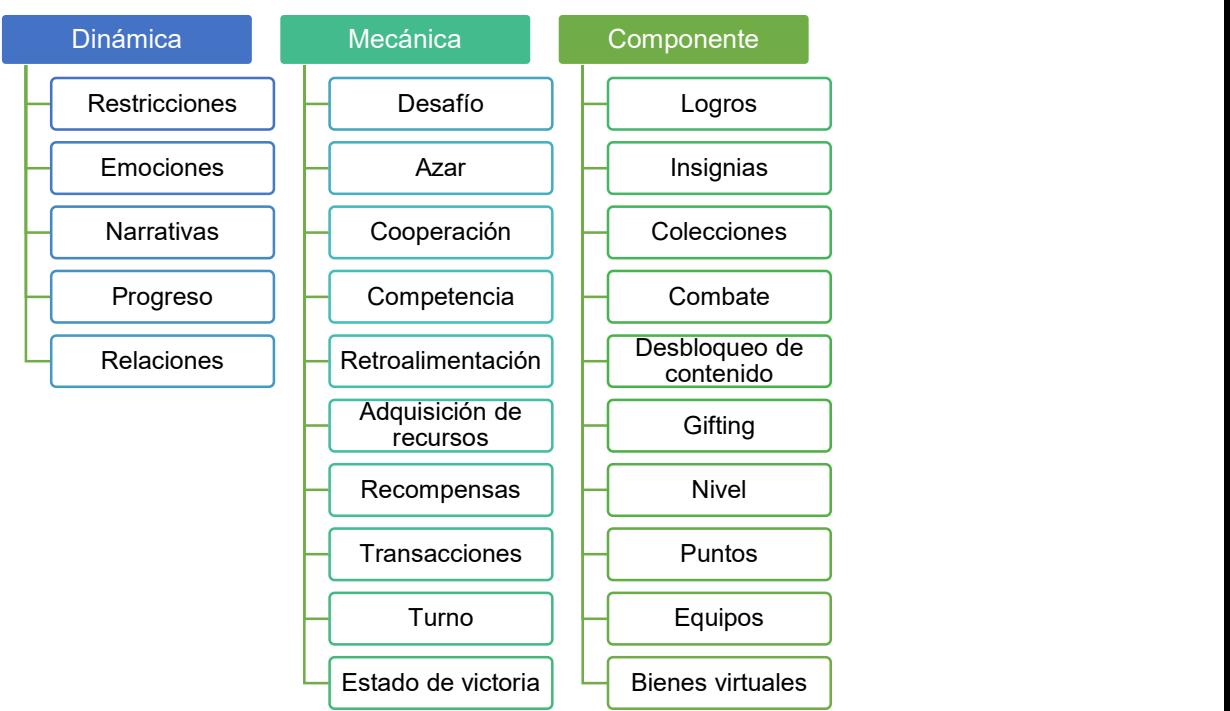

Figura 2.5. Elementos de juego seleccionados. Creado por la autora. Información tomada de [23].

Por otro lado, se propuso aplicar unidades de cambio, monedas. Las monedas pueden ser relacionadas como puntos ya que existen 3 monedas. Por lo que, cada moneda posee un distinto valor numérico. Las monedas son 3: oro, plata y bronce; con un valor de 1000, 500 y 10, respectivamente.

#### 5. Aplicación de los elementos de gamificación

Una vez seleccionado los elementos de juego, teniendo en cuenta el contenido de cada actividad, se crearon distintas dinámicas: una cafetería virtual, una caja de monedas y un juego por módulo. La cafetería fue creada con el objetivo de generar relaciones entre el usuario y sus compañeros de equipo. La cafetería, produce una simulación de invitar a un compañero o compañera un bien virtual, es decir, un producto. La caja de monedas intercambia las monedas de plata por oro para comprar la insignia del módulo. Esta genera transacciones para poder culminar el módulo con éxito. Finalmente, se propuso agregar un juego por componente que desafíe al usuario en un combate con base en los conocimientos adquiridos en el módulo. El juego es una forma de ganar monedas extras. A continuación, se explica la relación de los elementos seleccionados y las dinámicas creadas para implementar gamificación. Además, en la Figura 2.6 se puede observar el sistema de gamificación.

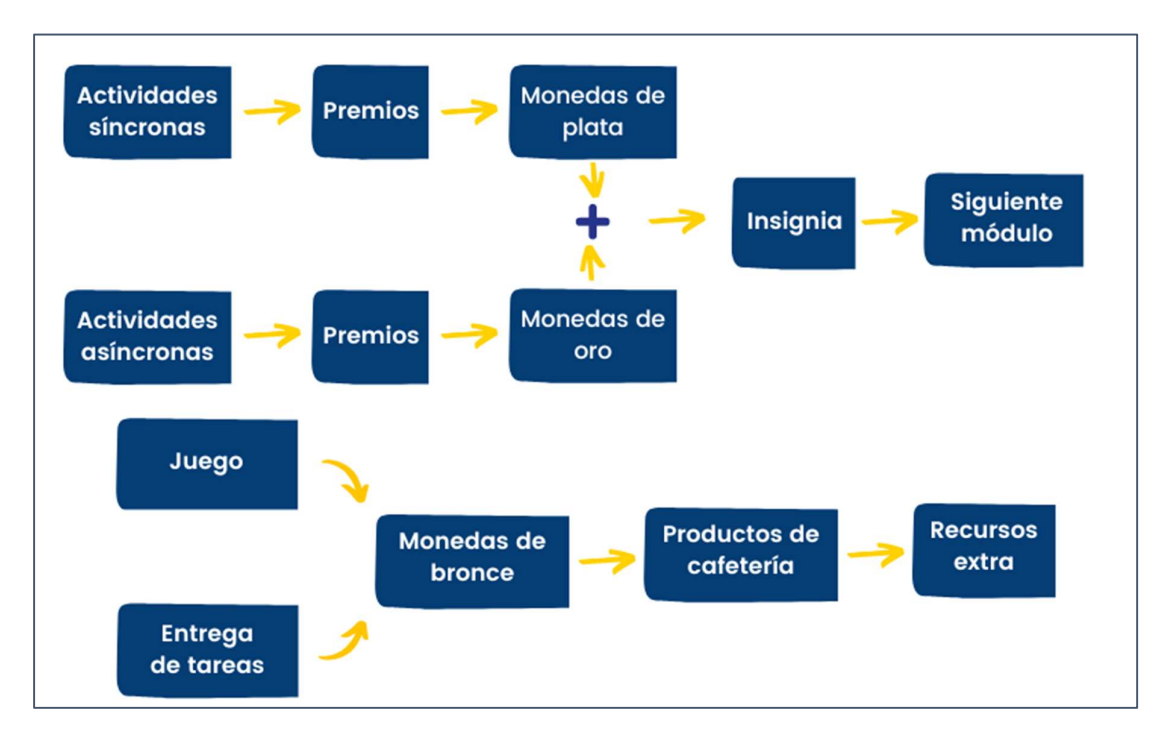

Figura 2.6. Sistema de gamificación. Creado por la autora.

Cada actividad al ser completada genera un premio. Los premios deben ser intercambiados por monedas para poder obtener la insignia del módulo. En consecuencia, desbloquear el contenido del siguiente módulo. Los premios generados son intercambiados por monedas de acuerdo con la modalidad de las actividades. Los premios de las actividades síncronas equivalen a las monedas de plata; mientras que, los premios de las actividades asíncronas corresponden a las monedas de oro. El valor de las actividades asíncronas es mayor, dado
que requieren mayor tiempo para completar a comparación de las actividades síncronas. Además, permite generar mayor compromiso y motivación al ser una tarea enviada para ser resuelta.

La moneda de bronce se obtiene de dos formas. La primera, es al explorar el módulo en el que se trabaja. Estas monedas se encuentran específicamente en los espacios creados para entregar tareas y en foros. La segunda, es al competir en el juego planteado por módulo. Después de obtenerlas, las monedas de bronce pueden ser intercambiadas por un producto de la cafetería virtual. Al obtener un producto se desbloquea automáticamente un recurso extra. El recurso extra es una recompensa por interactuar más con la plataforma.

### 2.2.1.2 Premios

Los premios son las recompensas por completar las actividades planteadas. En un principio se lo denominó de tres formas distintas: trofeos, coleccionables y premios; para unificar el término se realizó una comparación en Google Trends. Google trends es una herramienta que permite comparar palabras e identificar la frecuencia de uso en función de un lugar geográfico, periodo de tiempo, categoría de contenido y tipo de búsqueda [43]. La comparación se la realizó según los siguientes parámetros: lugar geográfico: Ecuador; periodo de tiempo: últimos 12 meses; categorías de contenido: todas; y tipo de búsqueda: web. Los resultados reflejan que el término usado con mayor frecuencia es *premios* como se puede observar en la Figura 2.7. Este análisis fue realizado ya que es importante que los usuarios entiendan los términos usados. Por ello se lo buscó específicamente en Ecuador ya que ese es el público objetivo.

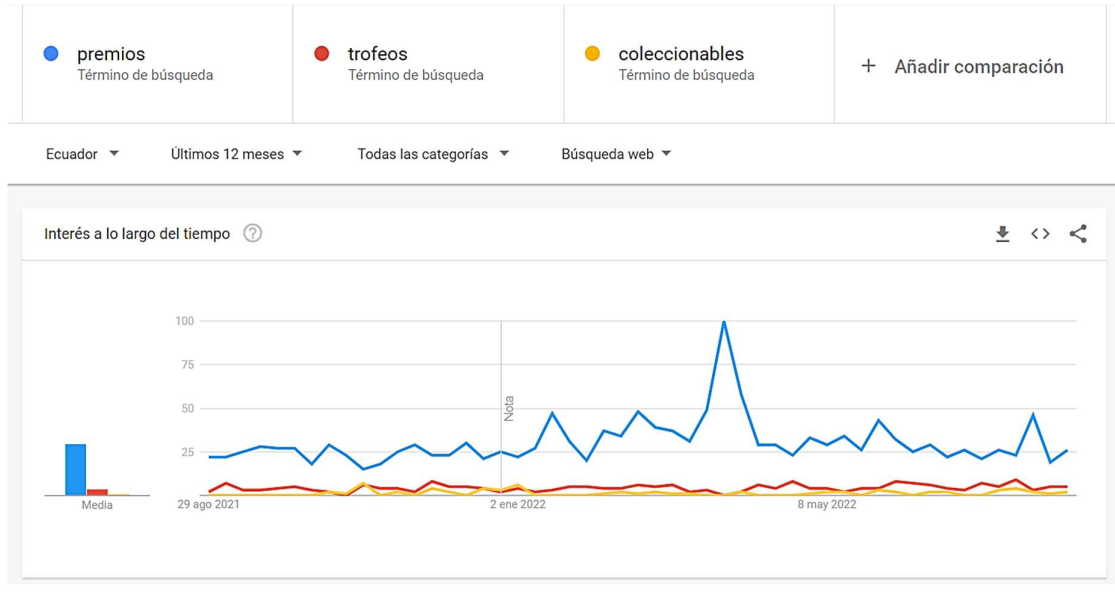

Figura 2.7. Comparativa de términos - Google Trend. Creado por la autora.

### 2.2.1.3 Unidad de cambio

La unidad de cambio permite unificar las transacciones entre bienes virtuales. Las monedas (oro, plata y bronce) son unidades de cambio. Al inicio, se planteó realizar la transacción directamente entre los premios de cada módulo y su respectiva insignia. Sin embargo, esto podía generar confusión, ya que cada módulo posee distintos premios. Es por esto, que se plantea las unidades de cambio con el fin de estandarizar las transacciones.

Además, añadir monedas trajo consigo ventajas. La moneda de bronce permite mantener el interés del usuario incluso en actividades extra. Esto se debe a que brinda la oportunidad de ganar nuevas recompensas si este interactúa más con la plataforma. Mientras, la moneda de oro y plata permite indicar que los premios de las actividades de forma síncrona y asíncrona tienen distinto valor. El premio por completar la actividad asíncrona posee un mayor valor. Esto motiva al usuario a culminar con todas las actividades incluso las que son enviadas como tarea.

El valor de una moneda de bronce en un principio equivalía a 100. Sin embargo, al poseer al menos 5 de estas el usuario final podría querer intercambiar por una moneda de plata. Las monedas de bronce son ganadas por interactuar más con la plataforma, por lo que su objetivo es distinto a las monedas de oro y plata. En otras palabras, no se debe poder intercambiar entre ellas. La caja de monedas no permite este intercambio; sin embargo, el usuario puede tener la sensación de querer hacerlo. Por consiguiente, su valor fue cambiado a 10. De este modo el usuario debería tener al menos 50 monedas para querer intercambiar por una de plata. Las monedas de bronce escondidas no superan las 10 y las ganadas en el juego por módulo no son suficientes para completar 50. Con ello el usuario bajo ningún concepto podrá saltarse ninguna actividad del módulo.

### 2.2.1.4 Caja de monedas

La caja de monedas en un principio no fue considerada; sin embargo, al comprar la insignia del módulo era confuso pedir 5 monedas de plata y una de oro. El usuario podría querer intercambiar las monedas de plata por oro dado su valor. Para evitar esta sensación se consideró dos opciones.

La primera opción consistía en eliminar la moneda de oro y conservar la moneda de plata. De este modo los premios de las actividades asíncronas valdrían dos monedas de plata y el valor de cada insignia sería en función de esta. La segunda opción propone añadir una caja de monedas donde el usuario puede intercambiar sus monedas de plata por oro. El valor de las insignias sería en función de las monedas de oro necesarias y tal vez una moneda de plata. La primera opción fue descartada debido a que se desea implementar los 3 niveles de monedas (oro, plata y bronce). Por lo que, la segunda opción fue implementada. De este modo, la caja de monedas permite manejar estos dos tipos de monedas en los premios de las actividades.

### 2.2.1.5 Insignias

La insignia de cada módulo posee un valor en monedas de acuerdo con el número de premios que tenga. La Tabla 2.3 indica que la insignia del primer módulo tiene un valor de 3500, mientras que la insignia del módulo dos un valor de 3000. Tal como se indicó anteriormente, el valor de cada premio se asigna de acuerdo con la modalidad de su actividad.

| Módulo         | <b>Modalidad</b> | Premio del<br>N° Actividad | <b>Moneda</b> | Valor<br><b>Premio</b> | Valor<br>Insignia |  |  |
|----------------|------------------|----------------------------|---------------|------------------------|-------------------|--|--|
|                |                  |                            | Plata         | 500                    |                   |  |  |
|                |                  | 2                          | Plata         | 500                    |                   |  |  |
| 1              | Síncrona         | 3                          | Plata         | 500                    | 3500              |  |  |
|                |                  | 4                          | Plata         | 500                    |                   |  |  |
|                |                  | 5                          | Plata         | 500                    |                   |  |  |
|                | Asíncrona        | 6                          | Oro           | 1000                   |                   |  |  |
| $\overline{2}$ | Síncrona         |                            | Plata         | 500                    |                   |  |  |
|                |                  | 2                          | Plata         | 500                    |                   |  |  |
|                |                  | 3                          | Plata         | 500                    | 3000              |  |  |
|                |                  | 4                          | Plata         | 500                    |                   |  |  |
|                | Asíncrona        | 5                          | Oro           | 1000                   |                   |  |  |

Tabla 2.3. Valor en monedas de premios e insignias por módulo. Creado por la autora.

Por otro lado, en la Tabla 2.4 se puede observar el ponderado de cada actividad de acuerdo con su módulo. El ponderado se obtiene con la Ecuación 2.1 y Ecuación 2.2. Se puede evidenciar que el peso de la actividad asíncrona en cada módulo es mayor, ya que equivale al doble de una actividad síncrona.

> $\textit{Actividad asíncrona} = \frac{\textit{moneda de oro} * 100\%}{\textit{Valax inaí caia non-mádal}}$  $\frac{1}{V}$ alor insignia por módulo $\frac{1}{V} =$  Ponderado

Ecuación 2.1. Ponderación de actividades asíncronas

 $\textit{Actividad sincrona} = \frac{\textit{moneda de plata} * 100\%}{\textit{Valax incianza non-módula}}$  $\frac{1}{100}$ interna no patri $\frac{1}{100}$  = Ponderado

Ecuación 2.2. Ponderación de actividades síncronas

Ejemplo de cálculo:

Actividad síncrona número 1 del primer módulo

$$
Artividad síncrona = \frac{500 * 100\%}{3500} = 14.28\%
$$

Actividad asíncrona número 6 del primer módulo

$$
Artividad \; asincrona = \frac{1000 * 100\%}{3500} = 28.57\%
$$

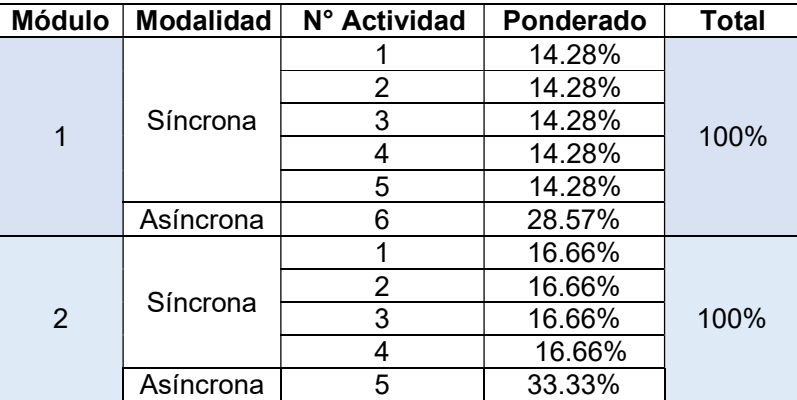

Tabla 2.4. Ponderaciones de actividades por módulo. Creado por la autora.

### 2.2.2 Usabilidad

La plataforma Moodle del taller Team Building requiere ser rediseñado, por lo que se propone aplicar una paleta de colores y una mascota. La mascota es una guía para el usuario a lo largo de las actividades de cada módulo. De acuerdo con una de las reuniones con los tesistas a cargo de los otros módulos, se definió que la mascota guía será un búho ya que representa inteligencia y sabiduría [44]. El nombre de la mascota guía es Poli-Buhita.

Los cambios en el aula virtual para implementar gamificación deben permitir que su navegación sea sencilla. Por lo que la organización y contenido de cada módulo están sujetos a modificaciones ilustradas en la Figura 2.8.

Primero, se empieza con los bloques laterales de la página principal del módulo (Figura 2.2). El panel número 10, extensión de Moodle "level up", debe ser eliminado ya que no tiene relación con la gamificación a implementar y puede ocasionar confusión. El panel relacionado al estado de finalización debe ser modificado. Se propone cambiarlo a un estado de finalización por módulo, para que se pueda visualizar únicamente los recursos que deben ser completados en el módulo.

Las transacciones que se deben realizar en la gamificación requieren de sus propios bloques. Por lo que se deben crear nuevos bloques para los siguientes intercambios:

- transacción entre monedas, de monedas de plata a oro;
- transacción de premios, los premios ganados por actividad a las monedas correspondientes;
- transacción de insignia, las monedas ganadas con la insignia del módulo.

Además, se debe añadir un último bloque que permita visualizar los premios, monedas o insignias que el usuario posea.

En segundo lugar, se crea secciones en la página principal de cada módulo. Las secciones tienen el objetivo de crear un formato entre los módulos y facilitar la navegación entre ellos permitiendo identificar de mejor manera el recurso que el usuario necesite. Para ello se crea 6 secciones, mientras que una se mantiene de la versión inicial. Las secciones son:

- Título y objetivo: esta sección es la que se mantiene de la versión inicial, contiene el título del libro de actividades y el objetivo del módulo.
- Introducción: contiene un preámbulo del módulo, así como las indicaciones, reglas y recomendaciones correspondientes a gamificación. El usuario debe conocer los premios y la insignia que existen en el módulo, así como el procedimiento para ganar monedas extras, obtener e intercambiar sus premios, obtener la insignia, comprar productos en la cafetería, entre otros.
- Actividades: contiene el libro de actividades del módulo. En la anterior versión, existía este libro, sin embargo, se propone asignarle una sección específica.
- Tareas: contiene los espacios dedicados a subir las tareas del módulo.
- Premios: contiene una página con todos los premios generados. La página se desbloquea una vez que el usuario finalice todas las actividades del módulo.
- Juega y gana monedas: contiene el juego que permite ganar monedas extra.
- Recursos: contiene los recursos extras. Estos recursos son desbloqueados una vez que el usuario intercambie las monedas de bronce por un producto de la cafetería.

Las actividades de cada módulo en los libros requieren de instrucciones, para esto se utilizaron dos tipos de contenido de la extensión "H5P": videos e imágenes. Estos contienen recomendaciones e indicaciones, las cuales son dadas por la mascota guía. Además, se incluye imágenes con accesos de entrada para indicar los enlaces de las tareas y foros. De esta forma, se facilita el acceso a estas.

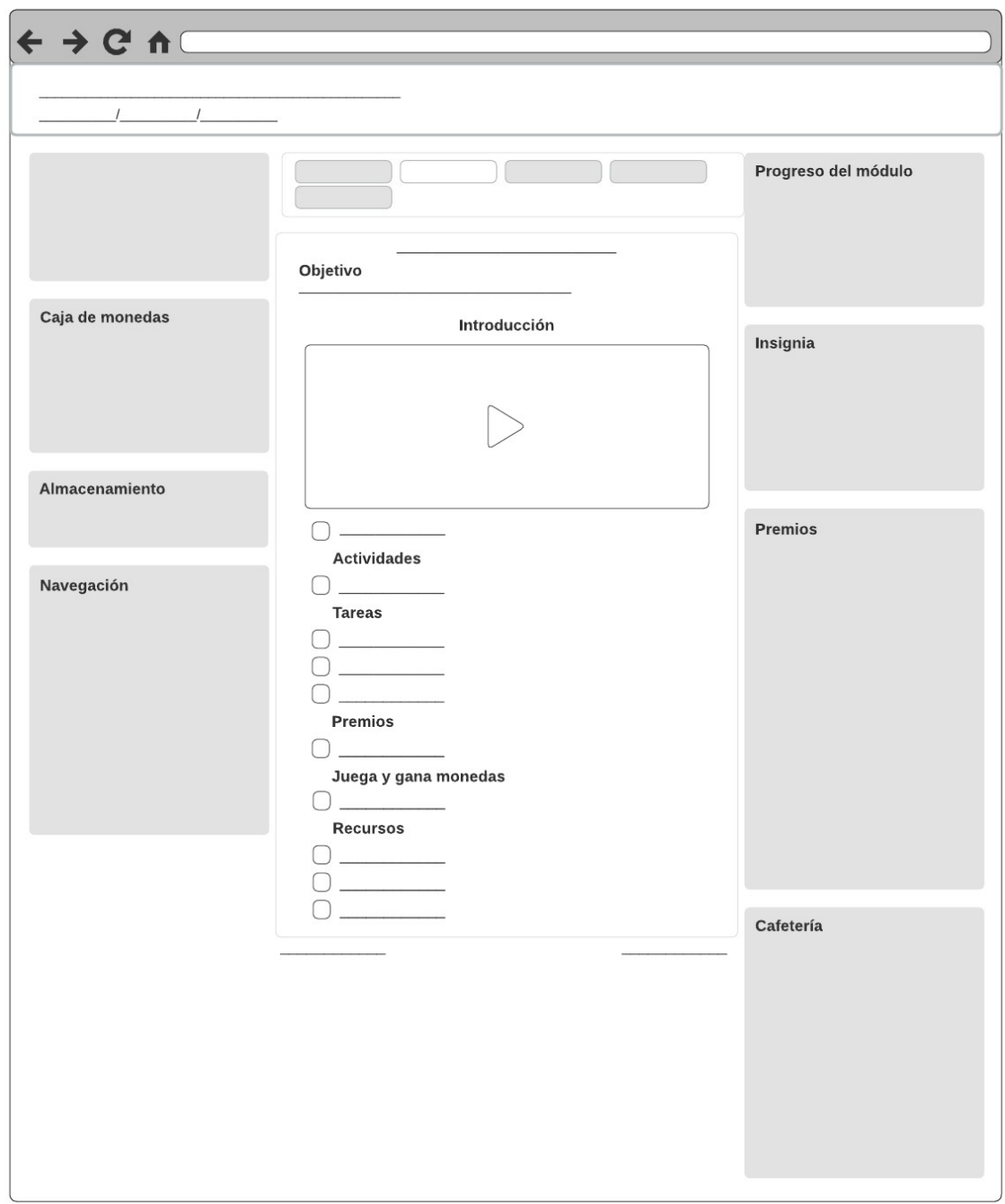

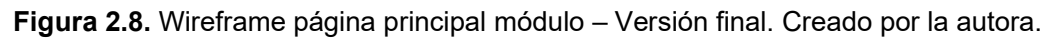

# 2.2.3 Extensiones

Moodle contiene varias extensiones que sirven para implementar lo planificado. Las extensiones y su uso se detallan en la Tabla 2.5.

| <b>Extensión</b>         | Versión                 | Uso                       |  |  |
|--------------------------|-------------------------|---------------------------|--|--|
| Estado de finalización   | 3.9 (2022042000)        | Usabilidad                |  |  |
| H <sub>5</sub> P         | 1.22.4 (2022012000)     | Gamificación y usabilidad |  |  |
| <b>Stash</b>             | 1.3.4 (2022042100)      | Gamificación              |  |  |
| Stash availability       | 1.2.1 (2018050901)      | Usabilidad                |  |  |
| Shortcodes               | 1.0.4 (2021100400)      | Usabilidad                |  |  |
| Tema en pestañas         | La Almería (2020122703) | Usabilidad                |  |  |
| Quizventure              | V3 5-r (2018042900)     | Gamificación              |  |  |
| Visualización de pestaña | 3.0.0 (2019062400)      | Usabilidad                |  |  |

Tabla 2.5. Extensiones. Creado por la autora.

# 2.2.4 Ejecución del taller

### 2.2.4.1 Roles

La ejecución del taller requiere de 4 roles definidos en la Tabla 2.6. Los tutores del taller realizan las siguientes actividades: calificar las tareas enviadas, dirigir las actividades grupales una vez que las indicaciones generales son dadas y resolver dudas de los participantes acerca de las actividades y deberes. Para cumplir con su rol los tutores son previamente capacitados con el contenido implementado de cada módulo. Los responsables de dar las capacitaciones a los tutores son los tesistas de este proyecto.

| Rol                              | <b>Encargados</b>          |  |
|----------------------------------|----------------------------|--|
| Directores del proyecto          | Ing. PhD, Julián Galindo   |  |
|                                  | PhD, Lorena Recalde        |  |
|                                  | Daniela Jácome             |  |
| Tesistas                         | Valera Hidalgo             |  |
|                                  | Cristhian Jumbo            |  |
| Tutores                          | Estudiantes de la Facultad |  |
|                                  | de Ingeniería en Sistemas  |  |
|                                  | Docentes de la Unidad      |  |
| Participantes / usuarios finales | Educativa Cristiana Verbo  |  |

Tabla 2.6. Roles del taller Team Building. Creado por la autora.

### 2.2.5 Protocolo de evaluación

El protocolo determina el procedimiento de evaluación. Para esto, se requiere crear dos documentos:

 El primer documento es una carta de consentimiento. La carta especifica el propósito de la evaluación y los términos de participación. Además, autoriza a que los datos recolectados puedan ser usados en el presente proyecto. La carta debe ser leída y firmada por el evaluador.

 El segundo documento contiene: introducción, el propósito de la evaluación, instrucciones sobre la carta de consentimiento, indicaciones del ingreso al aula virtual, lista de tareas y el enlace del formulario para realizar la evaluación correspondiente.

### 2.2.6 Evaluaciones de usabilidad

La evaluación de usabilidad se realizará de acuerdo con las fases propuestas en el artículo "Procedure for performing usability test" [31]. Estas fases se encuentran descritas en el "

Marco teórico" del presente documento. La primera etapa es la planificación, como se observa en la Figura 2.9.

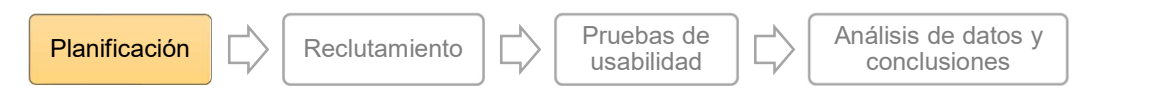

Figura 2.9. Primera etapa del proceso de las pruebas de usabilidad. Creado por la autora. Información tomada de [31].

La usabilidad se cuantifica al evaluar sus métricas, en este caso se evaluará la satisfacción del usuario. La satisfacción se mide a través de cuestionarios estandarizados, entre los más comunes SUS [45]. La escala de usabilidad del sistema es la primera evaluación de usabilidad en el presente proyecto.

Por otro lado, el rediseño de la plataforma se evaluará en base a los principios de buen diseño (Good design principles), específicamente las heurísticas de Nielsen. En el diseño de la experiencia del usuario (UX), los evaluadores usan estas heurísticas para determinar la usabilidad de la plataforma. Dicho esto, la evaluación heurística de Nielsen es la segunda prueba de usabilidad.

# 2.2.6.1 Escala de usabilidad del sistema (SUS)

### Objetivo de evaluación

- Medir la usabilidad del aula virtual en su versión inicial y final, por medio de la escala de usabilidad (SUS) aplicada a los participantes del taller Team Building.
- Cuantificar la usabilidad del aula virtual en su versión inicial y final, por medio de la escala de usabilidad (SUS) aplicada a estudiantes de la Facultad de Ingeniería en Sistemas de la Escuela Politécnica Nacional.

### Instrumentos de evaluación

La evaluación SUS utiliza dos cuestionarios realizados en Google Forms por todos los tesistas del proyecto. El primer cuestionario corresponde a la versión inicial del taller;

mientras que, el segundo cuestionario a la versión final. Los cuestionarios deben contener las 10 preguntas de SUS con su respectiva escala. Las preguntas y escala con la que se va a evaluar se encuentran en el "

Marco teórico" del presente documento.

#### Definición de evaluadores

Los evaluadores en SUS son:

- Participantes del taller Team Building
- Estudiantes de la Facultad de Ingeniería en Sistemas de la Escuela Politécnica Nacional, los cuales están cursando actualmente la materia de "Interacción Humano Computador" (estudiantes HCI FIS-EPN).

Los participantes del taller son docentes de la institución en donde se ejecutará el taller, posiblemente con desconocimiento de la plataforma Moodle y manejo de herramientas digitales. Por otro lado, los estudiantes HCI FIS-EPN poseen experiencia en evaluar usabilidad. La materia "Interacción Humano Computador" evalúa la usabilidad de diversas plataformas dentro de su contenido del curso. Los dos tipos de evaluadores ofrecerán distintas percepciones.

### Rol en la plataforma Moodle

Los participantes del taller colaborativo Team Building se les asignará el rol de "Estudiantes", ya que ellos realizarán todo el taller en los días establecidos. Por otro lado, los estudiantes HCI FIS-EPN se les asignará el rol de "profesor sin edición". Este rol permite navegar por todo el contenido sin completarlo. De este modo, es más fácil entender y observar el funcionamiento del aula virtual, puesto que solo disponen de una hora para realizar la evaluación SUS.

#### Ejecución de evaluación

La evaluación SUS del aula virtual del taller Team Building, se llevará a cabo de forma presencial. Los participantes del taller evaluarán la plataforma en dos sesiones: la primera evaluación, la cual corresponde a la versión inicial, se ejecutará el primer día del taller. A diferencia de la segunda evaluación esta se realizará el último día del taller. Por otro lado, los estudiantes HCI FIS-EPN completarán las evaluaciones en una sola sesión, en su horario de clase.

Los participantes del taller no seguirán una lista de actividades. La primera versión se les pedirá recorrer las actividades de los dos módulos, lo cual toma 5 minutos aproximadamente. El taller culminará con la evaluación de la versión final del taller, por lo que el último día ya deben terminar todas las actividades. Por tal motivo se omite la lista de actividades. Sin embargo, los estudiantes HCI FIS-EPN si requieren una lista, debido a que no dispone el suficiente tiempo para completar los 2 componentes.

### 2.2.6.2 Heurísticas de Nielsen

### Objetivo de evaluación

 Identificar los problemas de usabilidad del aula virtual en su versión inicial y final, por medio de las heurísticas de Nielsen aplicada a estudiantes de últimos semestres de la Facultad de Ingeniería en Sistemas de la Escuela Politécnica Nacional.

### Instrumentos de evaluación

Los instrumentos de evaluación son dos cuestionarios realizados en Google Forms. Cada cuestionario corresponde a las versiones del taller (inicial y final). Los cuestionarios contendrán una pregunta relacionada a los conceptos de cada heurística de Nielsen con su respectiva escala. Además, en cada heurística se añade su respectiva definición.

### Definición de evaluadores

Los evaluadores son:

 Estudiantes de la Facultad de Ingeniería en Sistemas de la Escuela Politécnica Nacional, los cuales están cursando los dos últimos semestres de la carrera universitaria (estudiantes FIS – EPN).

Los estudiantes FIS-EPN poseen un amplio conocimiento en el área; además, conocen la importancia de la usabilidad en las plataformas. Estos han realizado diversas pruebas de usabilidad a lo largo de la carrera universitaria, por lo que su percepción es importante.

### Rol en la plataforma Moodle

Los estudiantes FIS-EPN se les asigna el rol de "profesor sin edición". El rol permite entender los cambios implementados, sin tener que completar todas las actividades.

### Ejecución de evaluación

Las evaluaciones de usabilidad del aula virtual del taller, se realizará de forma virtual por medio de una reunión en una hora acordada con el evaluador.

# 2.2.7 Evaluación de gamificación

Objetivo de evaluación

- Identificar si el aula virtual gamificada genera un impacto positivo en los participantes del taller Team Building.
- Analizar como los elementos de juego implementados en el aula virtual gamificada del taller Team Building influye en el proceso de aprendizaje, de acuerdo con el criterio de estudiantes de la Facultad de Ingeniería en Sistemas de la Escuela Politécnica Nacional.

### Instrumentos de evaluación

La evaluación de gamificación se desarrolla por medio de un cuestionario realizado en Google Forms por la autora, solo se analiza la versión final. Algunas de las preguntas del cuestionario se obtendrán de las heurísticas planteadas en el trabajo de titulación "Propuesta de un instrumento de evaluación de usabilidad para juegos serios" [46]. Sin embargo, el aula virtual gamificada no es un juego serio, por lo que las preguntas planteadas de sus heurísticas deben ser adaptadas al contexto. Las preguntas restantes, serán planteadas por la autora con el objetivo de evaluar todos los elementos de juego implementados.

### Definición de evaluadores

Los evaluadores son:

- Docentes de la Facultad de Ingeniería en Sistemas de la Escuela Politécnica Nacional, expertos en el área.
- Estudiantes de la Facultad de Ingeniería en Sistemas de la Escuela Politécnica Nacional, los cuales están cursando actualmente la materia de "Interacción Humano Computador" (estudiantes HCI FIS-EPN).

El nivel de conocimiento de gamificación es distinto. Los docentes de la facultad tienen experticia en el área; mientras que los estudiantes HCI FIS-EPN presentan un leve conocimiento de la temática.

### Rol en la plataforma Moodle

Los estudiantes HCI FIS-EPN y expertos en el área tendrán el rol de "profesor sin edición", ya que permite interactuar con los componentes sin completar todas las actividades de los módulos.

### Ejecución de evaluación

Los expertos en el área realizarán la evaluación de forma asíncrona, debido a la disponibilidad de tiempo de los mismo. Por otro lado, los estudiantes HCI FIS-EPN realizarán la evaluación de gamificación en el horario de clase de la materia "Interacción Humano Computador.

# 2.3 Actuar

La etapa Actuar de la metodología Investigación Acción implementa todo lo planificado. En otras palabras, se implementa gamificación y usabilidad de acuerdo con los cambios propuestos en los componentes "Autoconocimiento y coaching" y "Comunicación efectiva". Además, se lleva a cabo la ejecución del taller Team Building, y se realiza los documentos y cuestionarios correspondientes a las evaluaciones.

### 2.3.1 Gamificación

### 2.3.1.1 Unidad de cambio

La unidad de cambio como se mencionó anteriormente es la moneda. El ícono de la moneda es descargado de Flaticon; su licencia permite usarla ilimitadamente para fines comerciales y proyectos en digital o impreso, los colores fueron modificados para que simulara el oro, plata y bronce. Las monedas se observan en la Figura 2.10, además la Tabla 2.7 contiene la manera de obtener cada una y la justificación de su valor.

# Unidad de cambio

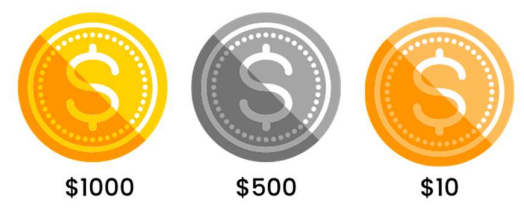

Figura 2.10. Unidades de cambio. Creado por la autora.

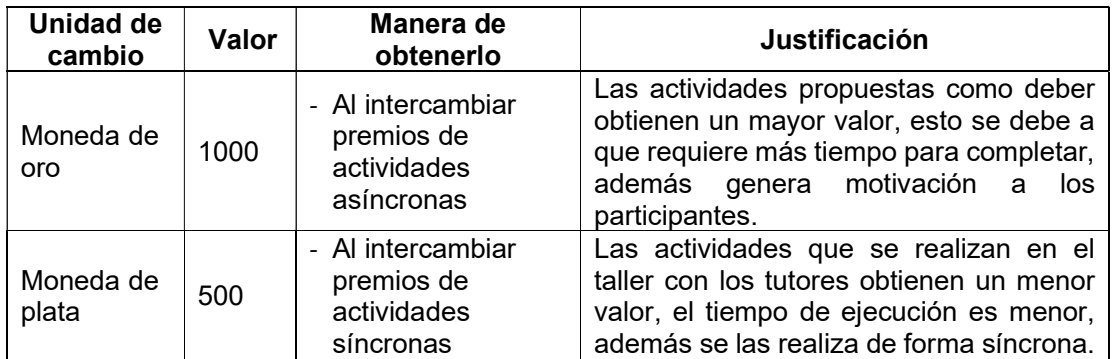

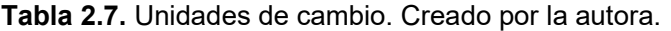

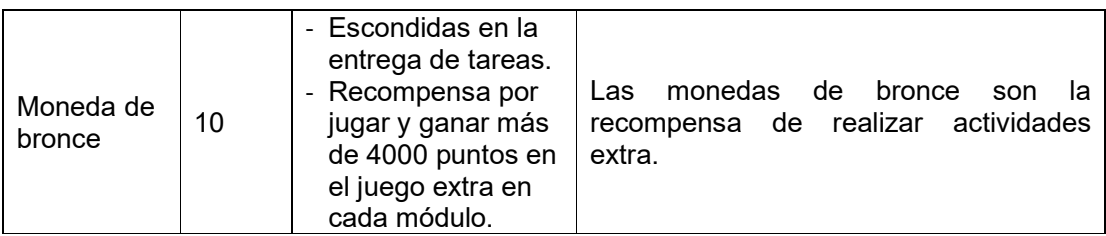

# 2.3.1.2 Cafetería virtual

La cafetería virtual posee 3 productos por cada módulo, como se puede contemplar en la Figura 2.11. Los productos del primer módulo son: té verde, café y dona; mientras que del segundo módulo: limonada, helado y pastel. Los íconos de cada producto se obtuvieron de Flaticon. Además, la Tabla 2.8 describe el valor de cada producto y que recurso desbloquea al simular la invitación de dicho producto a un compañero.

# Productos de cafetería

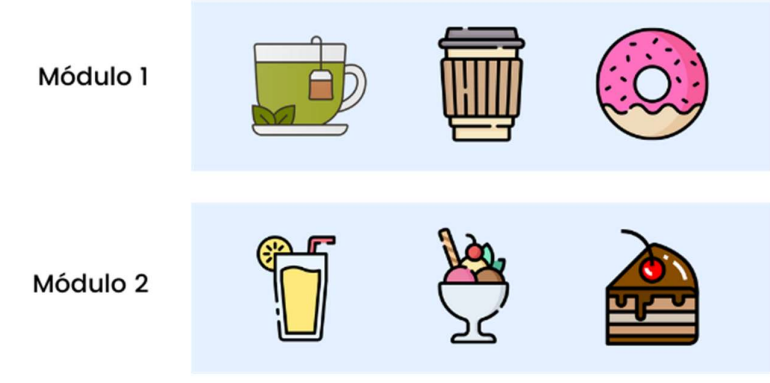

Figura 2.11. Productos de cafetería. Creado por la autora.

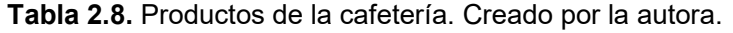

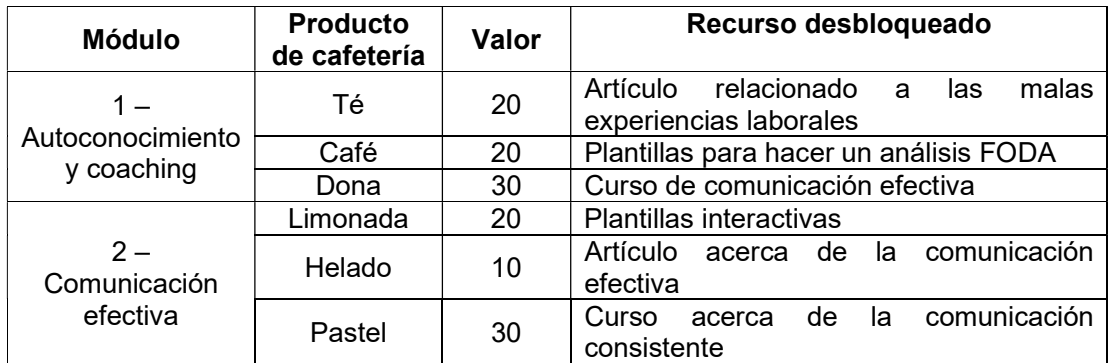

# 2.3.1.3 Premios

Los premios se obtienen al completar una actividad, es decir se genera varios premios al culminar un módulo. Los premios que existen se pueden visualizar en la Figura 2.12 y sus

nombres en la Tabla 2.9. Los nombres de los premios fueron asignados de acuerdo con el contenido de cada actividad. Los íconos de cada producto se obtuvieron de Flaticon.

**Premios** 

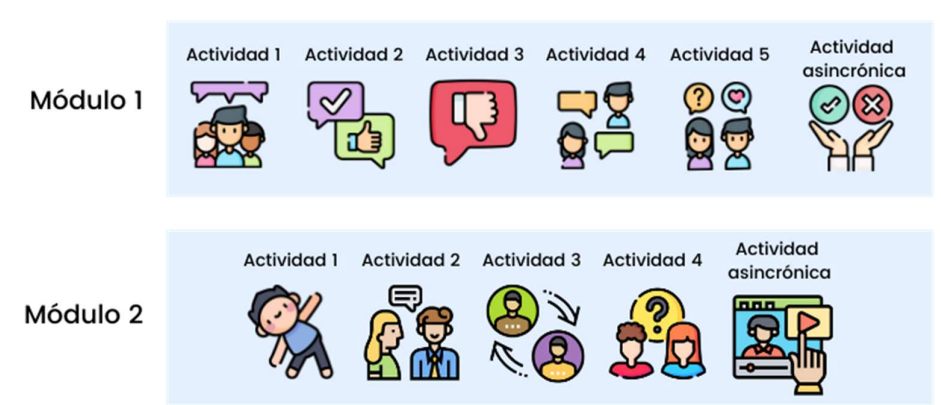

Figura 2.12. Premios de actividades. Creado por la autora.

| <b>Módulo</b>        | <b>Actividad</b> | Nombre del premio              |
|----------------------|------------------|--------------------------------|
|                      |                  | Rompiendo el hielo             |
|                      | 2                | Buenos momentos                |
| 1 - Autoconocimiento | 3                | Malos momentos                 |
| y coaching           |                  | Experiencias                   |
|                      | 5                | Emociones                      |
|                      | Asíncrona        | Análisis                       |
|                      |                  | Comunicación no verbal         |
| 2 - Comunicación     | 2                | Comunicación y oyente efectivo |
| efectiva             | 3                | Intercambio de roles           |
|                      |                  | Diálogo                        |
|                      | Asíncrona        | Video                          |

Tabla 2.9. Nombre de los premios. Creado por la autora.

# 2.3.1.4 Insignias

Las insignias se compran con las monedas al final de cada módulo y desbloquean el contenido del siguiente módulo. En el presente trabajo solo existen dos como se observa en la Figura 2.13. Las insignias fueron diseñadas en Canva por la autora del presente documento con la paleta de colores establecida.

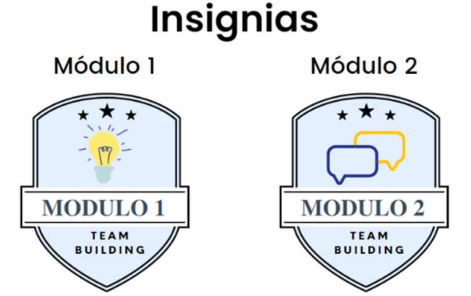

Figura 2.13. Insignias. Creado por la autora.

### 2.3.1.5 Juego extra

El juego consiste en un combate de naves, además de una prueba de conocimiento. Se plantea una pregunta y cada nave enemiga contiene una opción de respuesta, para obtener puntos y ganar se debe disparar a la nave que contenga la solución; caso contrario, la nave enemiga dispara. El ataque en respuesta solo se obtiene al disparar en contra de la nave incorrecta, pero puede ser esquivado; si el ataque es esquivado se pierde 300 puntos, pero si no lo es se pierde 300 puntos y una vida.

Al inicio del juego se otorgan 3 vidas y 0 puntos como se puede observar en la Figura 2.14. Las vidas no pueden ser recuperadas; sin embargo, la puntuación se puede recobrar al acertar la siguiente oportunidad sumando 1000 puntos. La moneda de bronce se gana al finalizar el juego solo si el puntaje es mayor a 4000 puntos; el juego finaliza cuando las vidas se terminan. El juego es el mismo en cada módulo con distinto banco de preguntas.

¿Qué significa la letra O del análisis FODA? OJ. mtuación: 0 Vidas: 3

Quizventure

Juega y gana monedas al obtener un puntaje mayor a 4000.

Figura 2.14. Juego de naves por módulo. Tomado del aula virtual

### 2.3.2 Usabilidad

#### 2.3.2.1 Paleta de colores

La paleta de colores fue escogida con relación a la psicología del color. Los colores seleccionados son en tonos azules y en contraste el amarillo (Figura 2.15). El azul crea una sensación de confianza y calma; además, en el ámbito educativo se ha demostrado que facilita al usuario adquirir nuevos conocimientos ya que ayuda a mejorar la comprensión lectora y estimula la retención de información [40], [47], [48]. La paleta de colores contiene varios tonos azules, los tonos claros son amigables, mientras que los tonos oscuros suelen dar una percepción de seriedad. El azul en exceso puede llegar a ser aburrido por lo que añadir un color de contraste a la paleta es recomendable para darle vida al contenido [39]. El amarillo es un color estimulante, está asociado con energía, claridad, alegría e intelecto. El color amarillo en el aprendizaje aumenta la creatividad, pero en exceso puede ser perjudicial por lo que se recomienda usarlo en lugares estratégicos para dinamizar el contenido y generar mayor retención de conocimiento [39].

# Paleta de colores

#053D75 #E4F0FF #FFC600 Figura 2.15 Paleta de colores. Creado por la autora.

# 2.3.2.2 Mascota guía

La mascota guía Poli Buhita se puede observar en la Figura 2.16. Ocho de sus acciones se usan las cuales son: saludar, ejercitar, rockear, patinar, preguntar, dar indicaciones, desafiar y observar; están numeradas del 1 al 8 respectivamente.

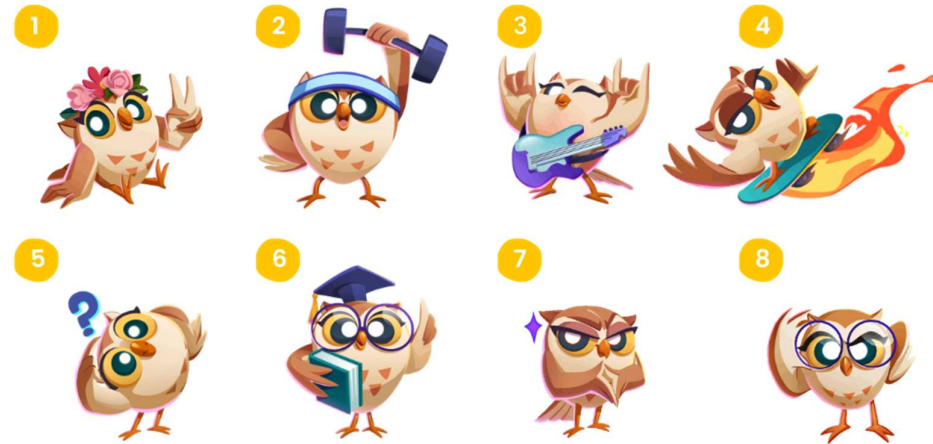

Figura 2.16. Poli-Buhita. Creado por la autora.

# 2.3.2.3 Estructura de la página principal del módulo

La organización de la página principal del módulo del taller Team Building se evidencia en la Figura 2.17 con los cambios en las secciones y bloques propuestos al aplicar gamificación.

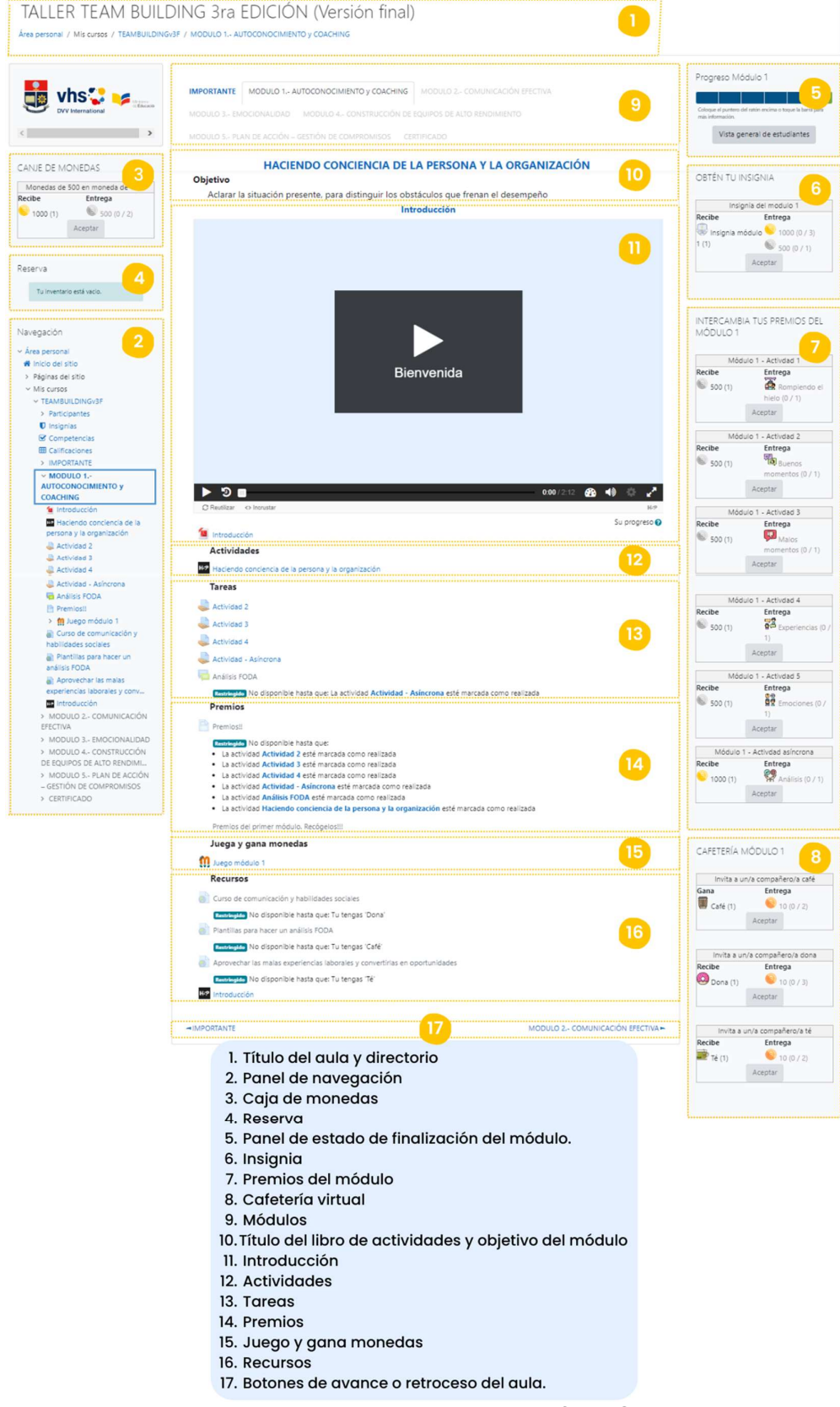

Figura 2.17. Pantalla principal del módulo - Versión final. Creado por la autora.

# 2.3.2.4 Video interactivo

Los videos interactivos son añadidos con el fin de dar indicaciones y resolver dudas al usuario; además es un elemento importante en la usabilidad, gamificación y diseño del aula virtual. El video busca transmitir al usuario curiosidad, interés y desafío por medio de:

- La paleta de colores.
- El indicador del tipo de contenido.
- Recursos multimedia como: texto, animaciones, figuras, audios, entre otros.
- La mascota propuesta como guía.

### Paleta de colores

La paleta de colores forma parte del diseño de la plataforma y se aplica de la siguiente forma: el azul oscuro es usado en el texto, el celeste en el fondo y el amarillo en figuras que requieran resaltar contenido.

### Indicador del tipo de contenido

El indicador es un círculo ubicado en las esquinas superiores del video. El contenido es clasificado por colores para que sea sencillo identificarlo, estos colores fueron escogidos de acuerdo con la psicología del color y se encuentran en la Figura 2.18. El color azul como se mencionó anteriormente estimula la retención de la información, por lo que se usará para dar indicaciones. El amarillo, es un color llamativo que genera motivación por lo que se empleará en la introducción. El color rojo transmite energía a corto plazo, por lo que se recomienda usarlo para resaltar contenido importante, así como los retos. Finalmente, el color verde transmite paz y concentración; por lo que se recomienda utilizarlo en áreas que requieran mayor análisis, como los foros [39], [40], [48].

# Clasificación de contenido

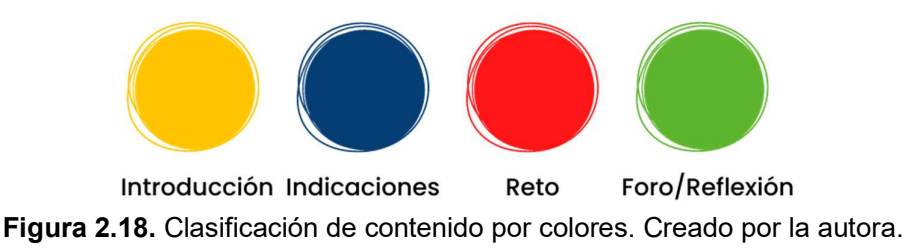

### Mascota

La mascota Poli-Buhita es quien transmite la información tanto de forma auditiva como visual. Su voz es incorporada junto con los recursos multimedia para dar las indicaciones.

# 2.3.2.5 Libro de actividades

El libro de actividades de Moodle fue cambiado por un libro interactivo el cual se puede observar en la Figura 2.19. El libro contiene: tabla de contenidos, la cual se puede ampliar y contraer; indicadores de progreso general y por página; resumen de notas; botones que permiten avanzar y retroceder entre páginas; botón que permita ampliar el libro a pantalla completa; y botón que permite dirigirse al inicio de la página.

La primera página de los dos módulos contiene un video interactivo, el cual contiene una bienvenida y recomendaciones para navegar en el libro. Las siguientes páginas corresponden a las actividades de cada módulo, cada página se dividió en secciones de acuerdo con el contenido de cada actividad. El contenido del libro de actividades del primer módulo se encuentra definido en la Tabla 2.10; del mismo modo, el contenido del segundo módulo se detalla en la Tabla 2.11.

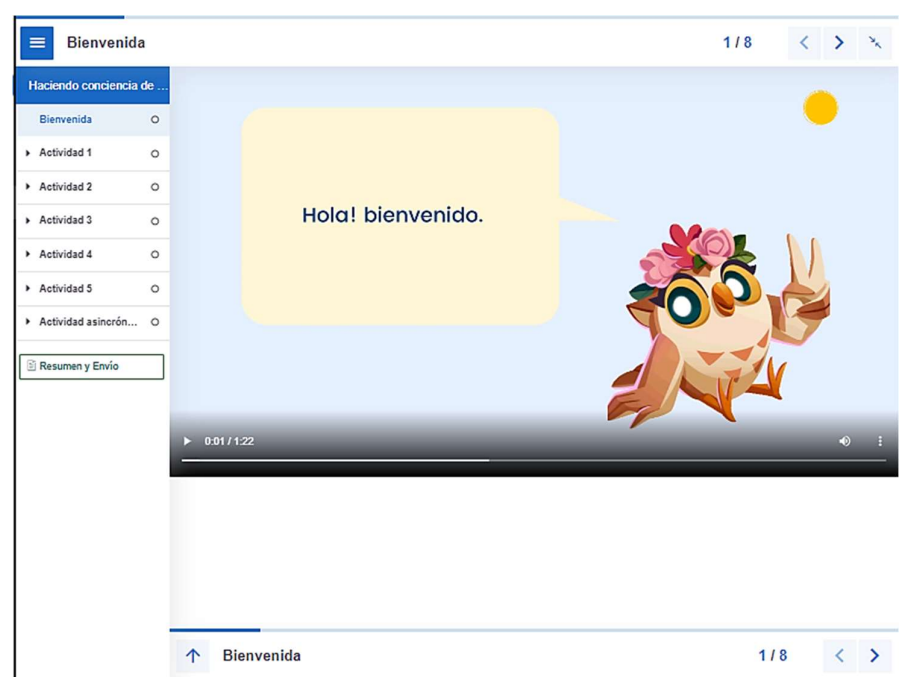

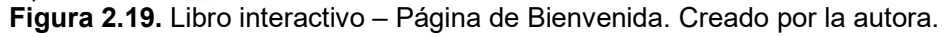

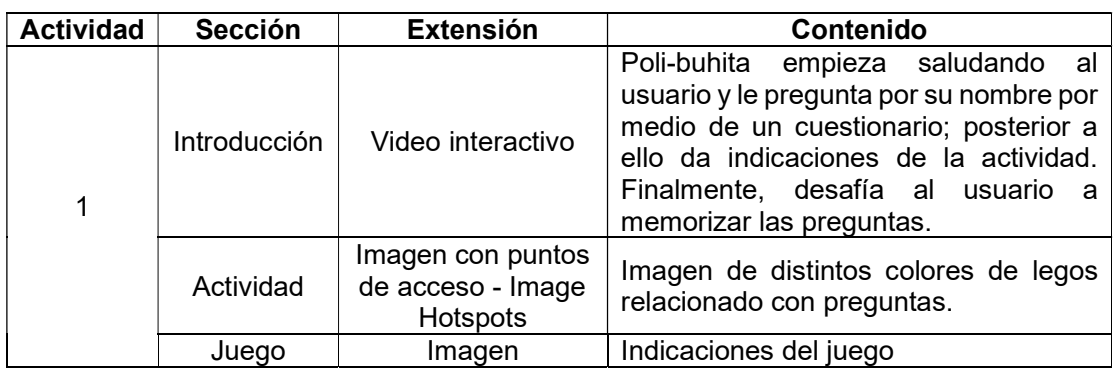

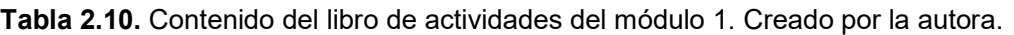

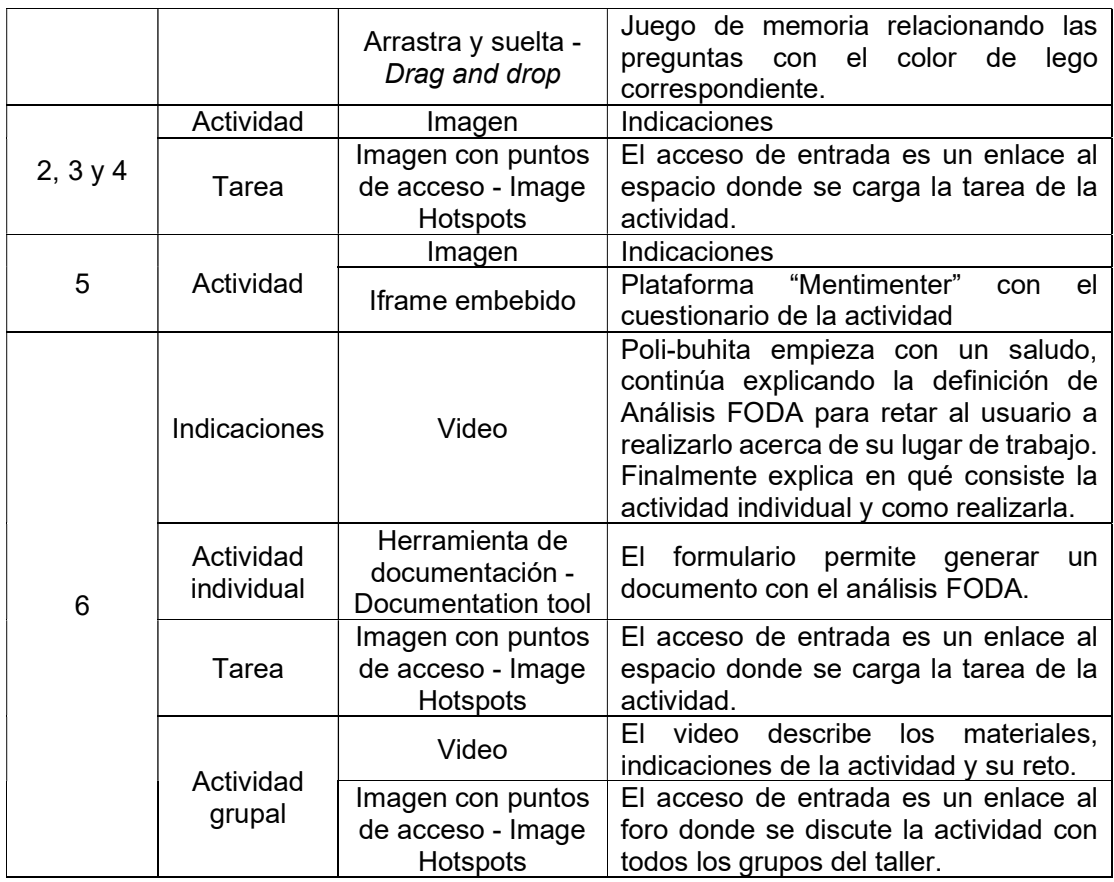

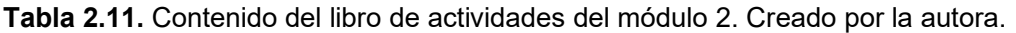

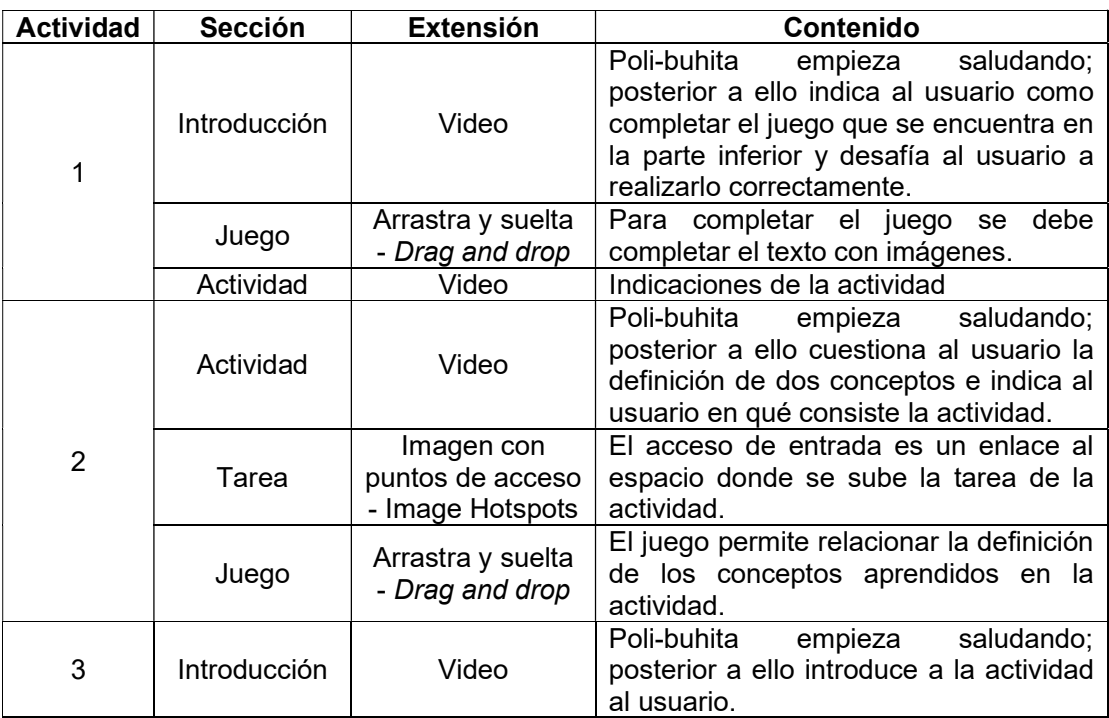

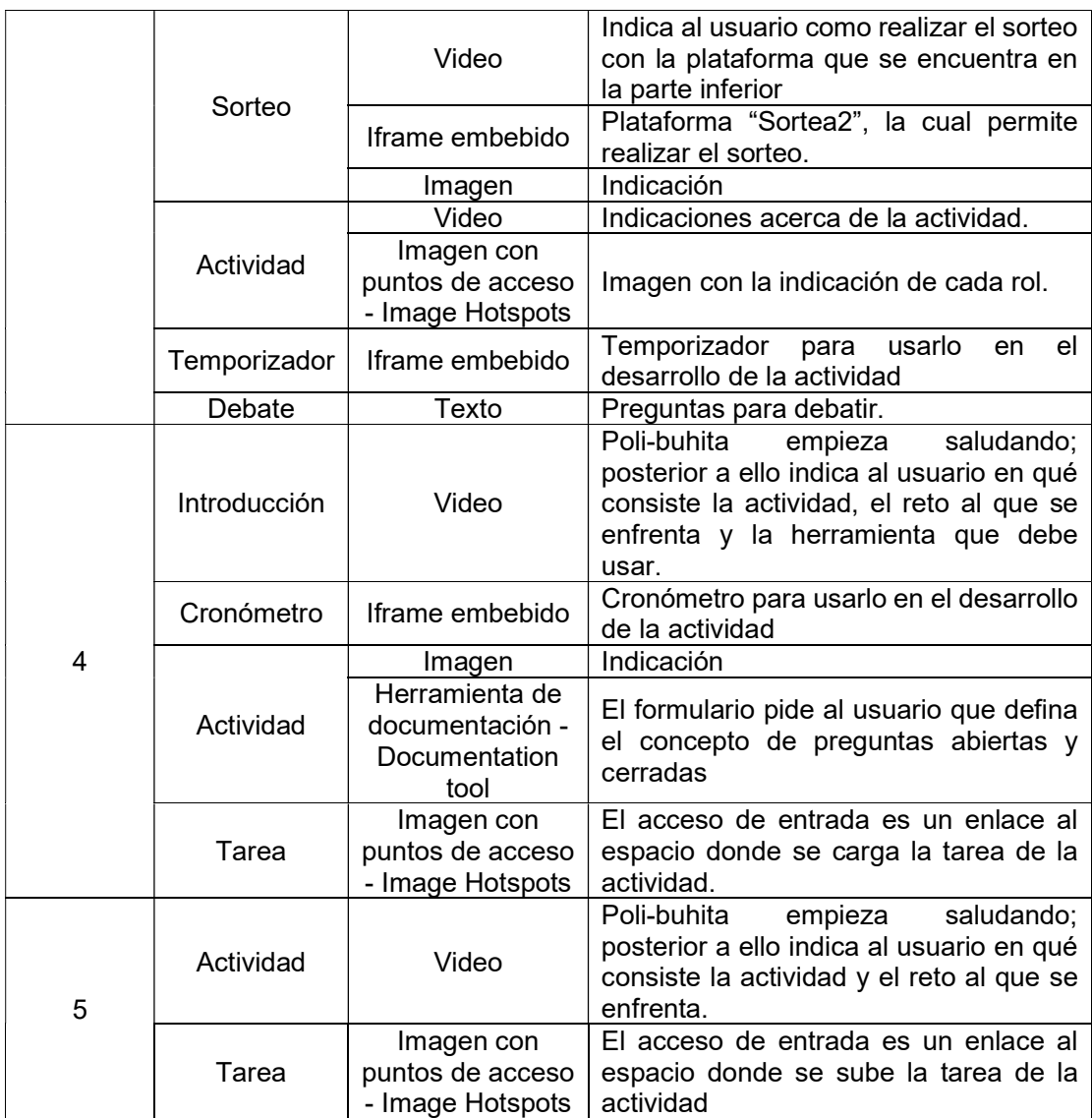

# 2.3.3 Ejecución del taller colaborativo Team Building

El taller se ejecutó en la Unidad Educativa Cristiana Verbo con 16 docentes de la institución. El primer módulo fue impartido el primer día, y el segundo módulo al día siguiente. El segundo día correspondía al segundo y tercer módulo; sin embargo, el tercer módulo tomaba mayor tiempo por lo que se tomó la decisión en conjunto con el director del proyecto modificar el cronograma. Por esta razón, solo fueron impartidas las actividades 1, 2 y 4. Estas actividades fueron las seleccionadas ya que contienen tareas, las mismas que permiten completar el módulo y reclamar los premios del módulo. A continuación, en la Figura 2.20 se puede observar como un participante ganó la insignia del primer módulo; y en la Figura 2.21 participantes de un equipo completan el juego ubicado en la actividad 1 del segundo módulo.

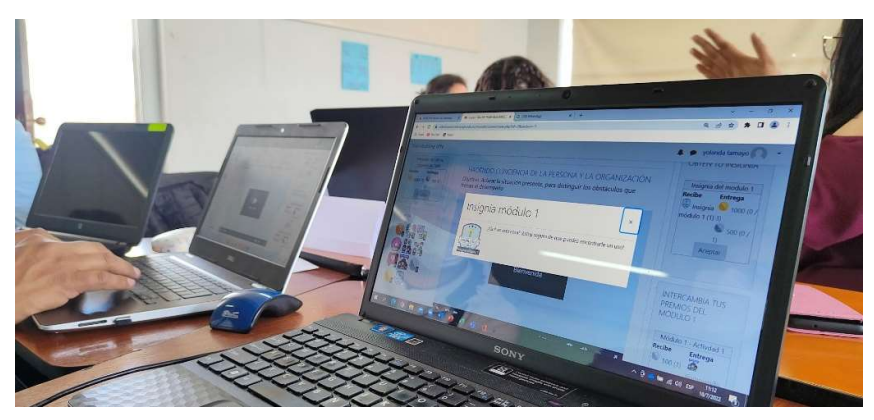

Figura 2.20. Participante del taller gana la insignia del primer módulo

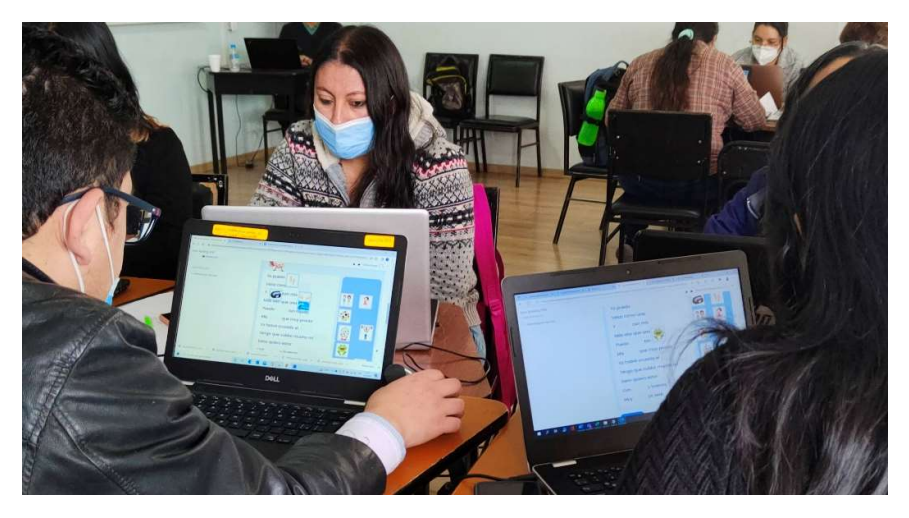

Figura 2.21. Participantes completan un juego del módulo dos

# 2.3.4 Protocolo de evaluación

Cada evaluación posee sus propios documentos para el protocolo de evaluación. Esto se debe a que cada una requiere especificar el tipo de prueba que se va a realizar y la lista de tareas. A continuación, en la Tabla 2.12 se puede observar en que anexos del presente documento se encuentran los documentos de cada evaluación.

| Evaluación                                | <b>Documento</b>        | Anexo             |  |  |
|-------------------------------------------|-------------------------|-------------------|--|--|
| Escala de usabilidad del<br>sistema (SUS) | Indicaciones            | <b>ANEXO VI</b>   |  |  |
| Heurísticas de Nielsen                    | Carta de consentimiento | <b>ANEXO VII</b>  |  |  |
|                                           | Indicaciones            | <b>ANEXO VII</b>  |  |  |
| Gamificación                              | Indicaciones            | <b>ANEXO VIII</b> |  |  |
|                                           | Carta de consentimiento | <b>ANEXO VIII</b> |  |  |

Tabla 2.12. Tabla de documentos del protocolo de evaluación. Creado por la autora.

# 2.3.5 Evaluaciones de usabilidad

La segunda etapa corresponde al reclutamiento de evaluadores, tal como se observa en la Figura 2.22. En esta etapa se realiza los cuestionarios con los que se va a realizar las pruebas, y se define cuantas personas realizarán las evaluaciones,

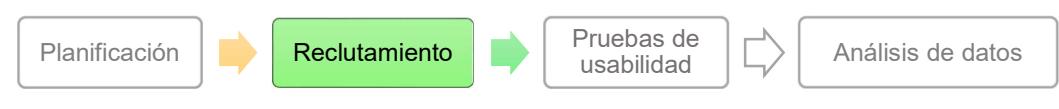

Figura 2.22. Segunda etapa del proceso de las pruebas de usabilidad. Creado por la autora. Información tomada de [31].

# 2.3.5.1 Escala de usabilidad del sistema (SUS)

### Instrumentos de evaluación

El instrumento de evaluación corresponde a dos cuestionarios desarrollados en Google Forms. El primer cuestionario corresponde a la evaluación de la versión inicial se encuentra en el ANEXO IX. Por otro lado, el segundo cuestionario, el cual corresponde a la versión final, se puede observar en el ANEXO X.

### Definición de evaluadores

Los participantes del taller son seleccionados para evaluar el aula virtual de acuerdo con el número de grupos que existen en la ejecución del taller, al ser 3 equipos se designa un equipo para cada tesista. Cada grupo está conformado de 4 a 6 personas; en este caso 4 participantes son los evaluadores. Por otro lado, los estudiantes HCI FIS-EPN, son divididos en 3 equipos para los 3 tesistas del proyecto, de igual forma a cada tesista le corresponde un equipo. El equipo está conformado por 4 personas.

# 2.3.5.2 Heurísticas de Nielsen

### Instrumentos de evaluación

El primer cuestionario, el cual corresponde a la evaluación de la versión inicial se encuentra en el ANEXO XI. El segundo cuestionario se puede observar en el ANEXO XII. las preguntas del cuestionario se encuentran en la Tabla 3.7

### Definición de evaluadores

Los evaluadores de la plataforma son 5 estudiantes FIS-EPN de los últimos semestres, se agendó una reunión de acuerdo con su disponibilidad de tiempo. De acuerdo con Nielsen e 3 a 5 evaluadores es suficiente para identificar el 75% de problemas [49].

# 2.3.6 Evaluación de gamificación

### Instrumentos de evaluación

La evaluación de gamificación se desarrolla por medio de un cuestionario realizado en Google Forms por la autora (ANEXO XIII). El planteamiento de las preguntas requiere un análisis previo de las heurísticas propuestas por Bernal [46]. Las heurísticas seleccionadas se aprecian en la Tabla 2.13, estas son adaptadas al presente proyecto y se las convierte en pregunta. Además, contiene un identificador, nombre de la categoría a la que pertenece, su característica y la heurística.

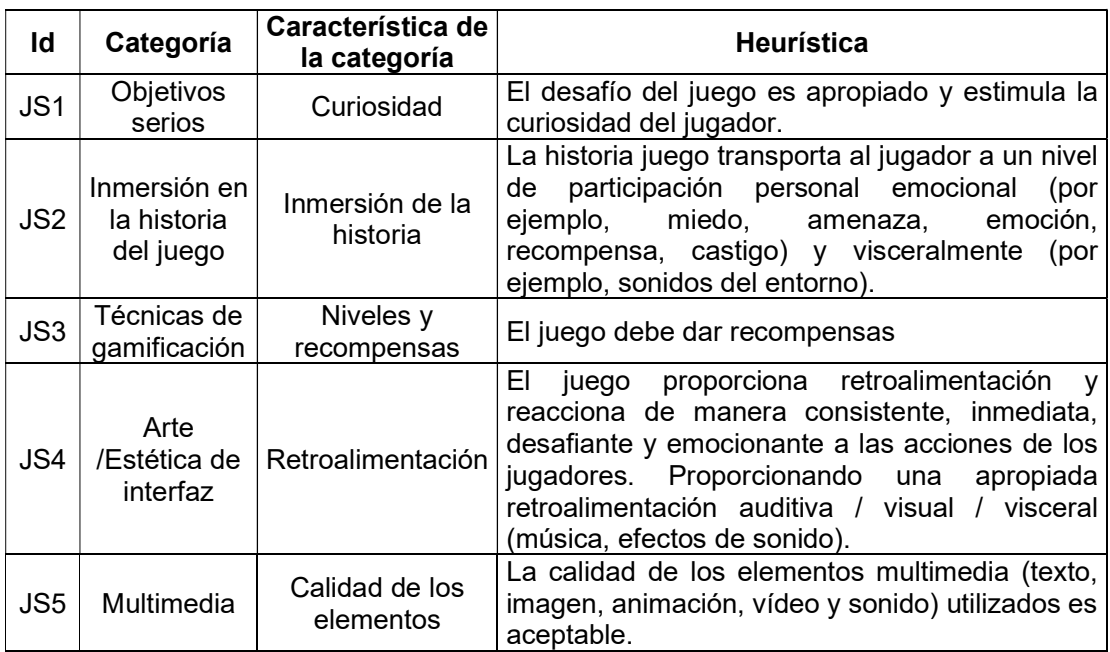

Tabla 2.13. Heurísticas para juegos serios seleccionadas. Creado por la autora. Información tomada de [46].

La columna "identificador" (id) de la Tabla 2.13 permite verificar cuáles son las preguntas que se plantearon de acuerdo con determinada heurística. Las preguntas del cuestionario son las siguientes:

- 1. ¿El aula virtual gamificada considera que es un medio óptimo para aprender ?
- 2. ¿El desafío del aula virtual gamificada es apropiada y estimula la curiosidad del jugador? (JS1)
- 3. ¿El aula virtual gamificada transporta al usuario a un nivel de participación personal emocional? (JS2)
- 4. ¿El aula gamificada mantiene el interés del participante?
- 5. ¿El usuario puede identificar su progreso en el aula virtual gamificada?
- 6. ¿El aula gamificada recompensa al usuario con premios e insignias? (JS3)
- 7. ¿Considera que el intercambio de bienes virtuales promueve la motivación, desafío y curiosidad?
- 8. ¿Considera que las restricciones y el desbloqueo de recursos motiva al usuario a continuar, además evita la monotonía en el proceso de aprendizaje ?
- 9. ¿El uso de elementos multimedia ayuda a comprender el sistema de gamificación implementado en el aula virtual?
- 10. ¿El uso de elementos multimedia ayuda a comprender en qué consiste las actividades de cada módulo?
- 11. ¿La calidad de los elementos multimedia utilizados es aceptable? (JS5)
- 12. ¿Los juegos que se encuentran dentro de las actividades proporciona retroalimentación si no se resuelven correctamente? (JS4)

El ANEXO XVII, contiene la relación de cada pregunta con los elementos de juego; esta tabla fue tomada en cuenta para su planteamiento.

### Definición de evaluadores

Los evaluadores expertos en el área son 2; mientras que los estudiantes HCI FIS-EPN son los mismos que evaluaron usabilidad con la escala usabilidad del sistema, es decir 4.

# 2.4 Resumen del capítulo

En el presente capítulo se analiza el estado del aula virtual en su versión inicial, para identificar las problemáticas existentes. Además, se desarrolla las dos primeras etapas de la metodología Investigación Acción (Action Research). En la primera etapa de la metodología se planifica los cambios en base a los problemas identificados, es decir, se describe como se implementará la gamificación y usabilidad. Además, identifica las evaluaciones, sus objetivos, instrumentos y sus evaluadores. La segunda etapa implementa todo lo planificado en la etapa anterior, y ejecuta el taller Team Building en la Unidad Educativa Cristiana Verbo.

# 3 EVALUACIONES Y RESULTADOS

Las etapas Observar y Reflexionar se encuentran descritas en este capítulo. Debido a que, se obtienen los resultados de las evaluaciones. A partir de estos resultados se analizan, y se obtiene las primeras conclusiones del proyecto de investigación.

# 3.1 Observar

La etapa Observar, analiza cómo se implementó los cambios planificados. Además, relaciona como todos los elementos forman parte de un solo sistema. Por otro lado, ejecuta las evaluaciones propuestas

# 3.1.1 Heurísticas de Nielsen

### Página principal del módulo

A pesar de que las heurísticas no son directrices de usabilidad, son principios de buen diseño; además se usan para evaluar el diseño UX. Por lo que en la Tabla 3.1, relaciona con las partes de la página principal del módulo.

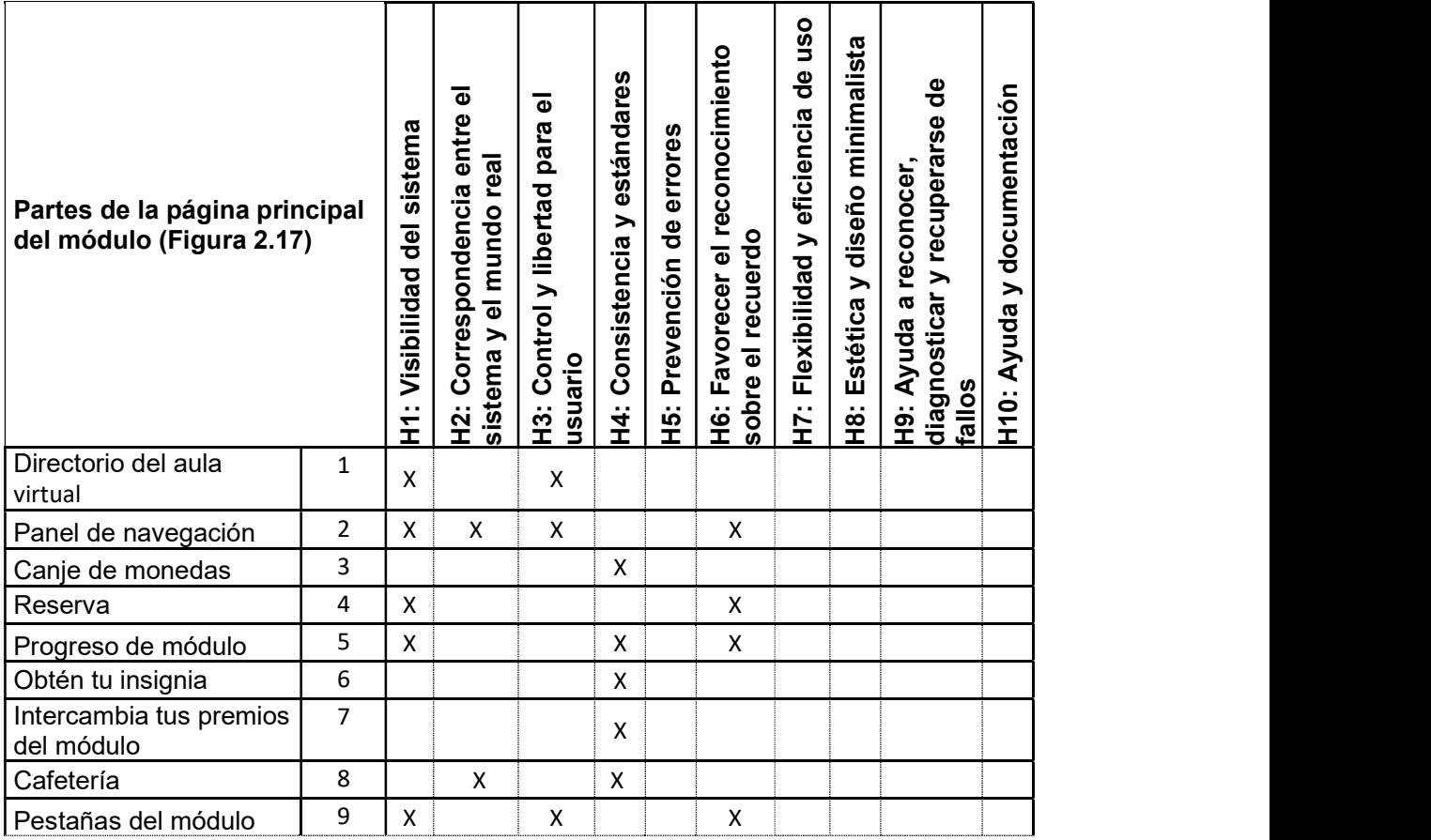

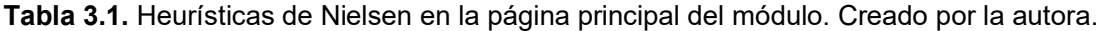

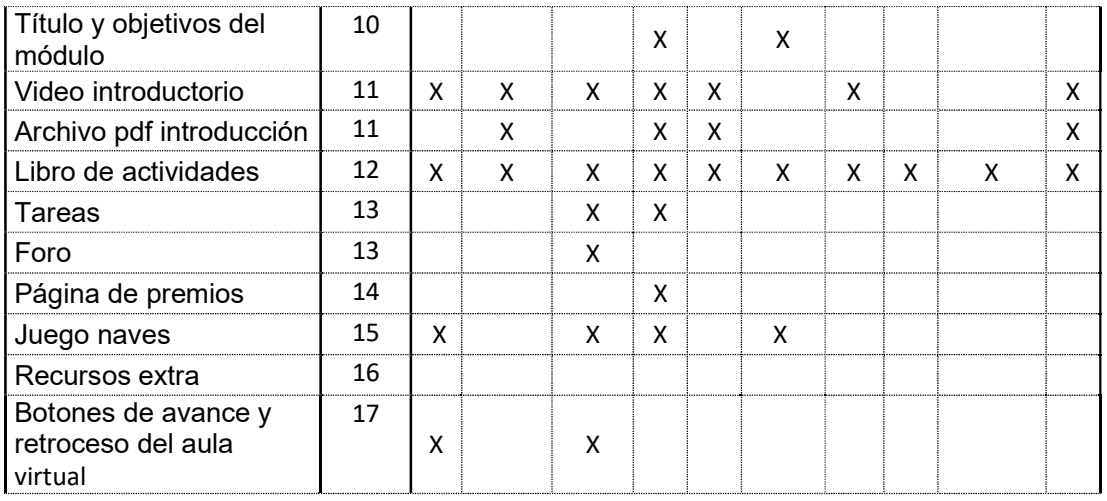

### Libros de actividades

El libro de actividades fue intercambiado por uno más interactivo. En la Tabla 3.2 se relaciona las partes de este con las heurísticas de Nielsen.

Tabla 3.2. Heurísticas de Nielsen en las partes del libro de actividades. Creado por la autora.

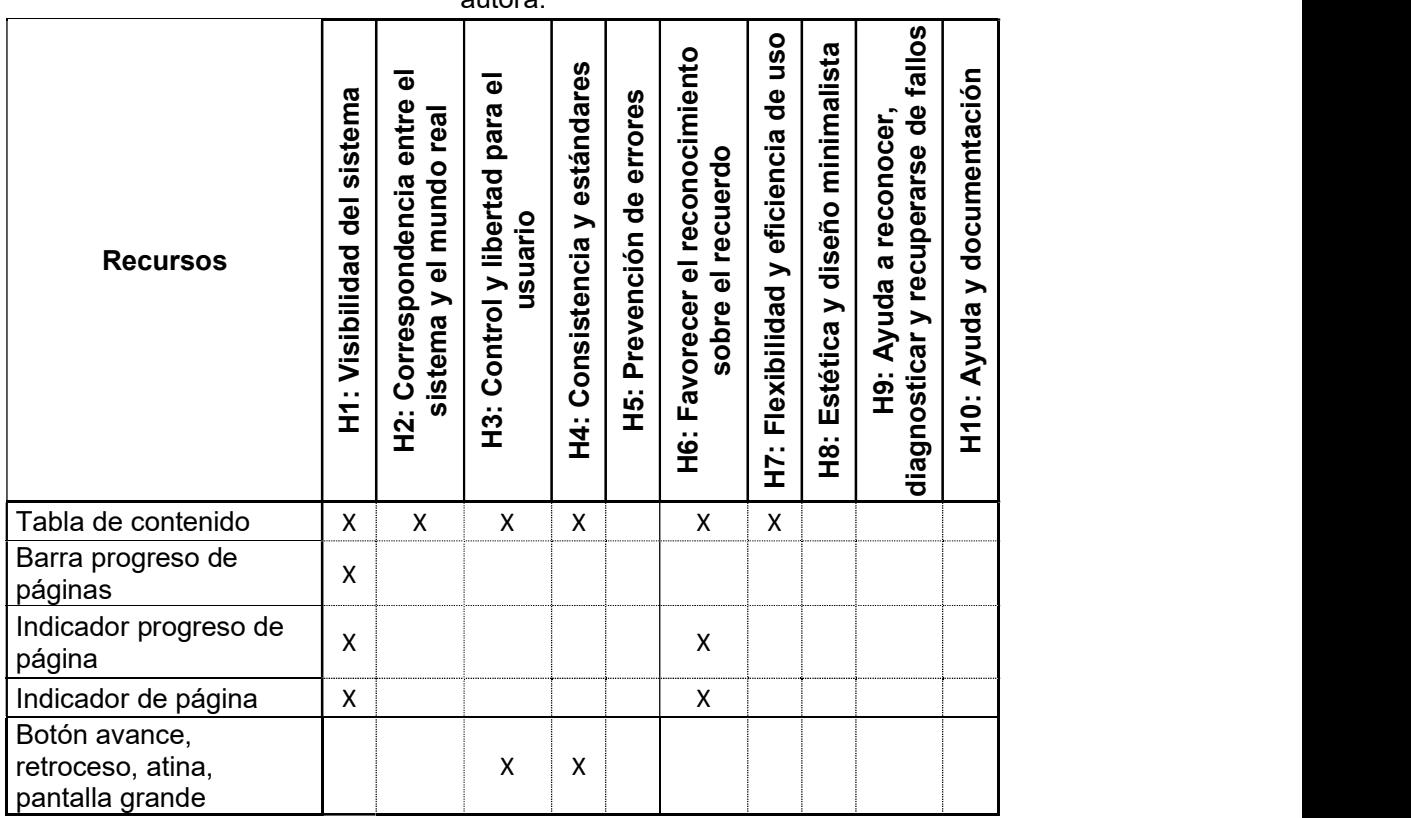

Como se mencionó anteriormente se agregó diferentes tipos de contenidos (H5P) en los libros de actividades; además, cada página fue dividida en secciones. La última comparativa es entre las actividades de cada módulo con las heurísticas de Nielsen. Esta tabla se encuentra en el ANEXO XIV, debido a su extensión.

# 3.1.2 Elementos del juego

Los elementos del juego se encuentran implementados en toda el aula virtual. En el ANEXO XV se verifica como las partes de la página principal del módulo ilustradas en la Figura 2.17 se relacionan con los elementos del juego. Además, en el ANEXO XVI se observa la relación entre los elementos de juego y el contenido de cada actividad del libro de actividades. Las tablas que se encuentran en los anexos fueron realizadas con el objetivo de comprobar que los elementos de juego se relacionen con todos los recursos, actividades y bloques.

# 3.1.3 Protocolo de evaluación

La sesión empieza con una breve introducción del taller, indicaciones generales y en qué consiste la evaluación. Después, se explica cómo se va a llevar a cabo la evaluación, para ello se envían los documentos creados al correo electrónico. En el ANEXO V se describe el correo electrónico enviado. Finalmente, se establece un canal de comunicación en caso de que existan dudas u observaciones.

# 3.1.4 Evaluaciones de usabilidad

La tercera etapa corresponde a la ejecución de las pruebas, tal como se observa en la Figura 3.1.

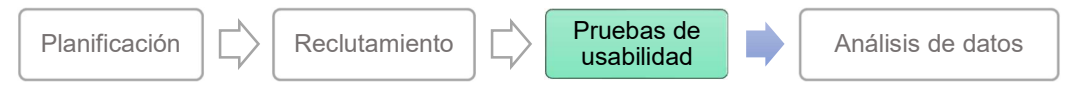

Figura 3.1. Tercera etapa del proceso de las pruebas de usabilidad. Creado por la autora. Información tomada de [31].

# 3.1.4.1 Escala de usabilidad del sistema (SUS)

# Ejecución de evaluación

# Participantes del taller

La evaluación se ejecuta después del receso del primer día. Posterior a ello, se indica a los participantes que debe recorrer la plataforma del taller en su versión inicial y responder el formulario enviado por el canal de comunicación establecido para la ejecución del taller (en este caso un grupo creado en la aplicación WhatsApp). La evaluación final, se la realiza el último día del taller después de haber recorrido todos los módulos del aula virtual. Por lo

que no requiere de una lista de actividades ya que ellos completaron todo el taller. El tiempo estimado es de 10 minutos.

### Estudiantes HCI FIS-EPN

Los estudiantes HCI FIS-EPN evaluaron el aula virtual en su horario de clase como una actividad. Al inicio de la clase se explica: en que consiste el taller, cuál fue el trabajo realizado, en que consiste gamificar un aula virtual, las evaluaciones que se va a desarrollar y el rol de Moodle con el cual interactúa en la plataforma. La evaluación requiere una lista de actividades ya que no realizaran todo el módulo. Para ello se creó un documento con las indicaciones que se debe seguir, se encuentra en el ANEXO VI. Las actividades que se van a revisar en cada versión son las mismas, por lo que el evaluador podrá notar los cambios entre versiones. El tiempo estimado es de 60 minutos.

### 3.1.4.2 Heurísticas de Nielsen

### Ejecución de evaluación

La evaluación empieza con la solicitud de una reunión a cada estudiante. El estudiante acepta y se procede a agendar una fecha y hora. La evaluación se desarrolla de acuerdo con el protocolo de evaluación establecido. Los documentos se envían por medio de un correo electrónico el cual se encuentra en el ANEXO V. Por otro lado, la reunión se la realiza de forma virtual por medio de la plataforma Discord; es importante indicar al evaluador el rol que tendrá en Moodle, el motivo y lo que implica.

### 3.1.5 Evaluación de gamificación

### Ejecución de evaluación

### Expertos en el área

Los expertos en el área, una vez aceptada la solicitud de evaluación, se agenda una reunión. En la reunión se procede a explicar el protocolo de evaluación y se envía los documentos pertinentes por medio de un correo electrónico (ANEXO V). Las indicaciones se las realiza de forma síncrona; sin embargo, la evaluación es de forma asíncrona, debido a la disponibilidad de tiempo de los expertos.

### Estudiantes HCI FIS-EPN

Por otro lado, los estudiantes HCI FIS-EPN al haber evaluado previamente la usabilidad del aula virtual, ya comprenden el funcionamiento. Los cambios realizados en el presente proyecto por lo que realizarán la evaluación de gamificación directamente.

# 3.2 Reflexionar

La etapa Reflexionar, analiza los resultados de las evaluaciones realizadas. Además, se obtiene las primeras conclusiones del proyecto.

# 3.2.1 Evaluaciones de usabilidad

Finalmente, el proceso de las evaluaciones de usabilidad culmina con la cuarta etapa, la cual corresponde al análisis de datos, tal como se observa en la Figura 3.2.

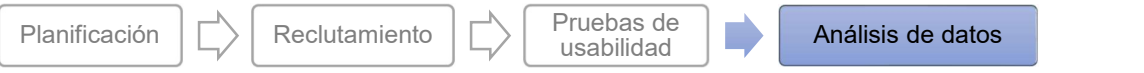

Figura 3.2. Cuarta etapa del proceso de pruebas de usabilidad. Creado por la autora. Información tomada de [31].

# 3.2.1.1 Escala de usabilidad del sistema (SUS)

Las preguntas y escala de SUS se encuentran descritas en la Tabla 3.3 y Tabla 1.2, respectivamente.

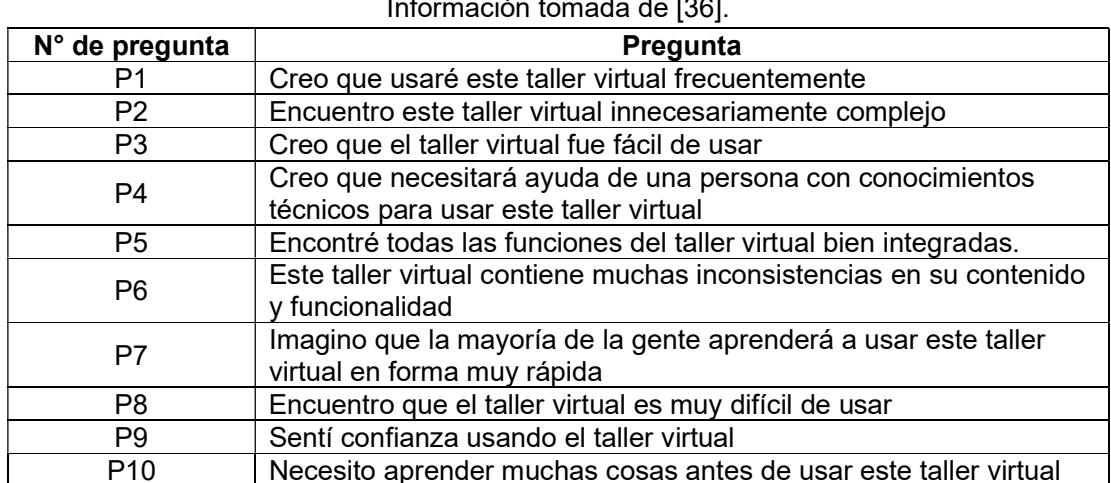

Tabla 3.3. Preguntas de la Escala de Usabilidad del Sistema (SUS) Creado por la autora. Información tomada de [36].

Los resultados de las evaluaciones SUS se encuentran en el ANEXO XVIII. Por otro lado, la Tabla 3.4 y Tabla 3.5 contienen las respuestas en promedio de los evaluadores tanto de la versión inicial como final.

Tabla 3.4. Promedio de respuestas de la evaluación SUS - Versión inicial. Creado por la autora.

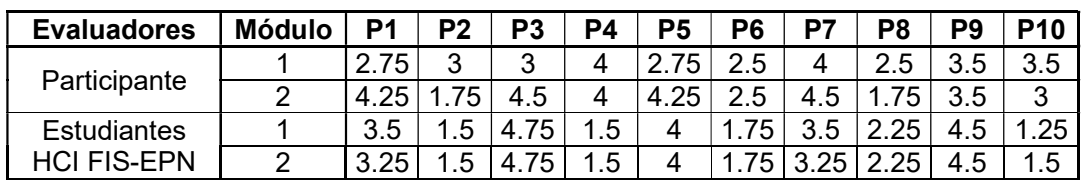

| <b>Evaluadores</b>                       | <b>Módulo</b> | P1  | P <sub>2</sub> | P3   | P4   | P5   | P <sub>6</sub> | P7   | P8   | P9   | <b>P10</b> |
|------------------------------------------|---------------|-----|----------------|------|------|------|----------------|------|------|------|------------|
| Participante                             |               | 4.5 |                | 3.75 | 4.25 | 3.75 | .25            | 4.25 | .25  | 4.25 | 275        |
|                                          |               | 3.5 |                | 4    | 3.5  | 3.5  | . 25           | 3.25 |      | 3.75 | 4          |
| <b>Estudiantes</b><br><b>HCI FIS-EPN</b> |               | 4   |                | 3.75 | 1.5  | 4    | 1.25           | 3.5  | 2.25 | 4    | 1.25       |
|                                          |               | Δ   | 15             | 3    | 15   | 4.5  |                | 3.25 |      | 4.25 | 1.5        |

Tabla 3.5. Promedio de respuestas de la evaluación SUS - Versión final. Creado por la autora.

A continuación, se encuentra una serie de graficas radiales que permiten verificar que preguntas poseen malos resultados, en que módulos y en cual versión. De esta forma, se identifica con mayor precisión que aspecto no genera una buena impresión en su facilidad de uso.

Para obtener una idea más clara acerca de los resultados (buenos o malos) se grafica las respuestas ideales de cada una de las preguntas en la Figura 3.3. Las respuestas ideales corresponden a las soluciones que indican que el sistema es perfecto. De esta forma, se tiene una referencia, ya que la respuesta ideal varía de acuerdo con el planteamiento de la pregunta (puede ser 1 o 5). Posterior, a esto se calcula el puntaje SUS, lo que permitirá cuantificar de mejor manera la usabilidad en las distintas versiones.

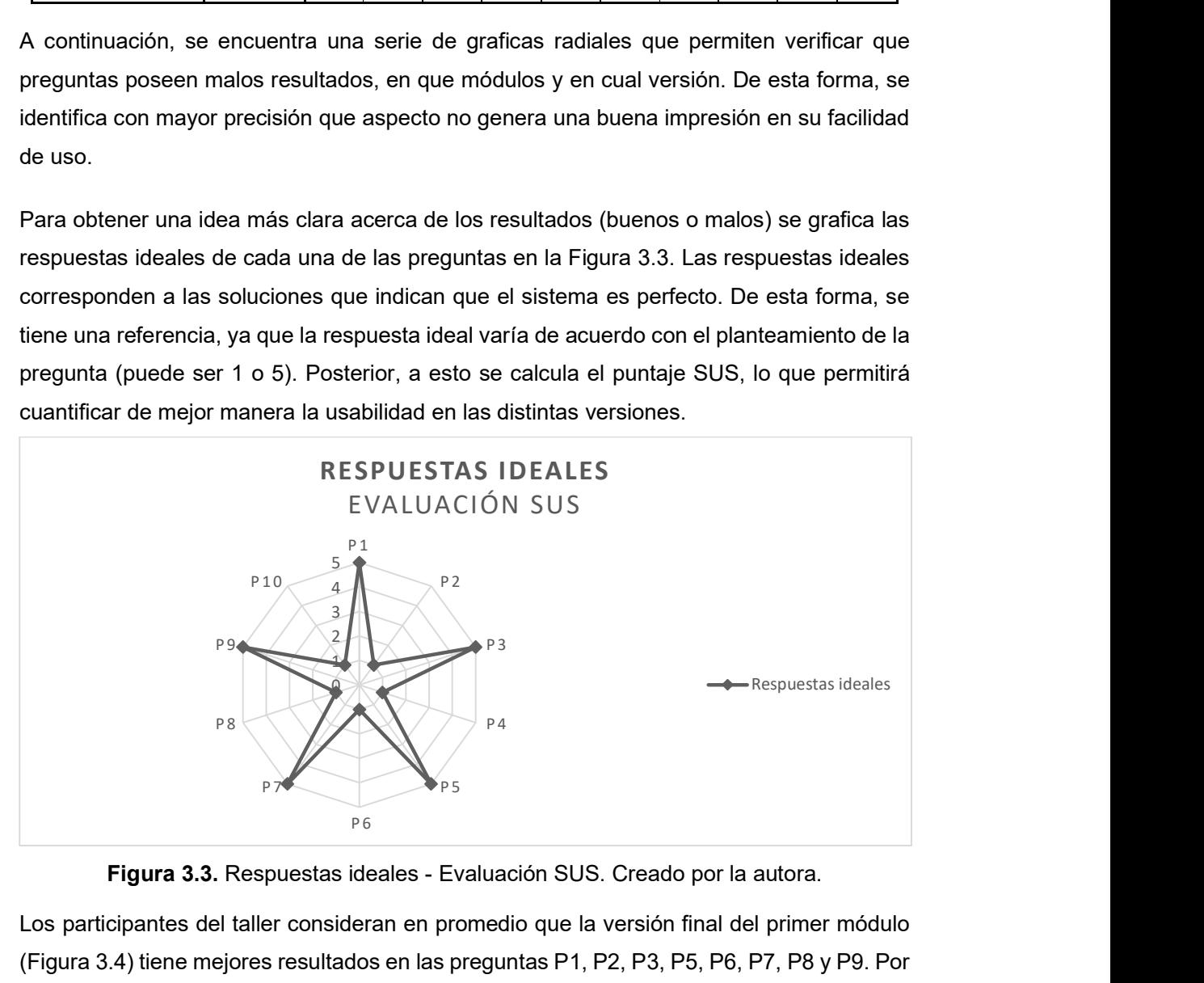

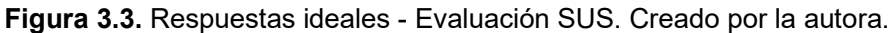

Los participantes del taller consideran en promedio que la versión final del primer módulo (Figura 3.4) tiene mejores resultados en las preguntas P1, P2, P3, P5, P6, P7, P8 y P9. Por el contrario, en el segundo módulo la versión final (Figura 3.5) posee mejores resultados en P6 y P9; mientras que la primera versión presenta buen puntaje en P1, P2, P3, P5, P7 y P8. Las preguntas P4 y P10, no poseen un buen puntaje en ningún módulo.

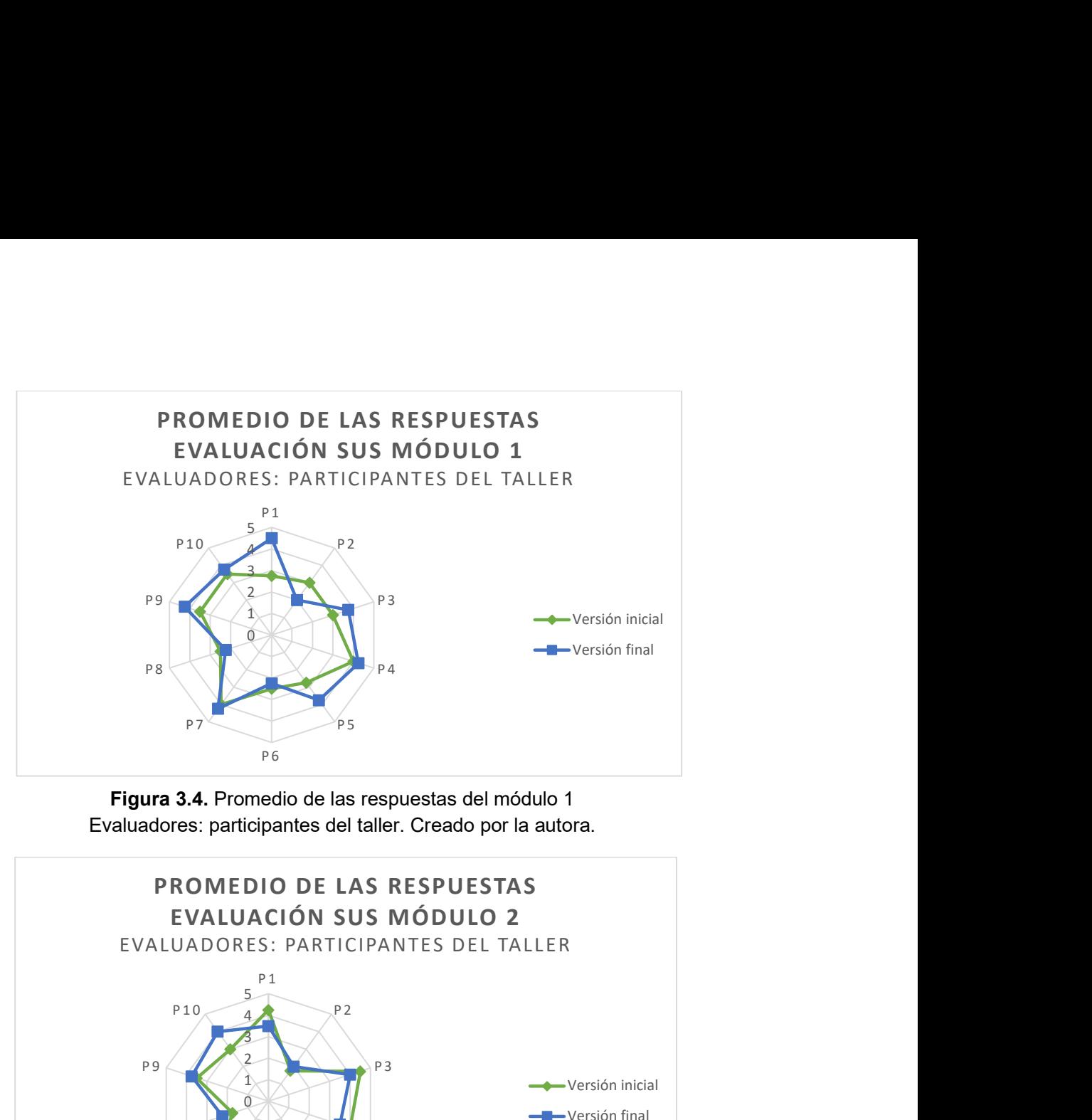

Figura 3.4. Promedio de las respuestas del módulo 1 Evaluadores: participantes del taller. Creado por la autora.

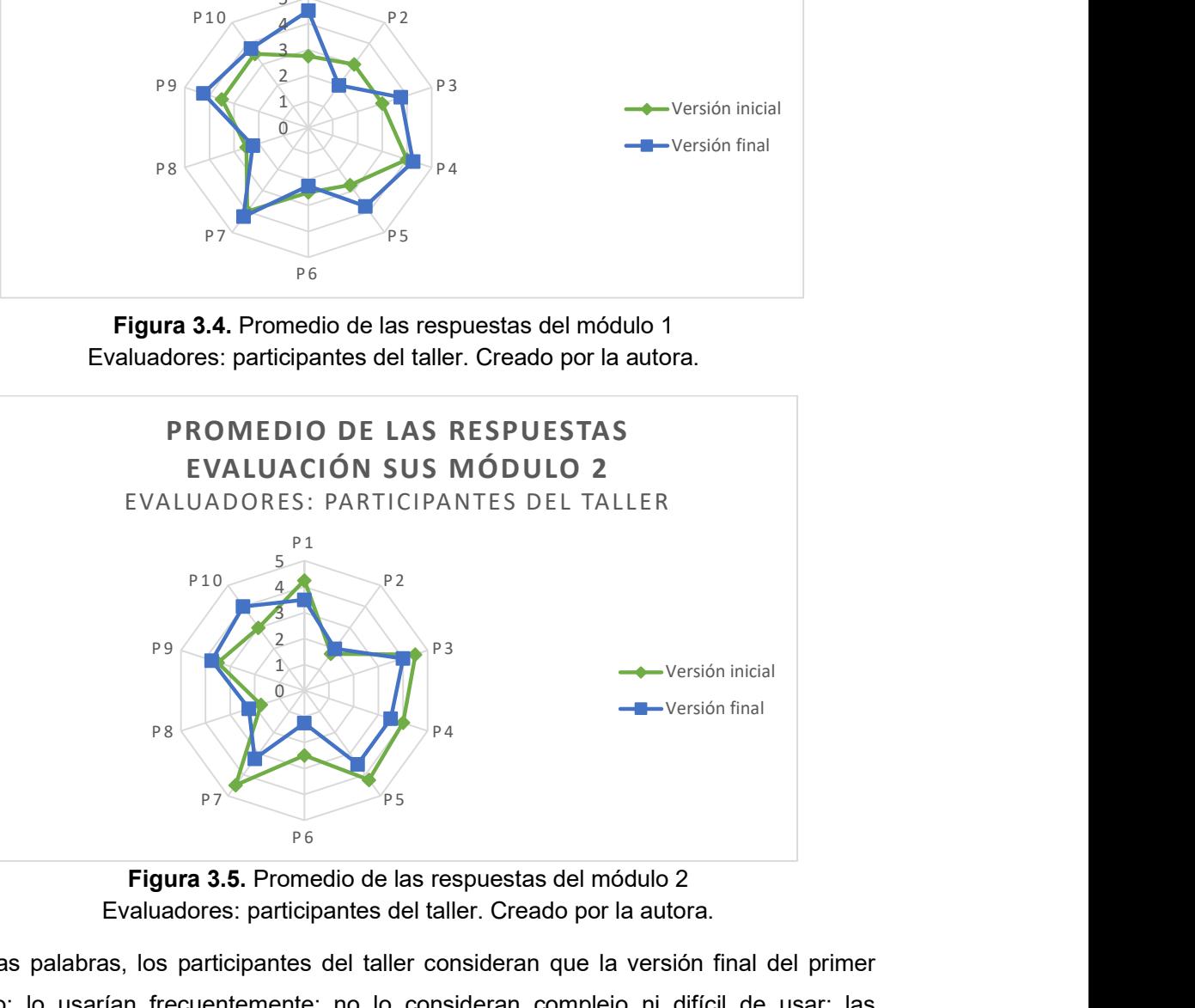

Figura 3.5. Promedio de las respuestas del módulo 2 Evaluadores: participantes del taller. Creado por la autora.

En otras palabras, los participantes del taller consideran que la versión final del primer módulo: lo usarían frecuentemente; no lo consideran complejo ni difícil de usar; las funciones del módulo estuvieron bien integradas, por lo que no existieron inconsistencias en el contenido o funcionalidad; el aprendizaje para usar el módulo es rápido; y el módulo transmite confianza por su facilidad de uso. Sin embargo, en las dos versiones se requiere tener conocimiento técnico o tener la ayuda de una persona que los ayude.

Con respecto al segundo módulo indican que en la versión final no existen inconsistencias en el contenido o funcionalidad. La versión inicial y final: no son complejas ni difíciles de usar, por lo que generan confianza en el evaluador. Al igual que el primer módulo los evaluadores en promedio piensan que el conocimiento técnico es necesario en su uso o el acompañamiento de una persona al momento de completar el componente.

Los estudiantes HCI FIS-EPN en promedio estiman que la versión final del primer módulo (Figura 3.6): tiene mejores resultados en las preguntas P1, P2 y P6; resultados iguales en P4, P5, P7, P8 y P10 con respecto a la versión inicial; P3 y P9, a pesar de que la versión inicial posee un mejor resultado presentan buenos puntajes. Sin embargo, P9 presenta una notoria diferencia con respecto a la versión inicial. En el segundo módulo (Figura 3.7) la versión final: posee buenos resultados en las preguntas P1, P5, P6 y P8; resultados iguales a la versión inicial en P2, P4, P7 y P10; P9 a pesar de no tener el mejor puntaje, tiene un buen resultado; finalmente P3 y P7 poseen un valor neutral en las dos versiones. que el conocimiento técnico es necesario en su uso o el<br>
al momento de completar el componente.<br>
romedio estiman que la versión final del primer módulo<br>
los en las preguntas P1, P2 y P6; resultados iguales en<br>
a la versión to de completar el componente.<br>
estiman que la versión final del primer módulo<br>
preguntas P1, P2 y P6; resultados iguales en<br>
sión inicial; P3 y P9, a pesar de que la versión<br>
nenos puntajes. Sin embargo, P9 presenta una<br> eneran confianza en el evaluador. Al igual que el primer módulo los<br>medio piensan que el conocimiento técnico es necesario en su uso o el<br>
el una persona al momento de completar el componente.<br>
I FIS-EPN en promedio estima

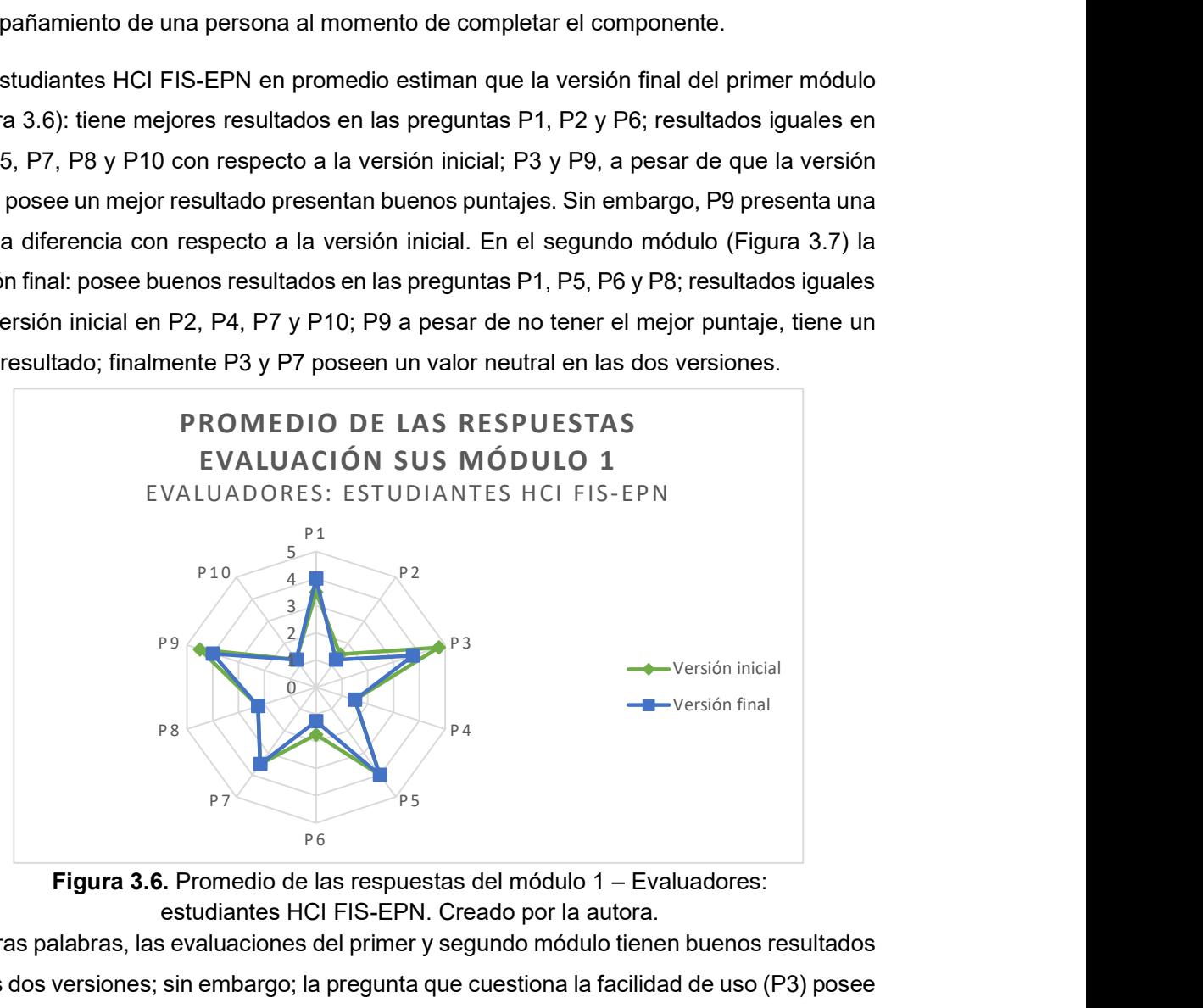

Figura 3.6. Promedio de las respuestas del módulo 1 – Evaluadores: estudiantes HCI FIS-EPN. Creado por la autora.

En otras palabras, las evaluaciones del primer y segundo módulo tienen buenos resultados en las dos versiones; sin embargo; la pregunta que cuestiona la facilidad de uso (P3) posee valores intermedios en la versión final, por lo que la versión inicial se destaca en este aspecto.

Las anteriores graficas radiales presentan el desglose de forma desglosada los resultados por pregunta y evaluador, esto permite identificar los aspectos que reflejan mayor satisfacción en el usuario al interactuar con la plataforma. A continuación, se calcula el puntaje SUS, se usa la Tabla 3.4 y la Tabla 3.5. El puntaje SUS obtenido se puede visualizar en la Figura 3.8.

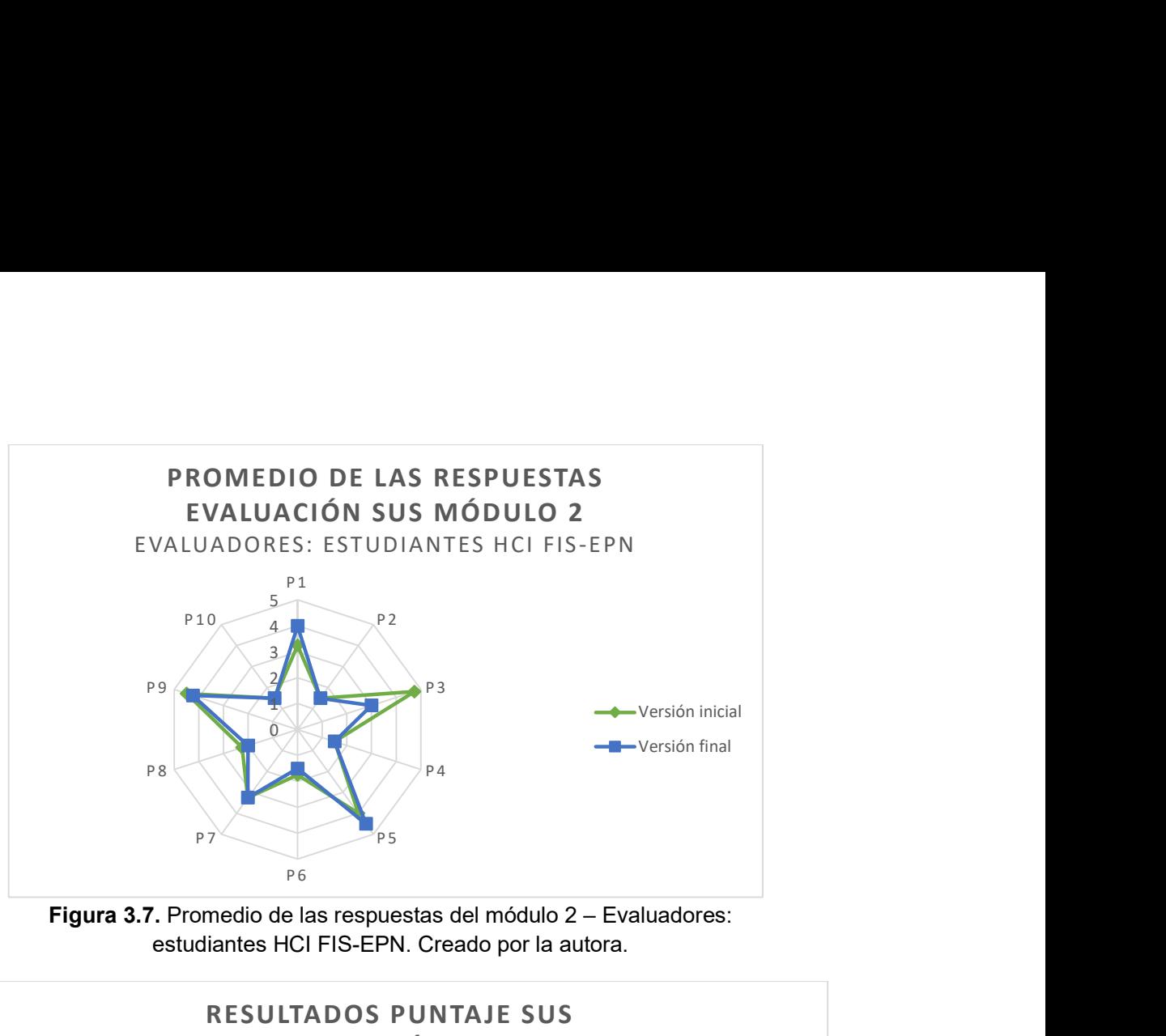

Figura 3.7. Promedio de las respuestas del módulo 2 – Evaluadores: estudiantes HCI FIS-EPN. Creado por la autora.

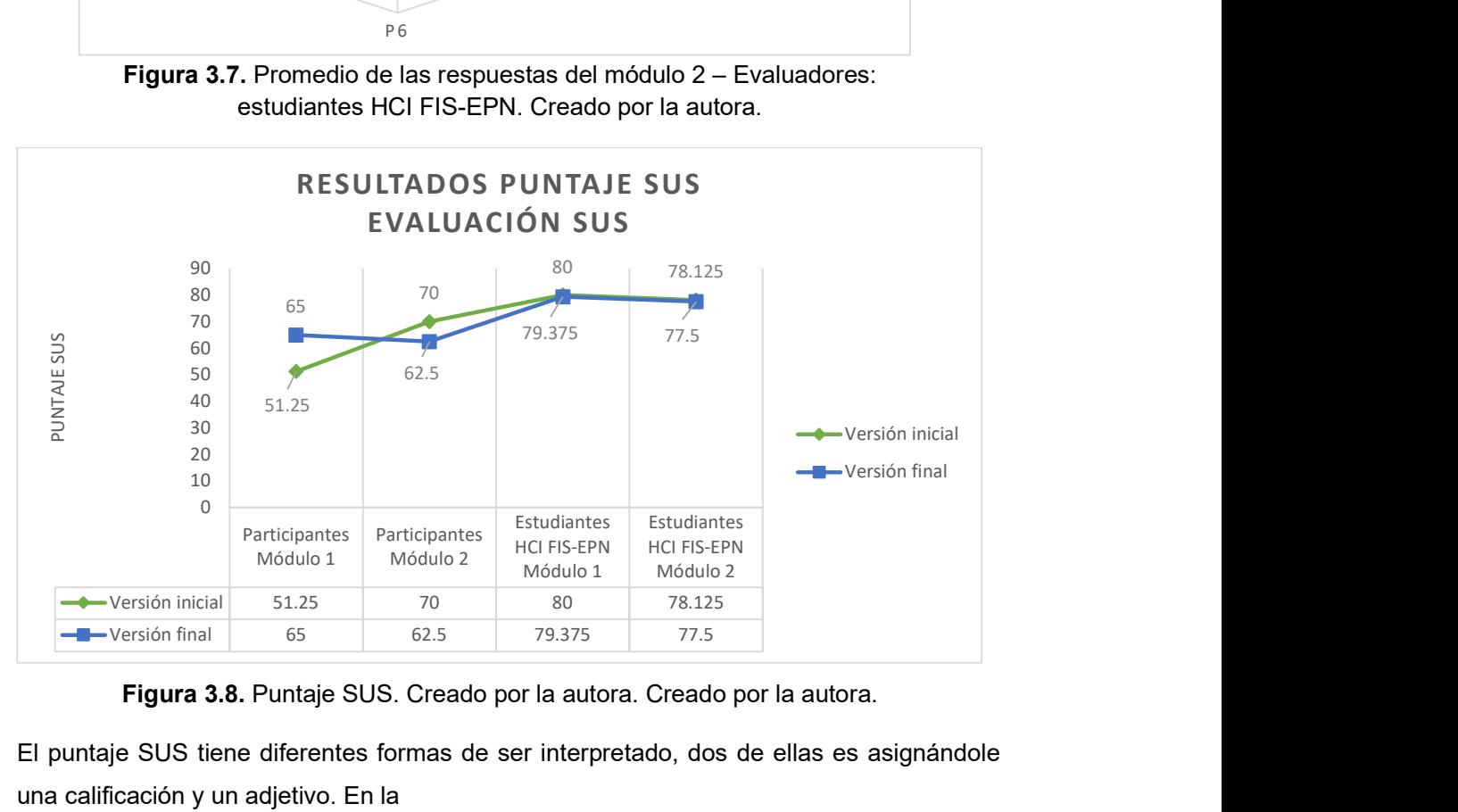

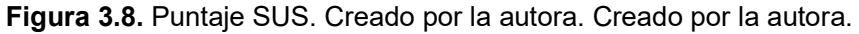

El puntaje SUS tiene diferentes formas de ser interpretado, dos de ellas es asignándole una calificación y un adjetivo. En la

Tabla 3.6, se encuentra el puntaje con su respectiva calificación y adjetivo. La calificación y adjetivo se asignaron de acuerdo con la Tabla 1.3.

Tabla 3.6. Puntaje SUS. Creado por la autora.

| M<br><b>Evaluador</b> | <b>SUS</b><br>inicial | Calificación Adjetivo |  |  | SUS Calificación Adjetivo |  |
|-----------------------|-----------------------|-----------------------|--|--|---------------------------|--|
|-----------------------|-----------------------|-----------------------|--|--|---------------------------|--|

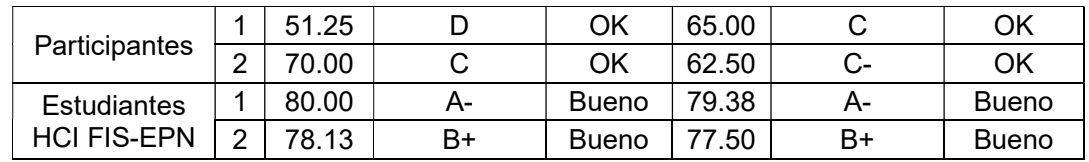

Se puede observar en la Figura 3.8 y la Tabla 3.6 que los dos módulos con los dos evaluadores poseen un puntaje de SUS aceptable. El puntaje de SUS de acuerdo con los participantes del taller en el primer módulo incrementa y asciende de calificación; mientras que en el segundo módulo decrece, aunque su descenso no es grande debido a que la calificación y adjetivo sigue siendo el mismo. En cuanto a los estudiantes HCI FIS-EPN, su puntaje SUS tanto en el módulo uno como dos desciende; sin embargo, es mínimo.

Por otro lado, si se compara los puntajes entre los evaluadores con respecto al mismo módulo se puede evidenciar una gran diferencia, esto se debe a diversos factores como la edad, dominio tecnológico y conocimiento de la plataforma Moodle. Se recomienda realizar un análisis a profundidad de todos aspectos.

# 3.2.1.2 Heurísticas de Nielsen

El evaluador debe responder a las preguntas planteadas de acuerdo con las heurísticas de Nielsen, estas se encuentran descritas en la Tabla 3.7. La escala utilizada para responder a las preguntas se encuentra en la Tabla 1.1.

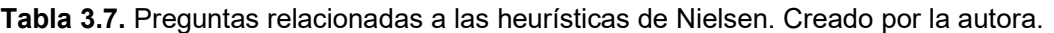

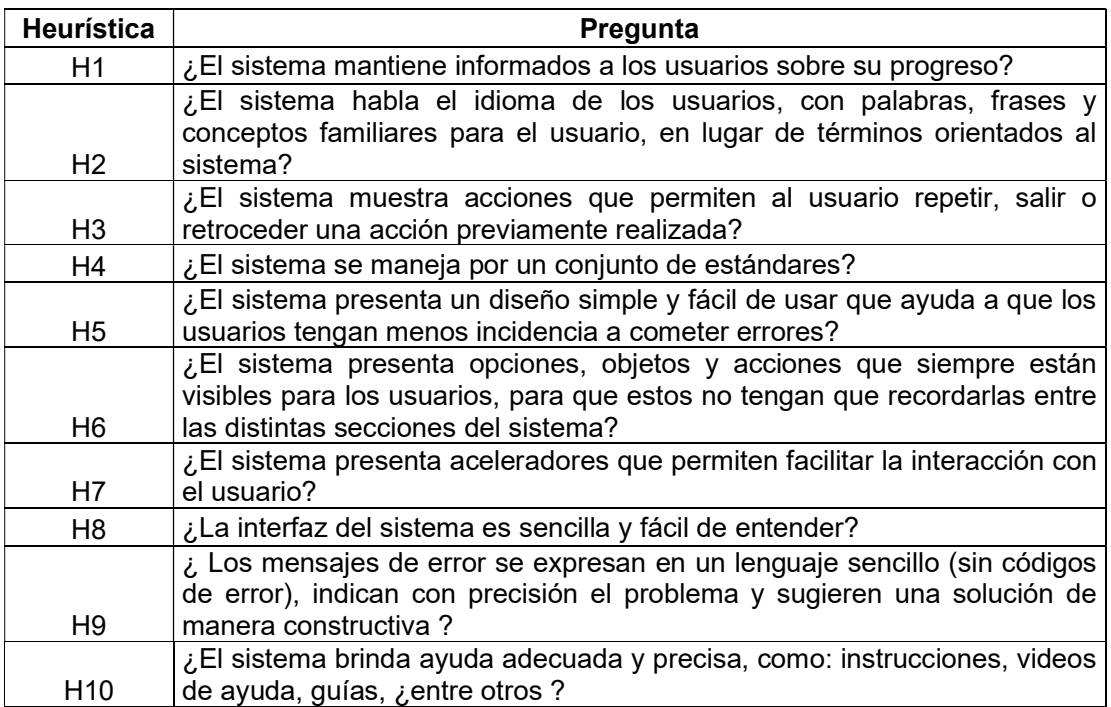

Los resultados de las evaluaciones realizados a los estudiantes FIS-EPN se encuentran en el ANEXO XIX. Las siguientes figuras reflejan el porcentaje de evaluadores que identificaron problemas en función del grado del nivel de severidad, tanto en la versión inicial como en la versión final.

La Figura 3.9, relacionada a la primera heurística, indica que el 60% de los evaluadores detectaron problemas de mayor usabilidad (opción 3 en la escala) en la versión inicial; mientras que en la versión final el 60% de los evaluadores los problemas detectados no son considerados en su totalidad problemas de usabilidad (opción 1 en la escala). En otras palabras, los problemas detectados en cuanto a la visibilidad del sistema fueron solucionados.

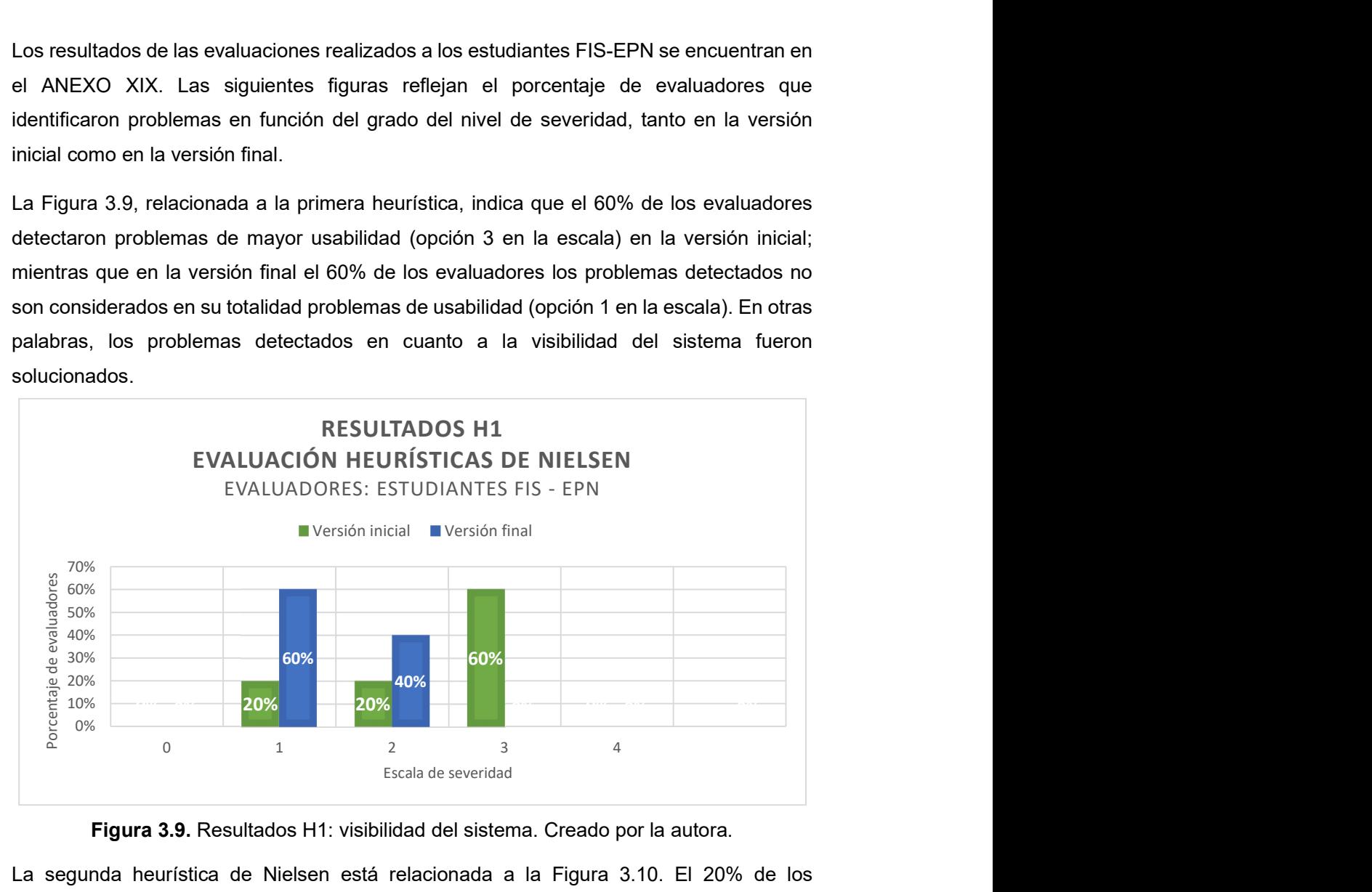

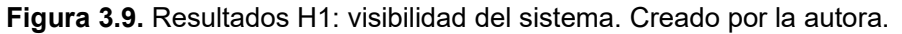

La segunda heurística de Nielsen está relacionada a la Figura 3.10. El 20% de los evaluadores indican que en la versión inicial existen problemas estéticos; mientras que en la versión final esta opción asciende al 80% de los evaluadores. La figura refleja buenos resultados en la segunda heurística.
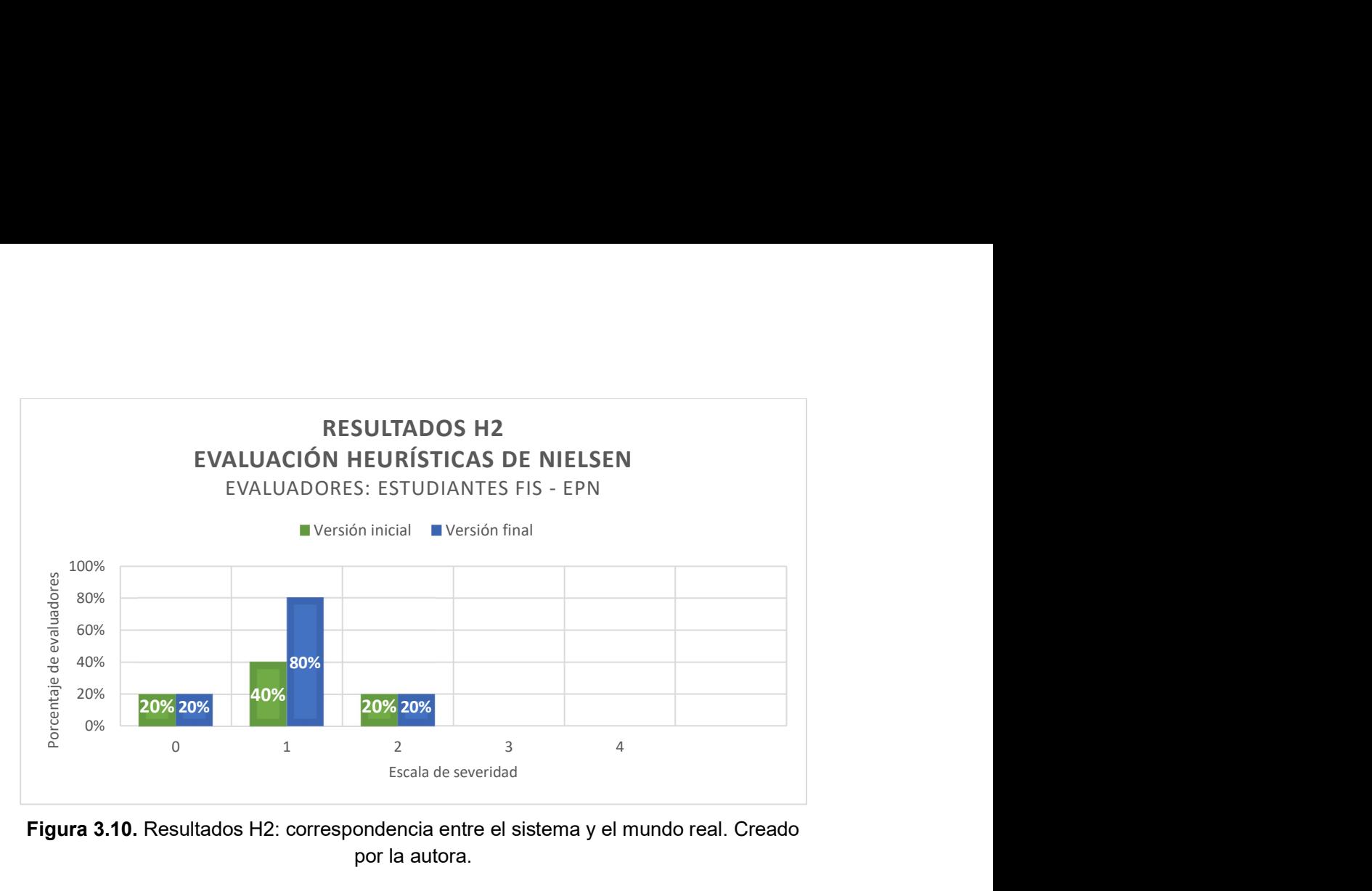

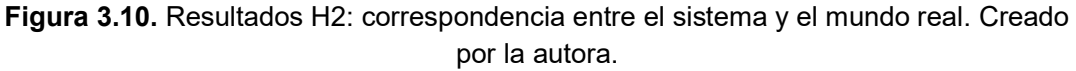

La tercera pregunta relacionada a la tercera heurística de Nielsen (Figura 3.11) refleja que la versión inicial el 40% de los evaluadores detectaron tanto problemas de mayor usabilidad como problemas catastróficos; sin embargo, en la versión final se puede observar que estos disminuyeron teniendo, ya que el 60% de los evaluadores escogieron el nivel de severidad 0.

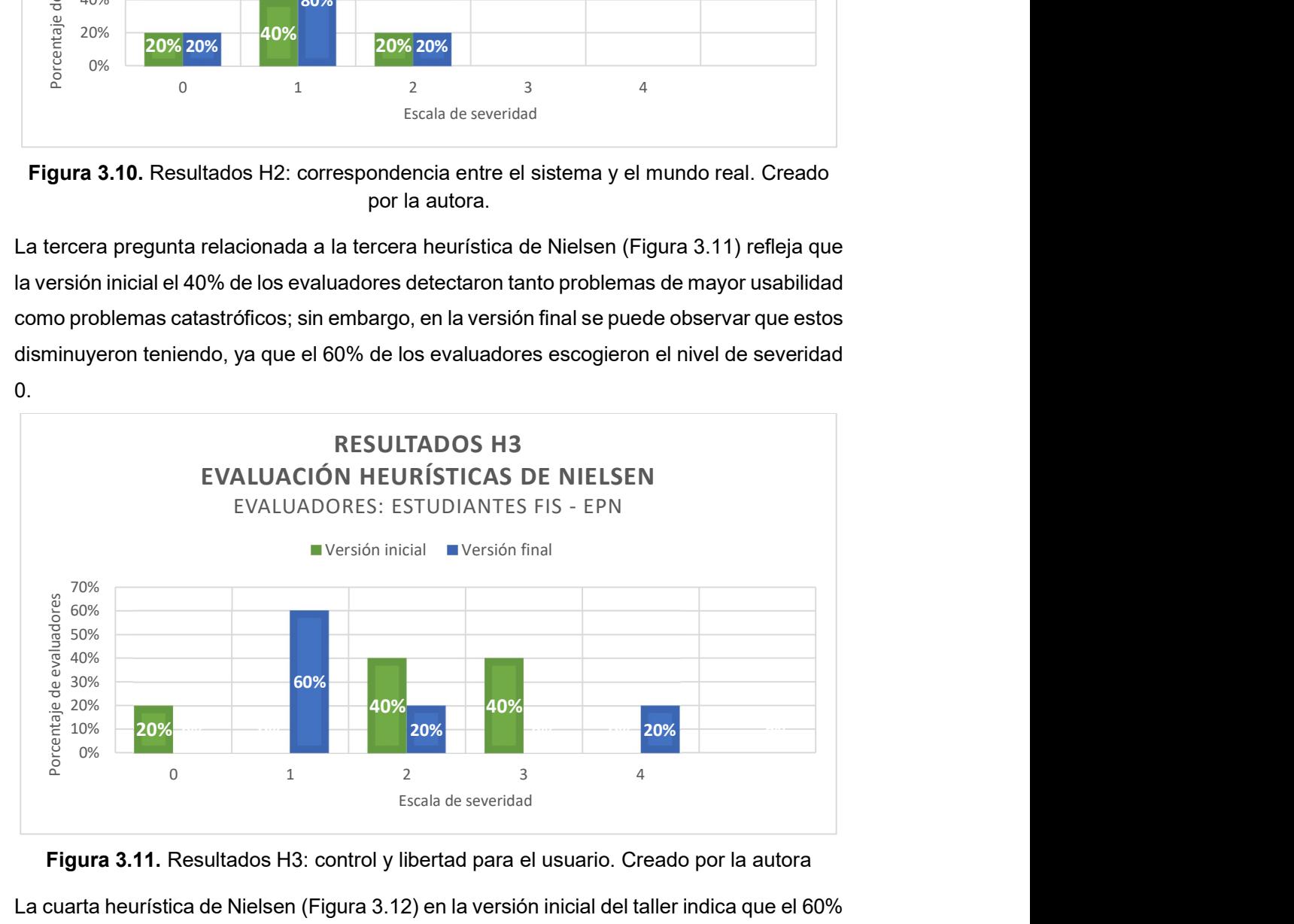

Figura 3.11. Resultados H3: control y libertad para el usuario. Creado por la autora La cuarta heurística de Nielsen (Figura 3.12) en la versión inicial del taller indica que el 60% de los evaluadores detectaron problemas catastróficos de usabilidad; mientras que en la versión final el 60%% de los evaluadores los problemas encontrados no se consideran como problema de usabilidad.

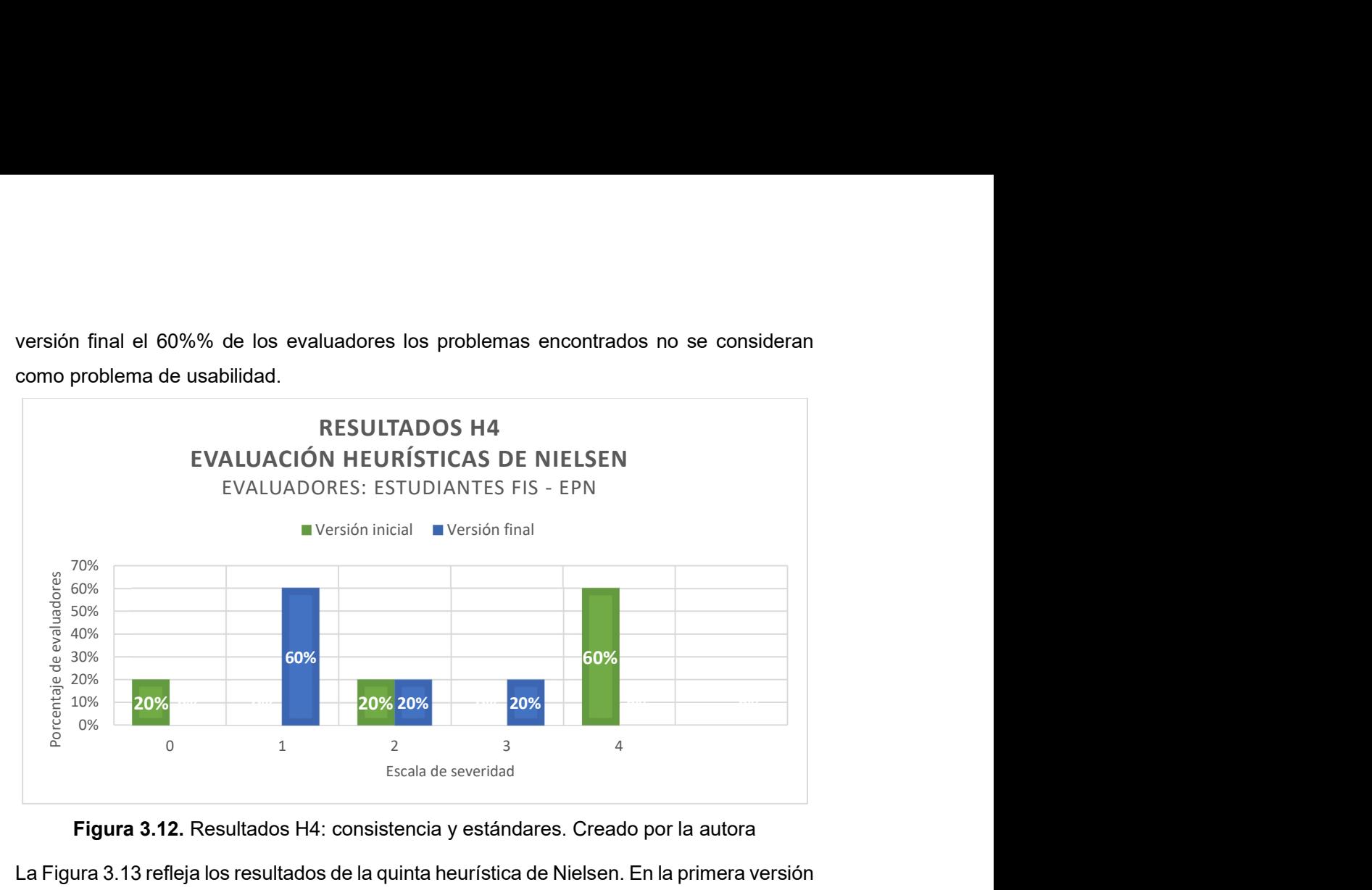

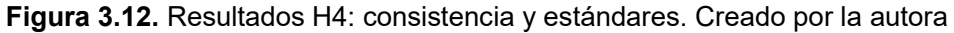

La Figura 3.13 refleja los resultados de la quinta heurística de Nielsen. En la primera versión refleja que el 60% de los evaluadores encontraron problemas catastróficos de usabilidad; mientras que en la versión inicial el 40% se calificaban como problemas de mayor y menor usabilidad.

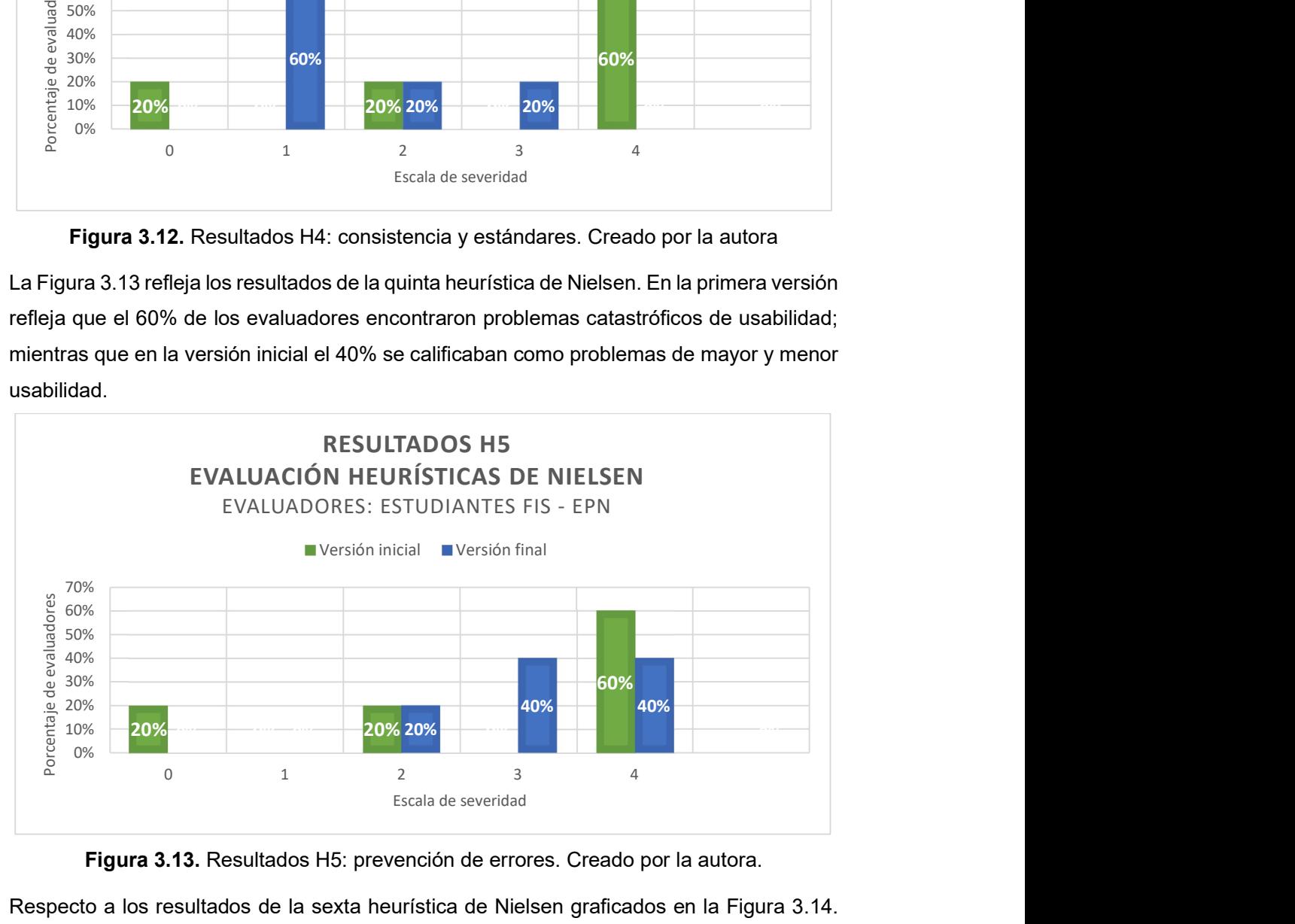

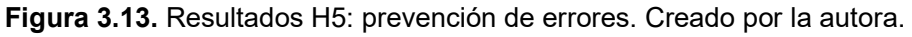

Respecto a los resultados de la sexta heurística de Nielsen graficados en la Figura 3.14. La versión inicial presenta que el 40% de los evaluadores detectaron problemas catastróficos y el 20% problemas de mayor usabilidad; mientras que en la versión final el 40% de ellos los problemas identificados no se consideran problemas de usabilidad y el otro 40% califican como problemas estéticos.

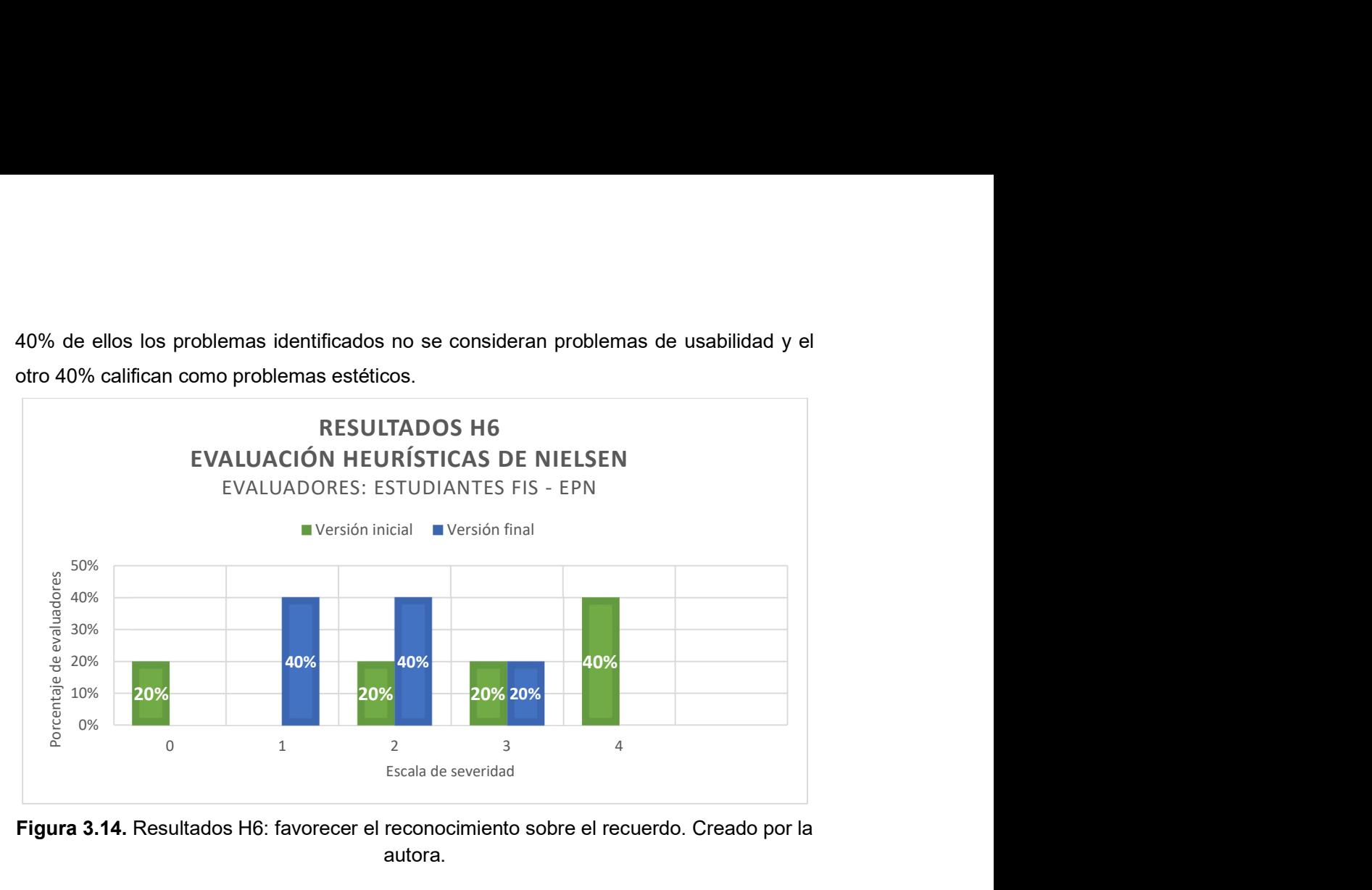

Figura 3.14. Resultados H6: favorecer el reconocimiento sobre el recuerdo. Creado por la autora.

La Figura 3.15, relacionada a la séptima heurística de Nielsen al igual de las anteriores heurísticas los problemas catastróficos identificados en la primera versión son resueltos; presenta en la versión final el 80% de los evaluadores problemas que no son considerados de usabilidad o problemas estéticos.

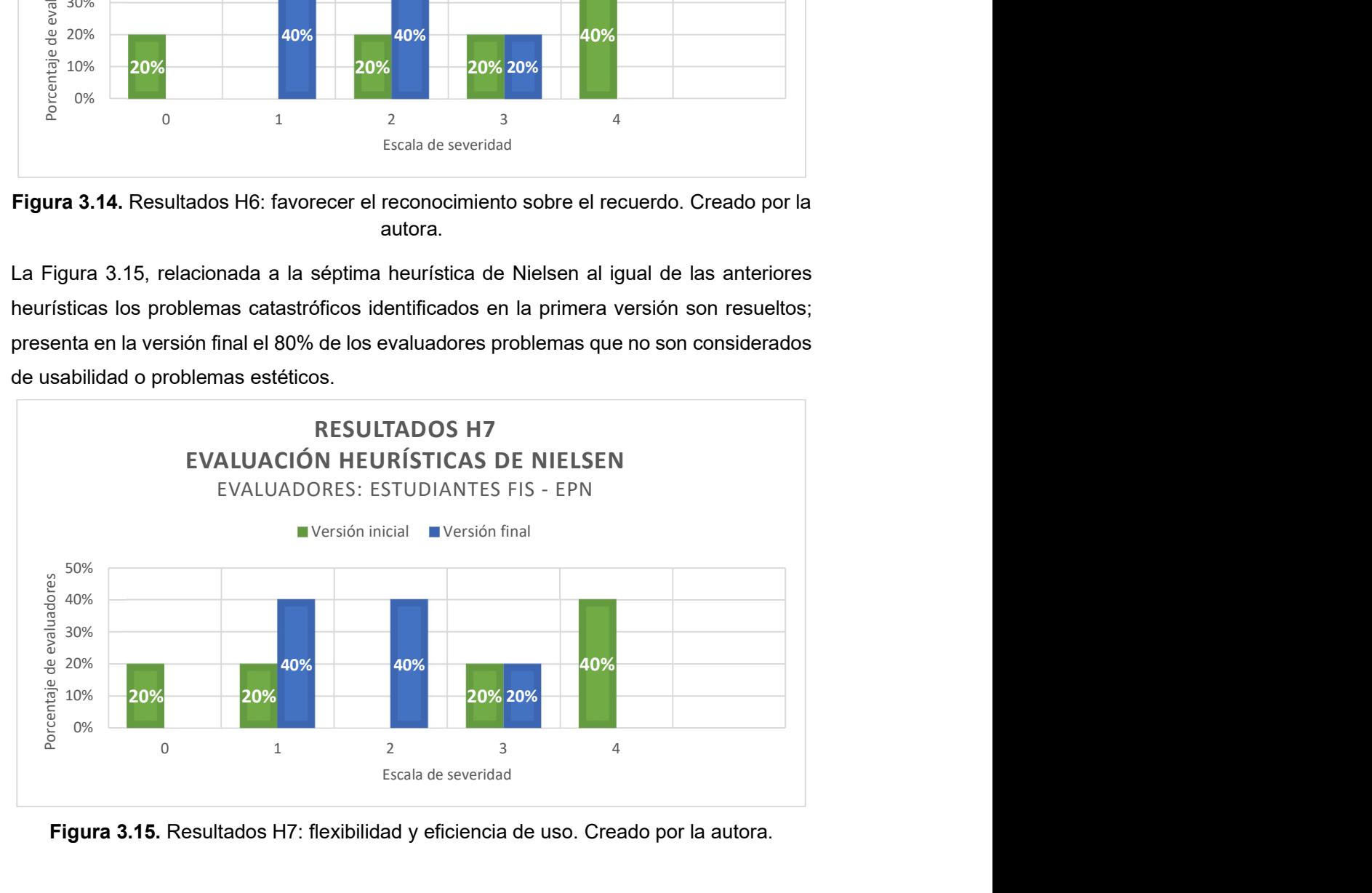

Figura 3.15. Resultados H7: flexibilidad y eficiencia de uso. Creado por la autora.

La octava heurística de Nielsen graficada en la Figura 3.16, indica que los problemas catastróficos y de mayor usabilidad detectados fueron resueltos ya que en la versión final el 60% de los evaluadores no consideran problemas de usabilidad.

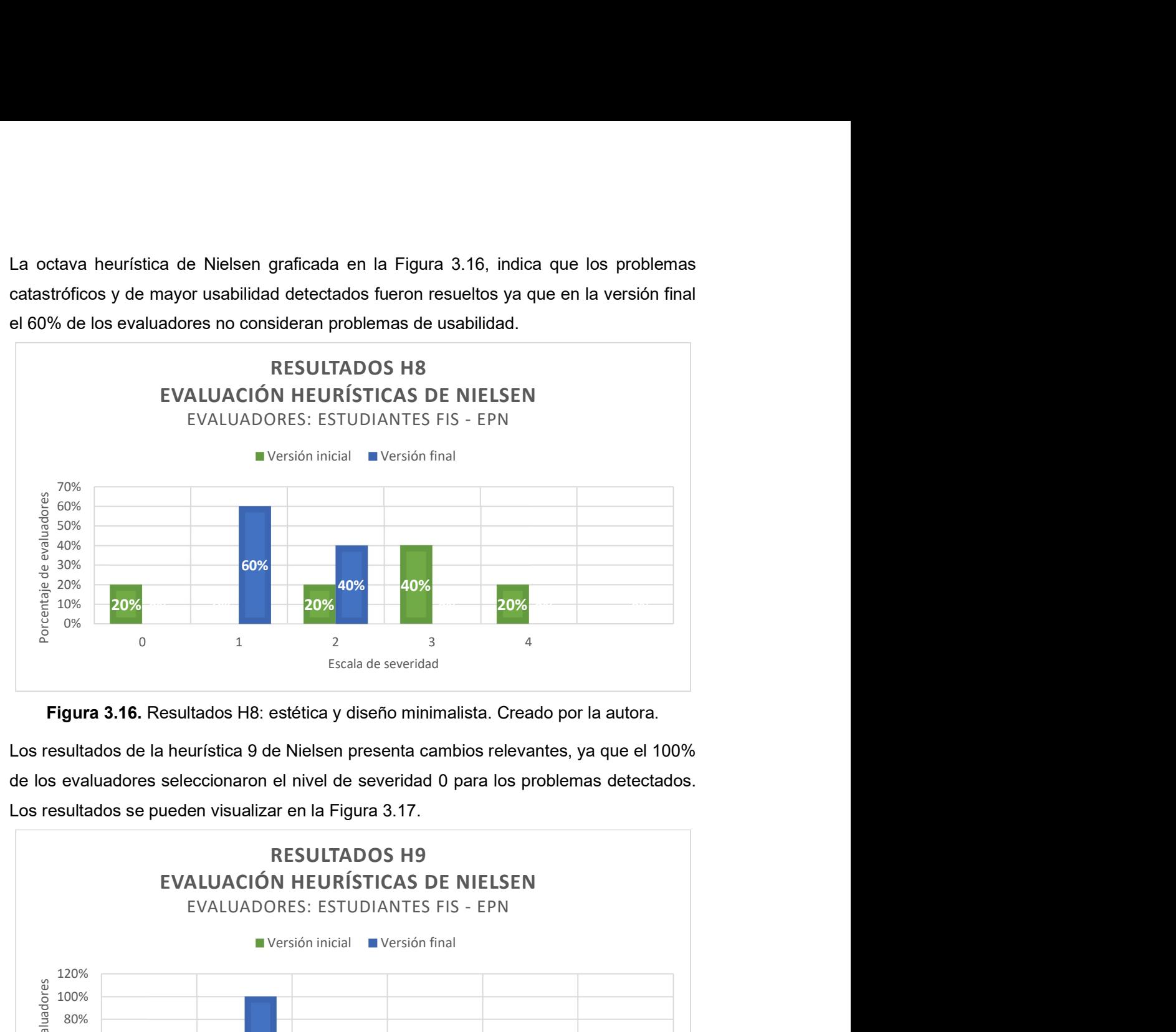

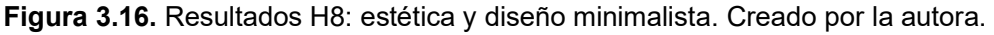

Los resultados de la heurística 9 de Nielsen presenta cambios relevantes, ya que el 100% de los evaluadores seleccionaron el nivel de severidad 0 para los problemas detectados. Los resultados se pueden visualizar en la Figura 3.17.

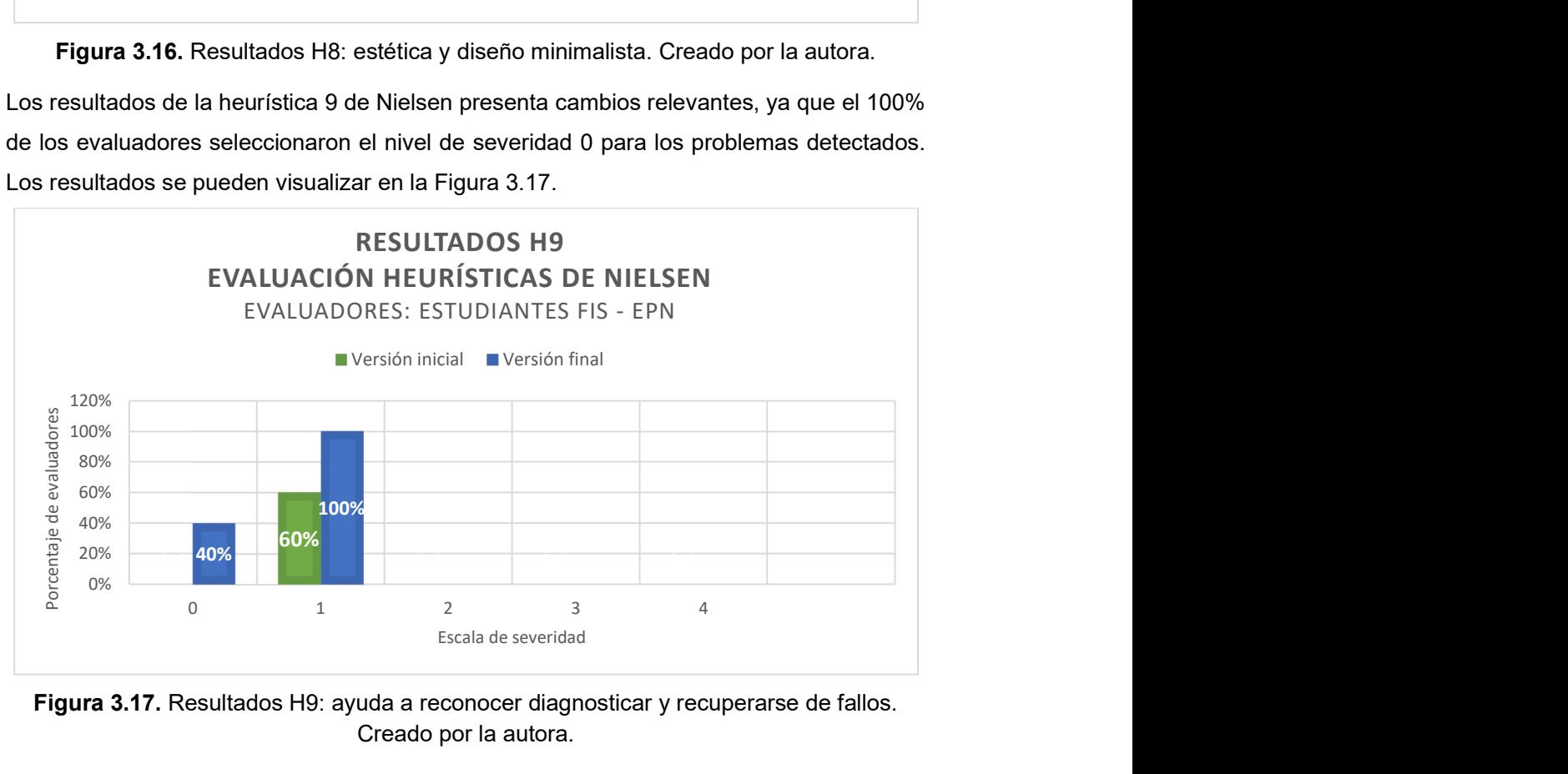

Figura 3.17. Resultados H9: ayuda a reconocer diagnosticar y recuperarse de fallos. Creado por la autora.

Finalmente, los resultados de la última heurística de Nielsen indican que los problemas catastróficos detectados en la versión inicial fueron resueltos ya que el 40% de los evaluadores identifican problemas de menor usabilidad y el otro 40% no los consideran como tal.

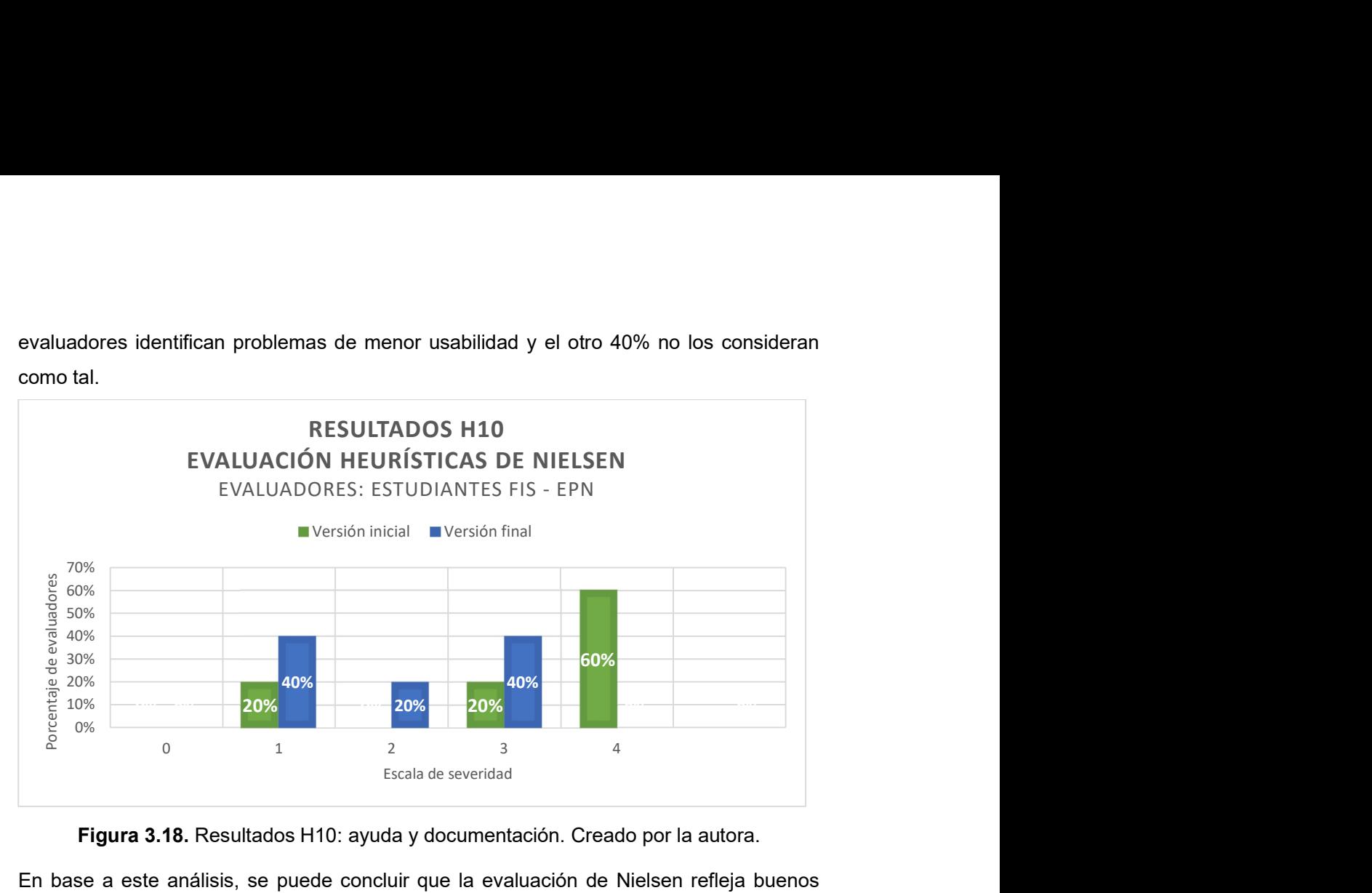

Figura 3.18. Resultados H10: ayuda y documentación. Creado por la autora.

En base a este análisis, se puede concluir que la evaluación de Nielsen refleja buenos resultados, ya que todos los problemas catastróficos fueron resueltos. Las heurísticas que presentan mayor cambio entre la versión inicial y final son H9, H2, H8 y H1; las heurísticas que presentan cambios menos notorios son H6,H7, H10 y H4; finalmente, H3 y H5 presentan cambios, aunque siguen existiendo problemas de severidad 3 por lo que requieren ser resueltos en futuros proyectos.

#### 3.2.2 Evaluación de gamificación

La evaluación de gamificación consiste en responder las preguntas planteadas, las cuales se encuentran en la Tabla 3.8. Las respuestas a las preguntas van de acuerdo con la escala de Likert descrita en la Tabla 3.9.

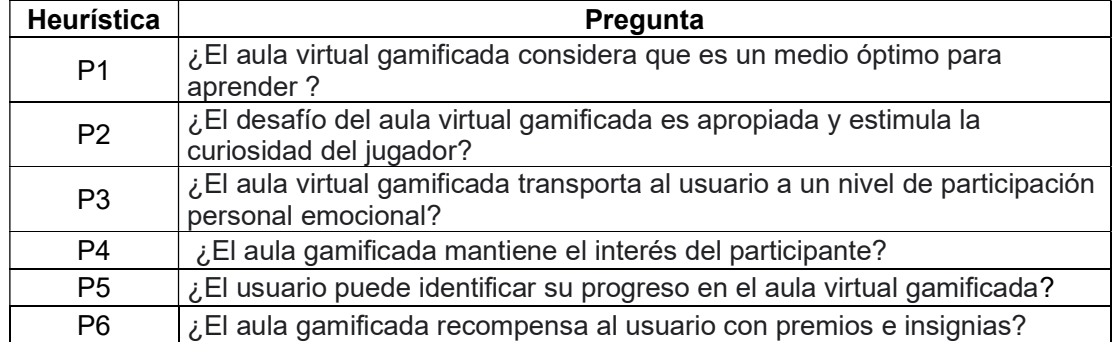

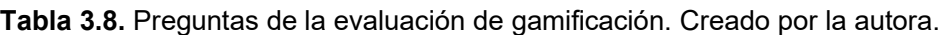

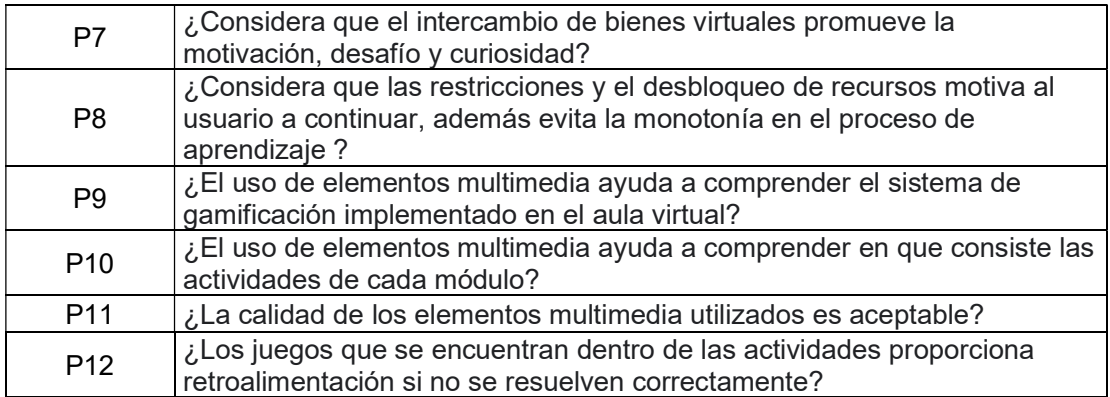

Tabla 3.9. Escala de Likert para la evaluación de gamificación. Creado por la autora.

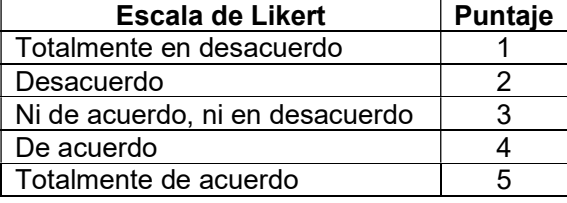

Los resultados de las evaluaciones se analizan en función de las preguntas planteadas y los evaluadores. La Figura 3.19 presentan los resultados de la primera pregunta. El 50% de los expertos están "totalmente de acuerdo"; mientras que el otro 50% "de acuerdo". Los estudiantes FIS-EPN el 75% están "totalmente de acuerdo"; mientras que el 25% indica estar "de acuerdo". En otras palabras, los dos evaluadores consideran que el aula virtual gamificada se considera un medio óptimo para adquirir nuevos conocimientos.

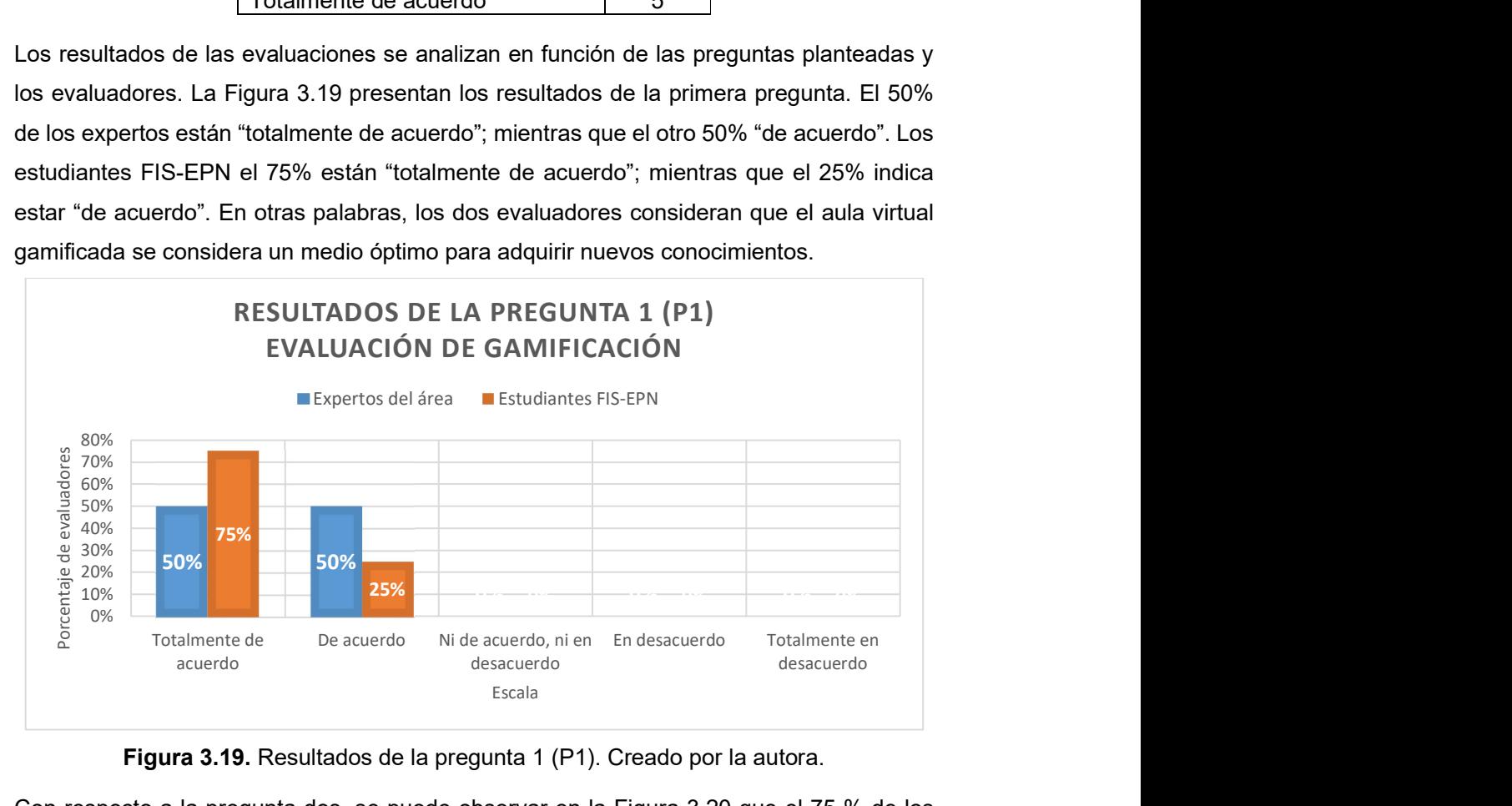

Figura 3.19. Resultados de la pregunta 1 (P1). Creado por la autora.

Con respecto a la pregunta dos, se puede observar en la Figura 3.20 que el 75 % de los estudiantes FIS-EPN están "totalmente de acuerdo"; mientras que el 25% restante están "de acuerdo". En cambio, los expertos del área el 50% está de acuerdo; mientras que el otro 50% se mantiene neutral. Es decir, el aula virtual estimula la curiosidad en el proceso de aprendizaje.

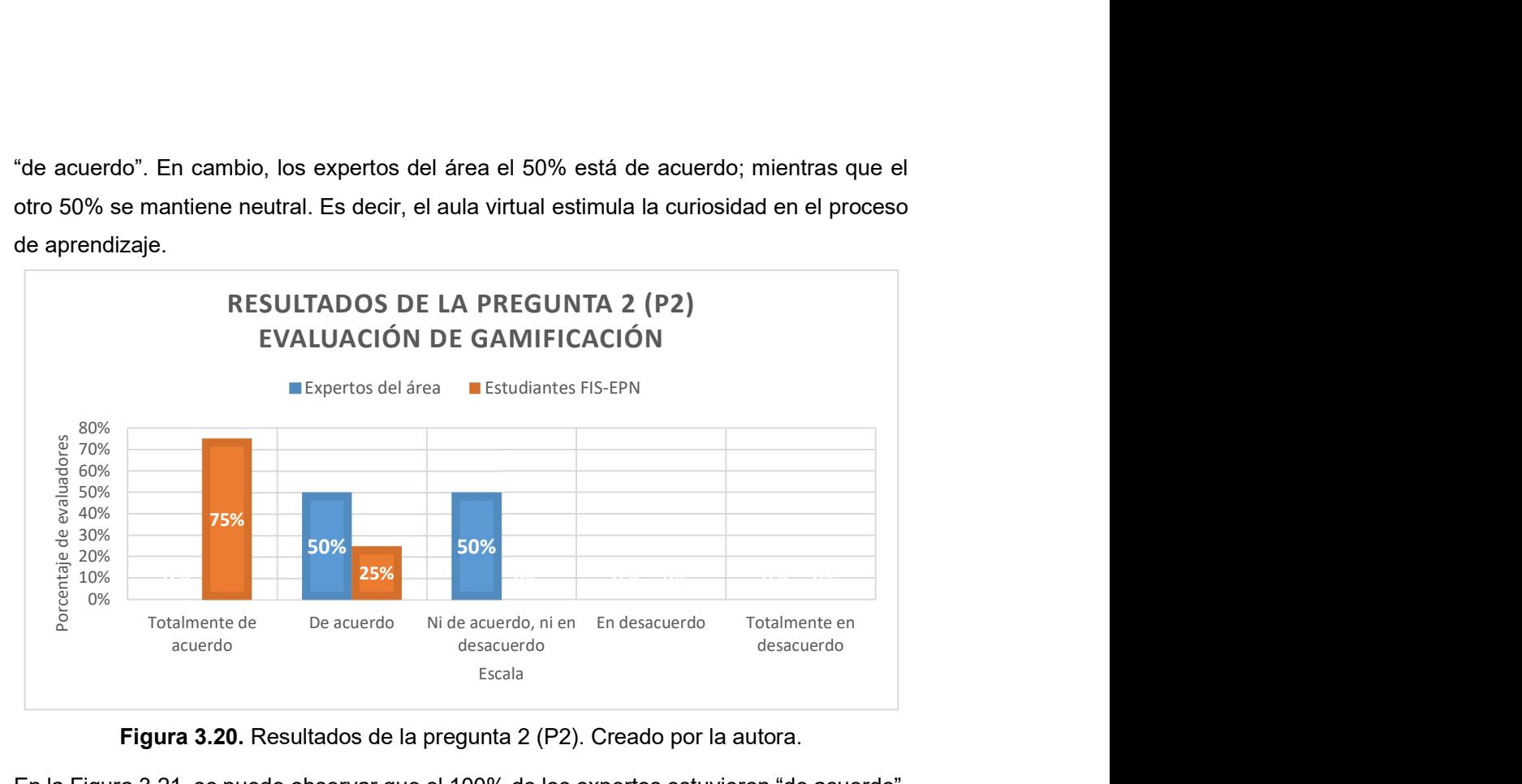

Figura 3.20. Resultados de la pregunta 2 (P2). Creado por la autora.

En la Figura 3.21, se puede observar que el 100% de los expertos estuvieron "de acuerdo". Con respecto a los estudiantes FIS-EPN, se puede evidenciar que el 75% estuvo "de acuerdo"; mientras que el 25% mantiene una postura neutral. Dadas las respuestas, se puede decir que el aula virtual transmite al usuario a un nivel de participación emocional.

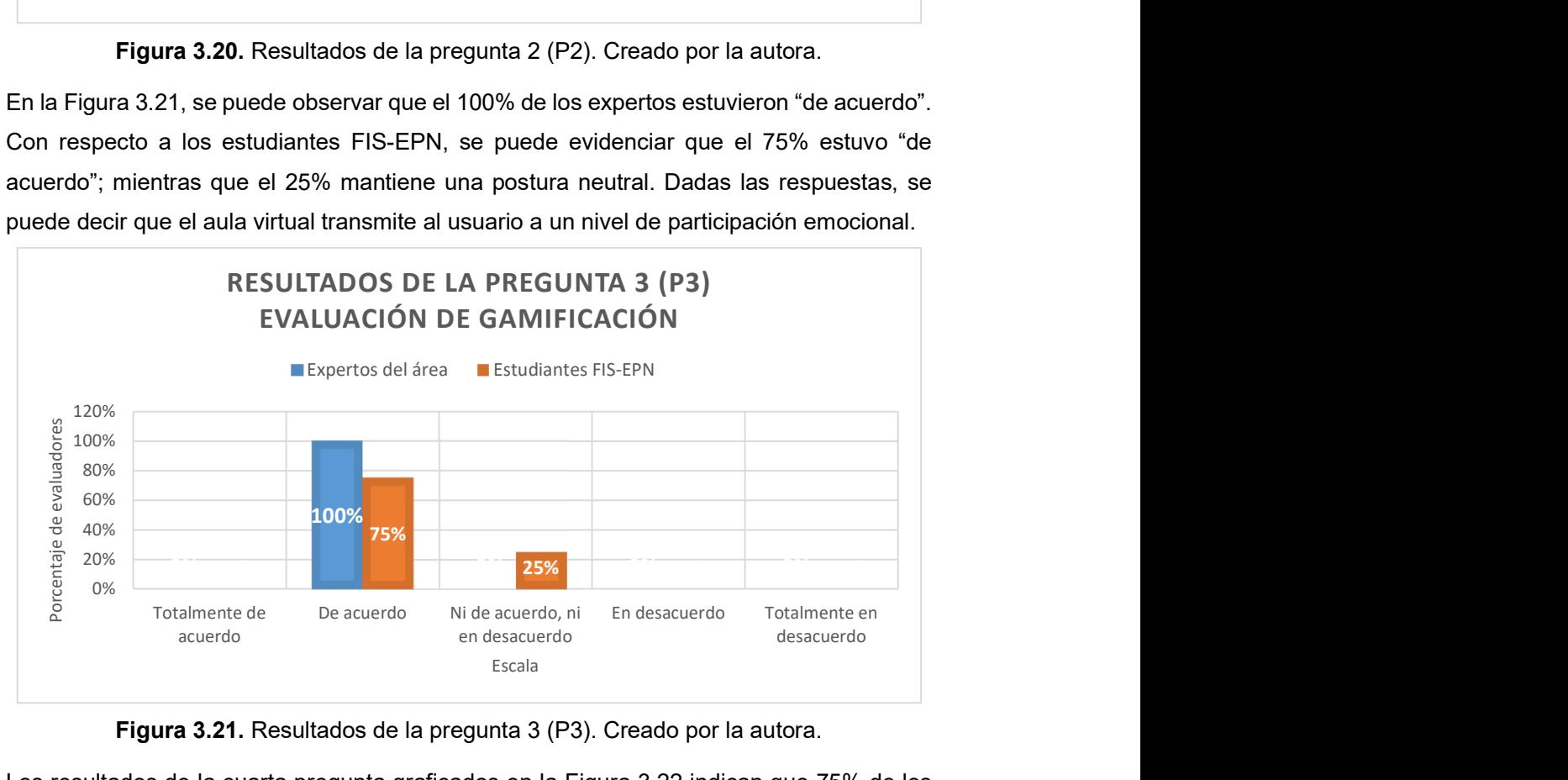

Figura 3.21. Resultados de la pregunta 3 (P3). Creado por la autora.

Los resultados de la cuarta pregunta graficados en la Figura 3.22 indican que 75% de los estudiantes FIS-EPN están "totalmente de acuerdo" y el otro 25% se encuentran "de acuerdo". En cambio, el 50% de los expertos están "totalmente de acuerdo" y "de acuerdo".

Es por esto, que se puede afirmar que el aula virtual gamificada mantiene el interés en el participante.

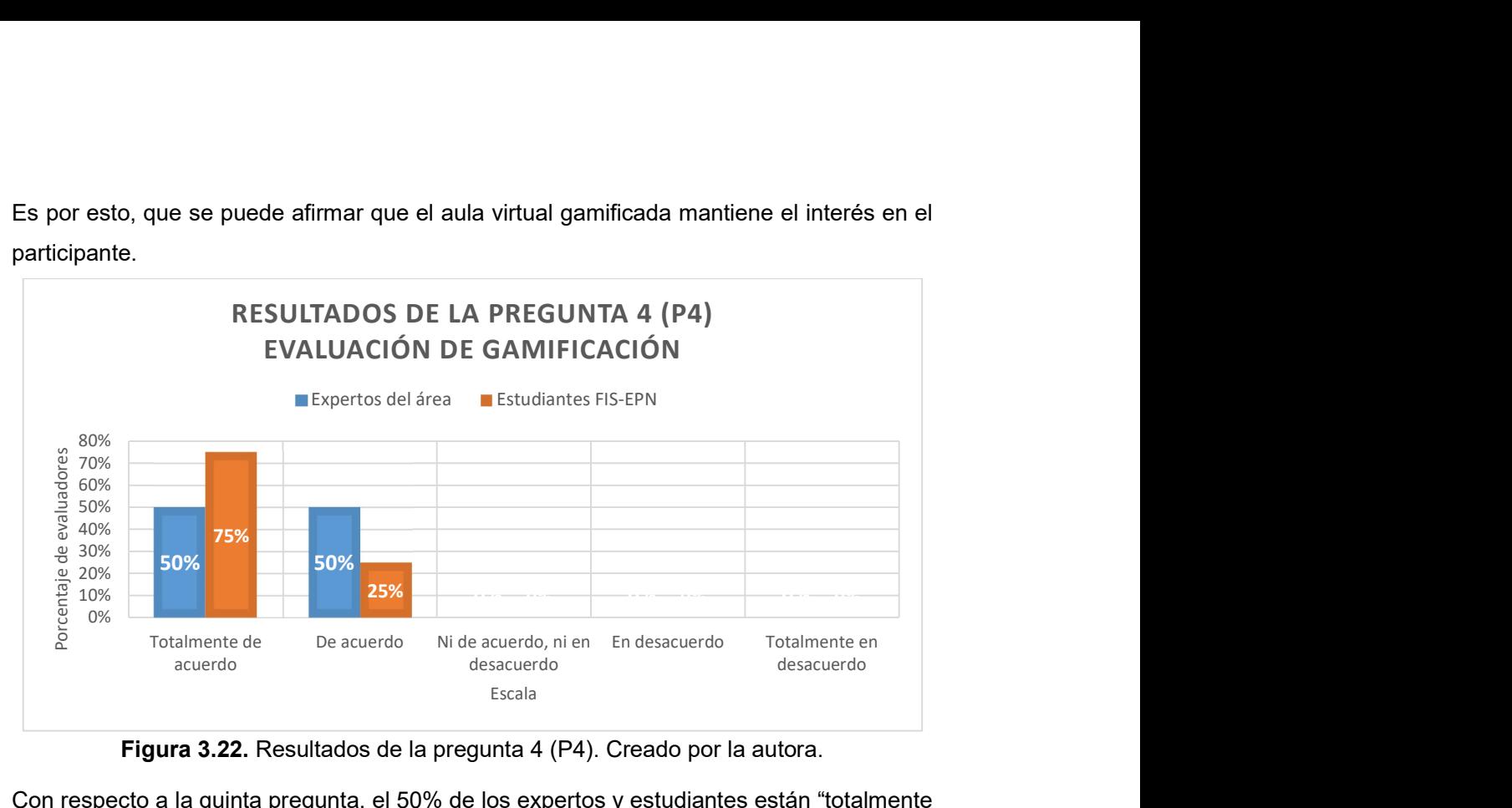

Figura 3.22. Resultados de la pregunta 4 (P4). Creado por la autora.

Con respecto a la quinta pregunta, el 50% de los expertos y estudiantes están "totalmente de acuerdo"; mientras que el otro 50% de los estudiantes están "de acuerdo" y el otro 50% de los expertos se mantienen en una postura neutra. Esto se evidencia en la Figura 3.23.

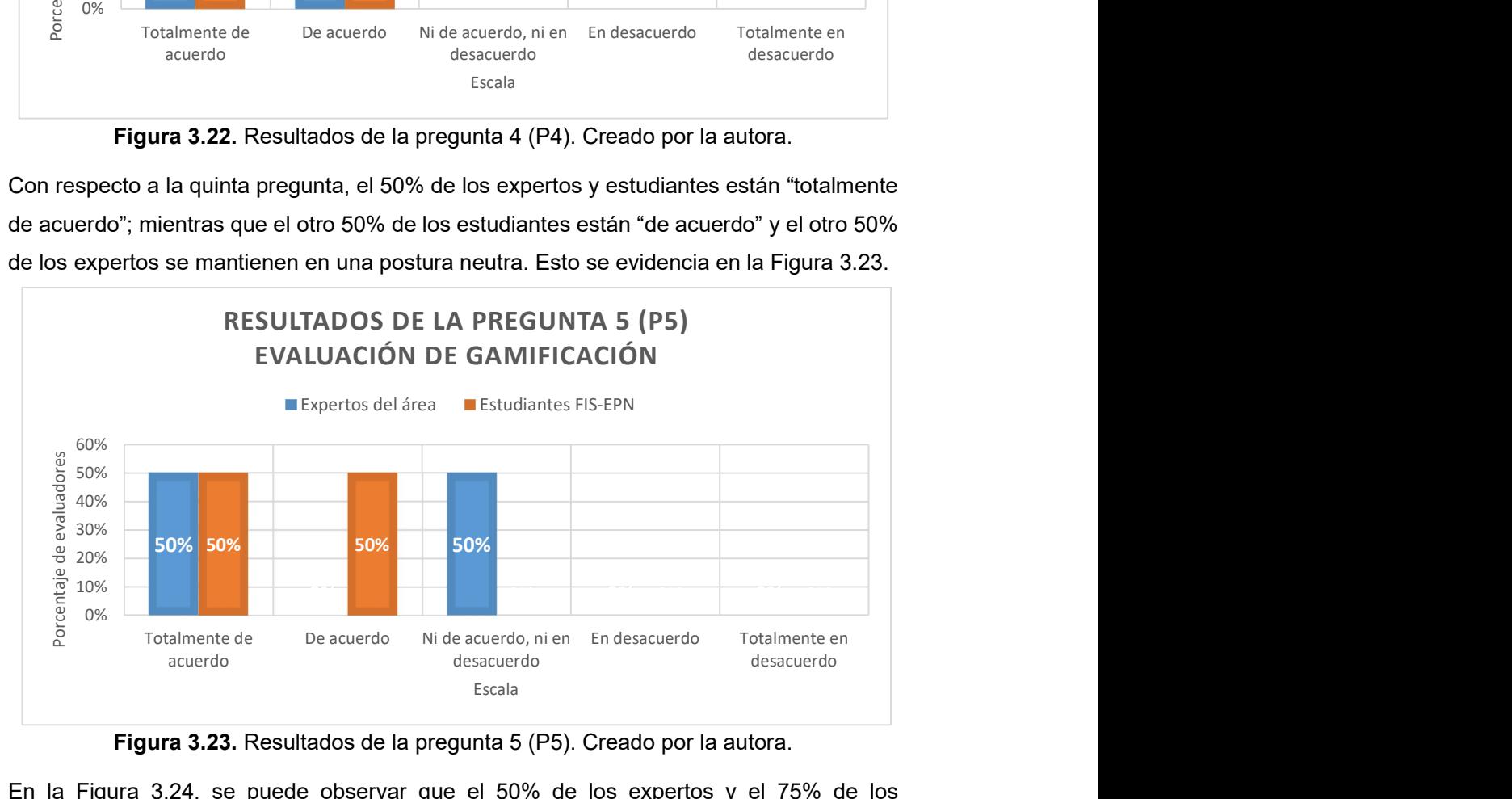

#### Figura 3.23. Resultados de la pregunta 5 (P5). Creado por la autora.

En la Figura 3.24, se puede observar que el 50% de los expertos y el 75% de los estudiantes FIS-EPN están "totalmente de acuerdo"; mientras que el otro 50% de los expertos el 25% restante de estudiantes están "de acuerdo. Dadas las respuestas, se puede decir que el aula virtual recompensa al usuario con premios e insignias.

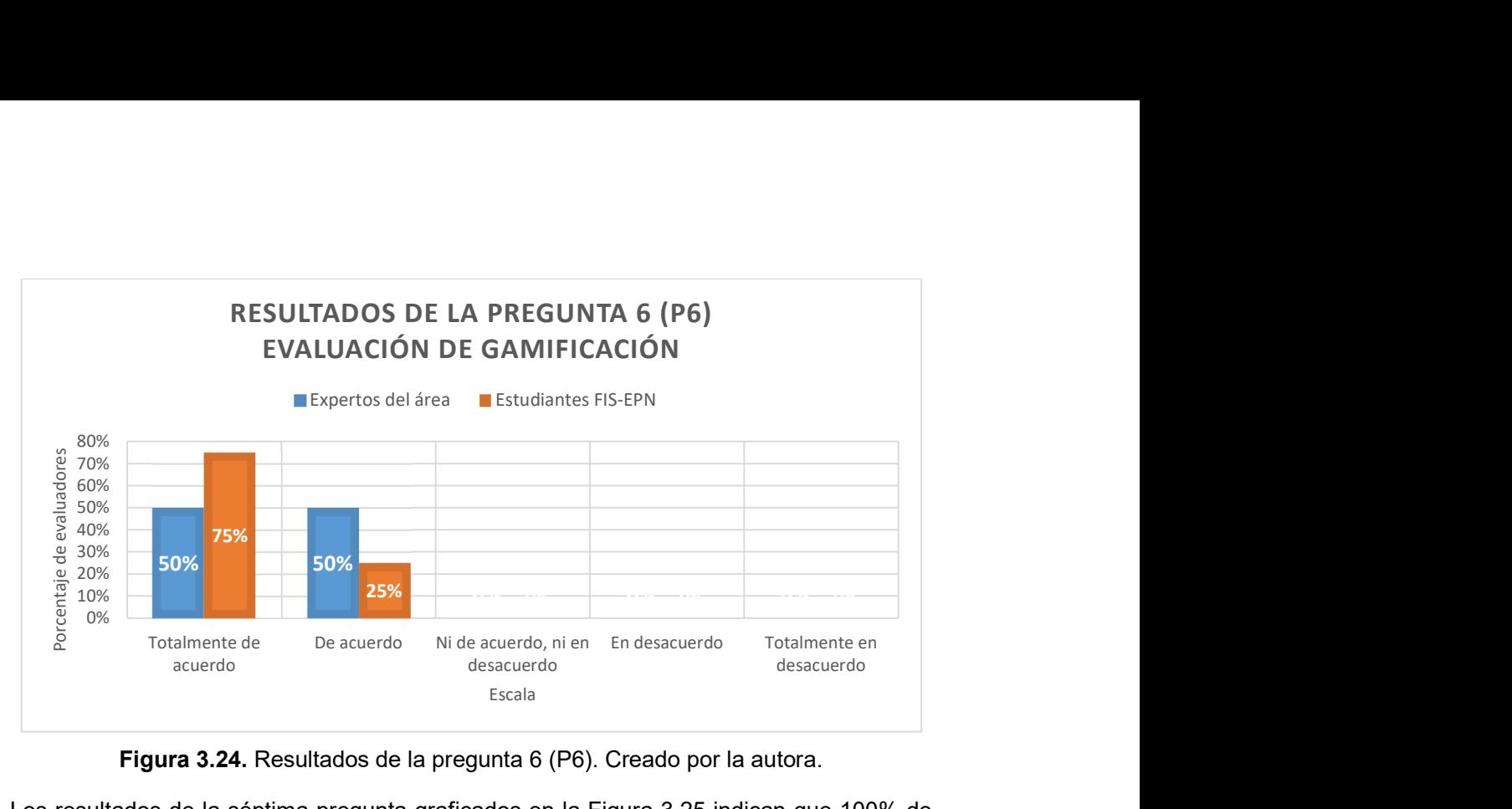

Figura 3.24. Resultados de la pregunta 6 (P6). Creado por la autora.

Los resultados de la séptima pregunta graficados en la Figura 3.25 indican que 100% de los expertos y el 75% de los estudiantes FIS-EPN están "totalmente de acuerdo"; mientras que el 25% restante de estudiantes están "de acuerdo". Es por esto, que se puede afirmar que los evaluadores consideran que el intercambio de los bienes virtuales seleccionados promueve la motivación, desafío y curiosidad.

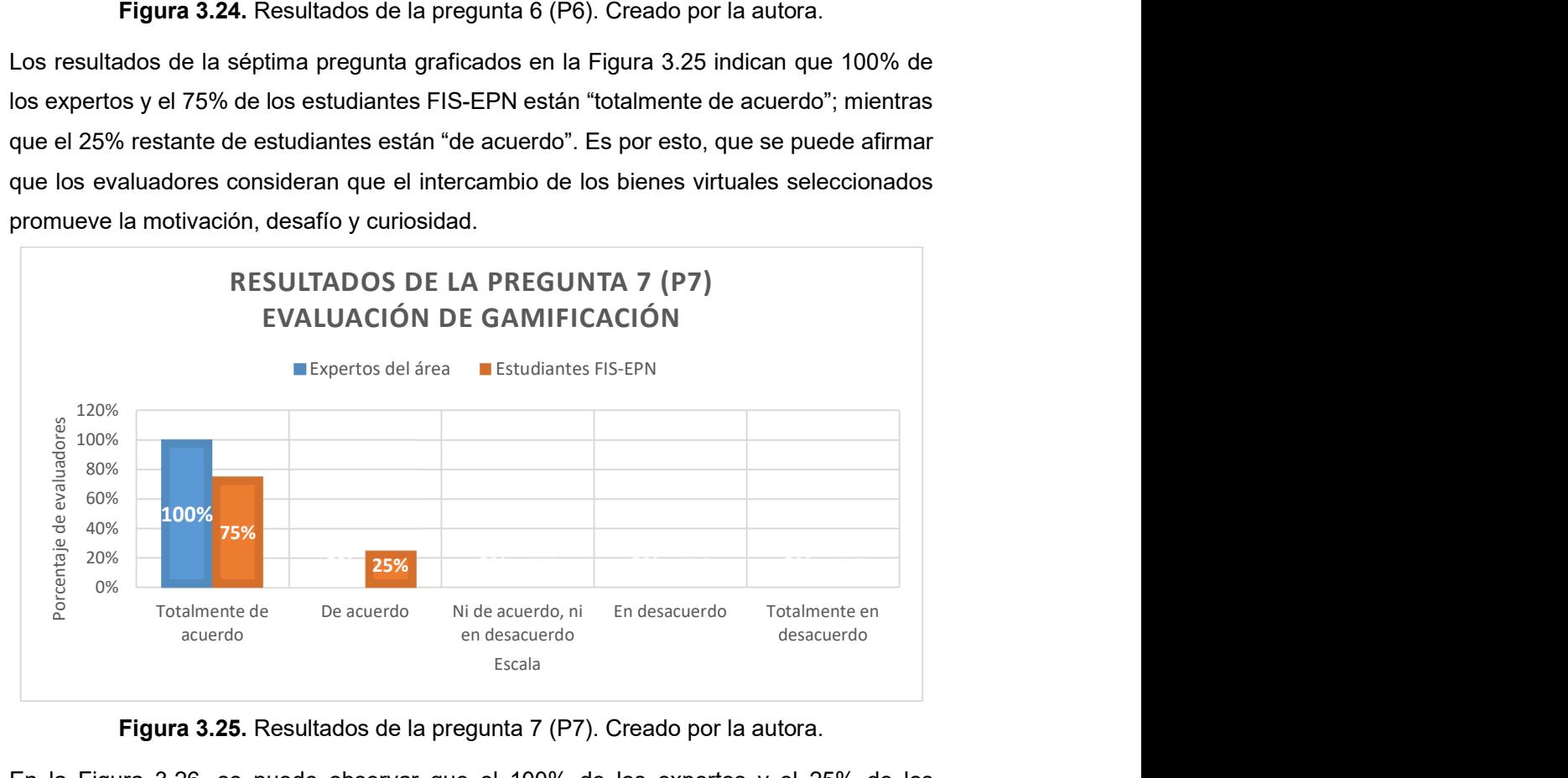

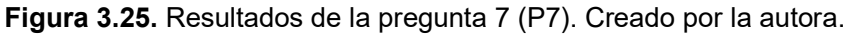

En la Figura 3.26, se puede observar que el 100% de los expertos y el 25% de los estudiantes FIS-EPN están "totalmente de acuerdo"; mientras que el 75% de los estudiantes restantes están "de acuerdo. Por consiguiente, se puede afirmar que las restricciones implementadas, así como el desbloqueo de recursos motiva al usuario a continuar. Además, esto evita que el proceso de aprendizaje sea monótono.

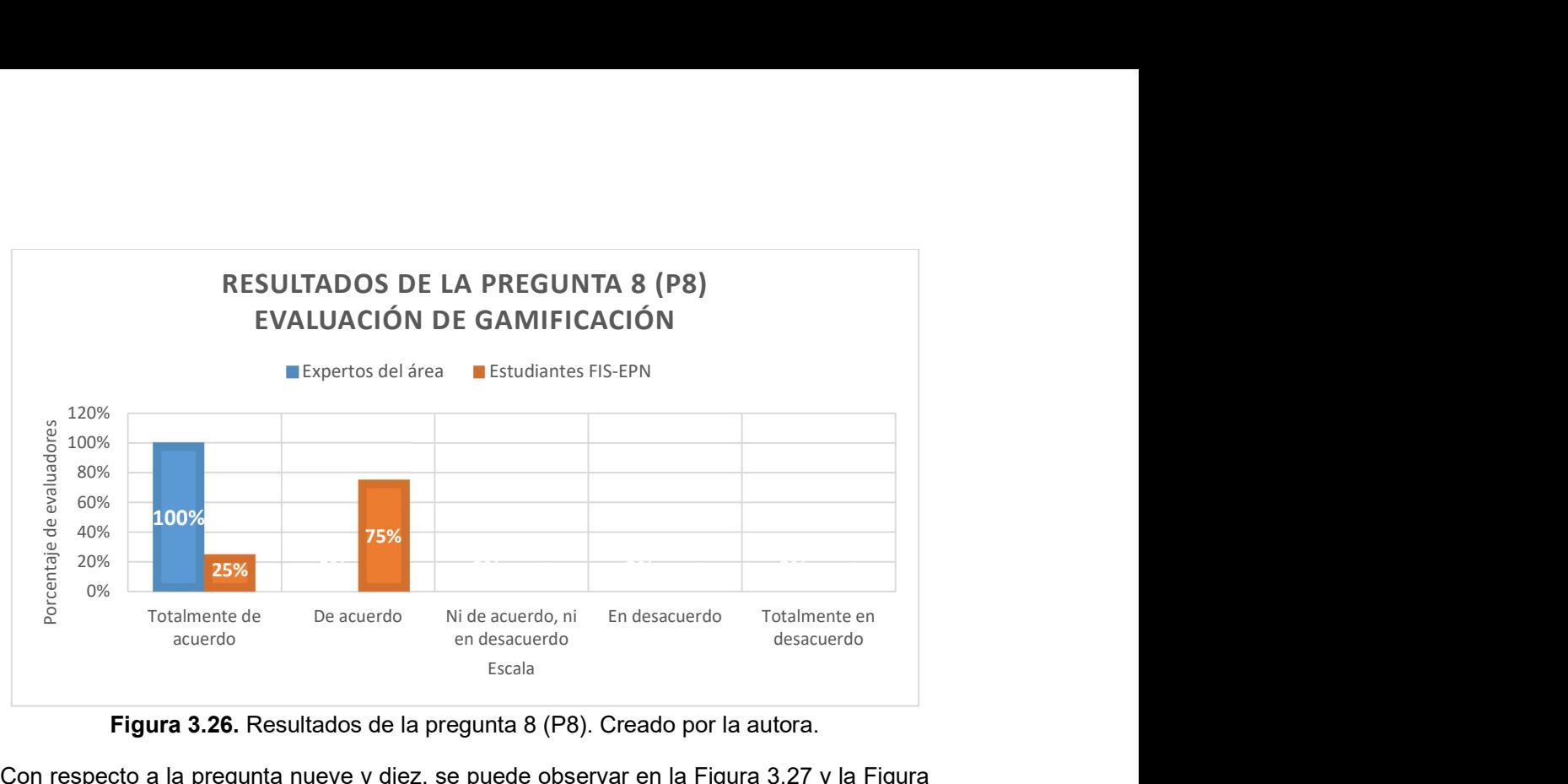

Figura 3.26. Resultados de la pregunta 8 (P8). Creado por la autora.

Con respecto a la pregunta nueve y diez, se puede observar en la Figura 3.27 y la Figura 3.28 que el porcentaje de respuestas es el mismo. El 50% de expertos y el 25% de los estudiantes FIS-EPN están "totalmente de acuerdo"; mientras que el otro 50% de expertos y el 75 % de restante de estudiantes están "de acuerdo". En otras palabras, los elementos multimedia implementados ayudan a comprender las actividades que el usuario debe realizar y ayuda a entender el sistema de gamificación implementado en el aula virtual.

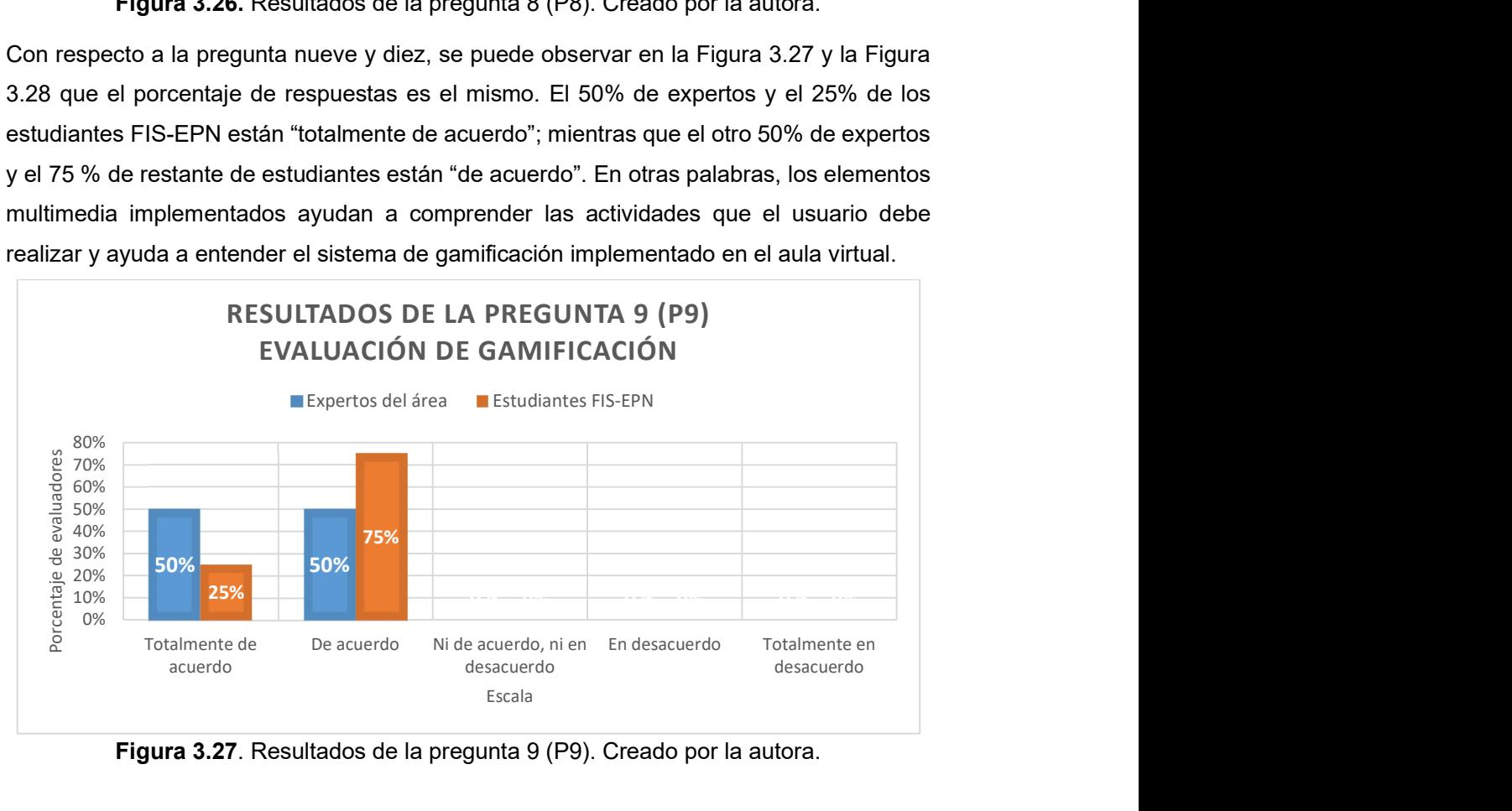

Figura 3.27. Resultados de la pregunta 9 (P9). Creado por la autora.

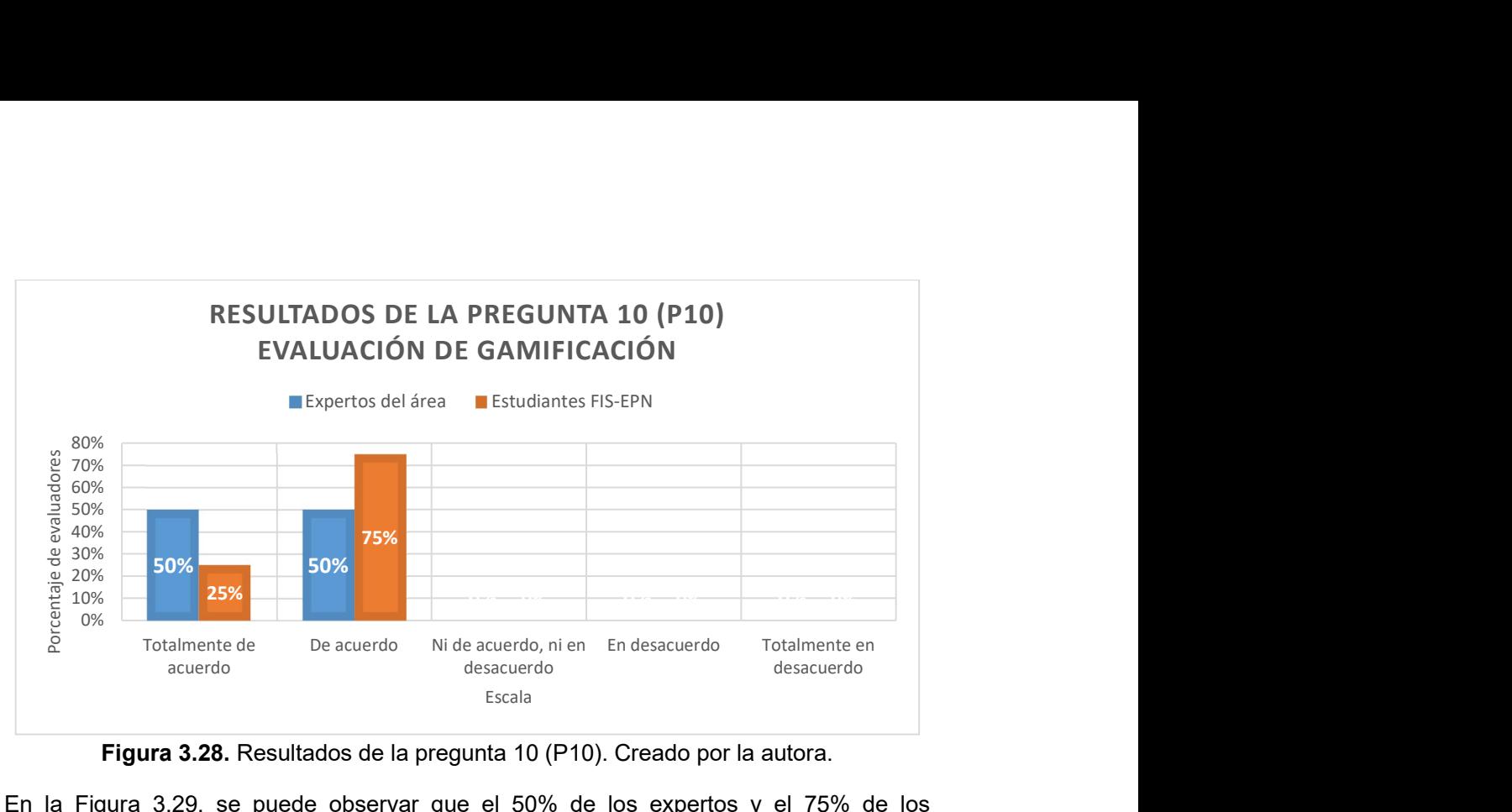

Figura 3.28. Resultados de la pregunta 10 (P10). Creado por la autora.

En la Figura 3.29, se puede observar que el 50% de los expertos y el 75% de los estudiantes FIS-EPN están "totalmente de acuerdo"; mientras que el 25% de los estudiantes restantes están "de acuerdo y el otro 50% de expertos mantienen una postura neutral. Por consiguiente, la calidad de los elementos multimedia es aceptable.

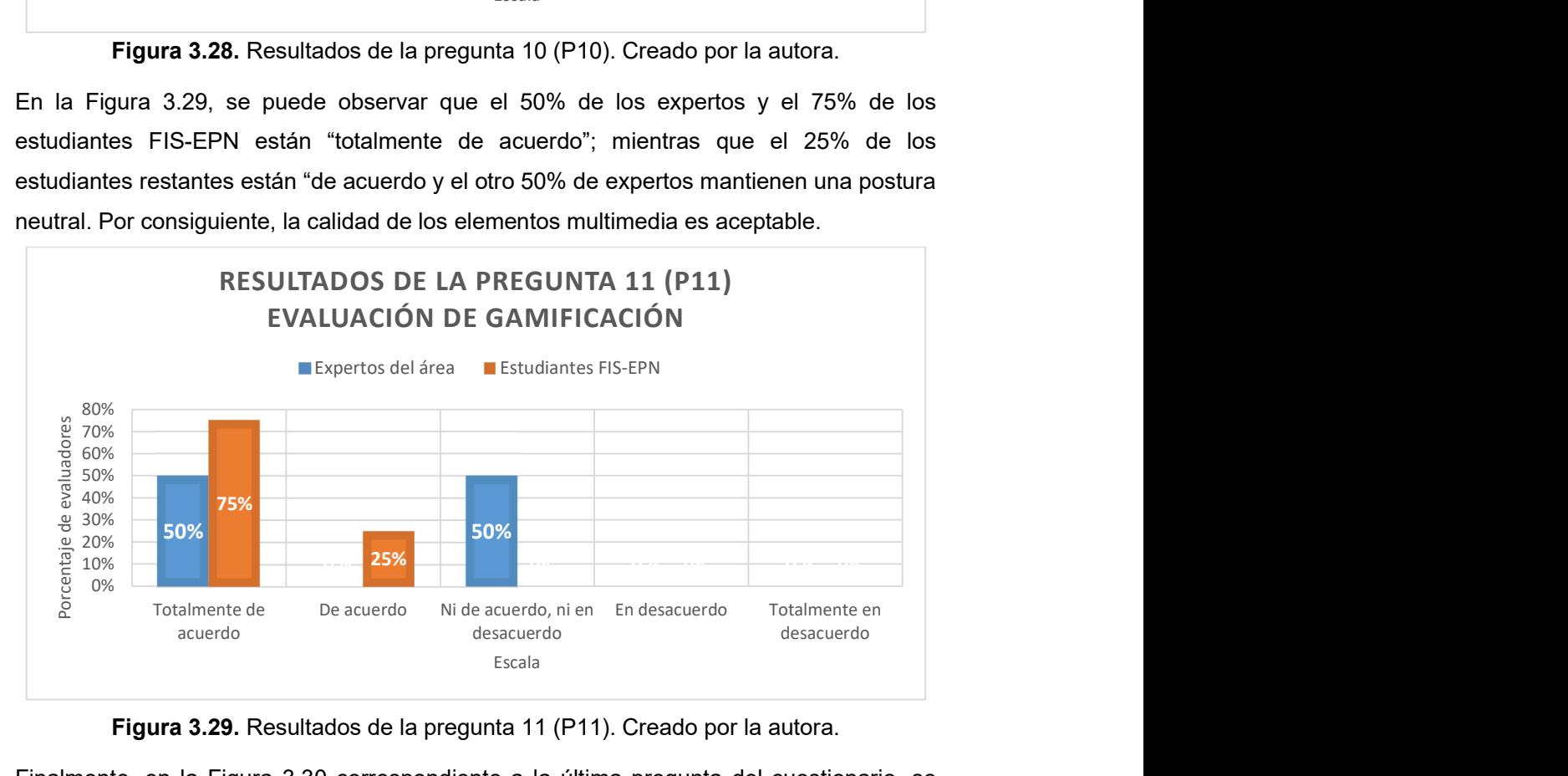

Figura 3.29. Resultados de la pregunta 11 (P11). Creado por la autora.

Finalmente, en la Figura 3.30 correspondiente a la última pregunta del cuestionario, se puede evidenciar que: el 50% de los estudiantes FIS-EPN están "totalmente de acuerdo"; el 50% de los expertos y estudiantes se encuentran "de acuerdo"; y el otro 50% de expertos están "en desacuerdo". Por lo que, es difícil afirmar que la retroalimentación dada en las actividades es clara.

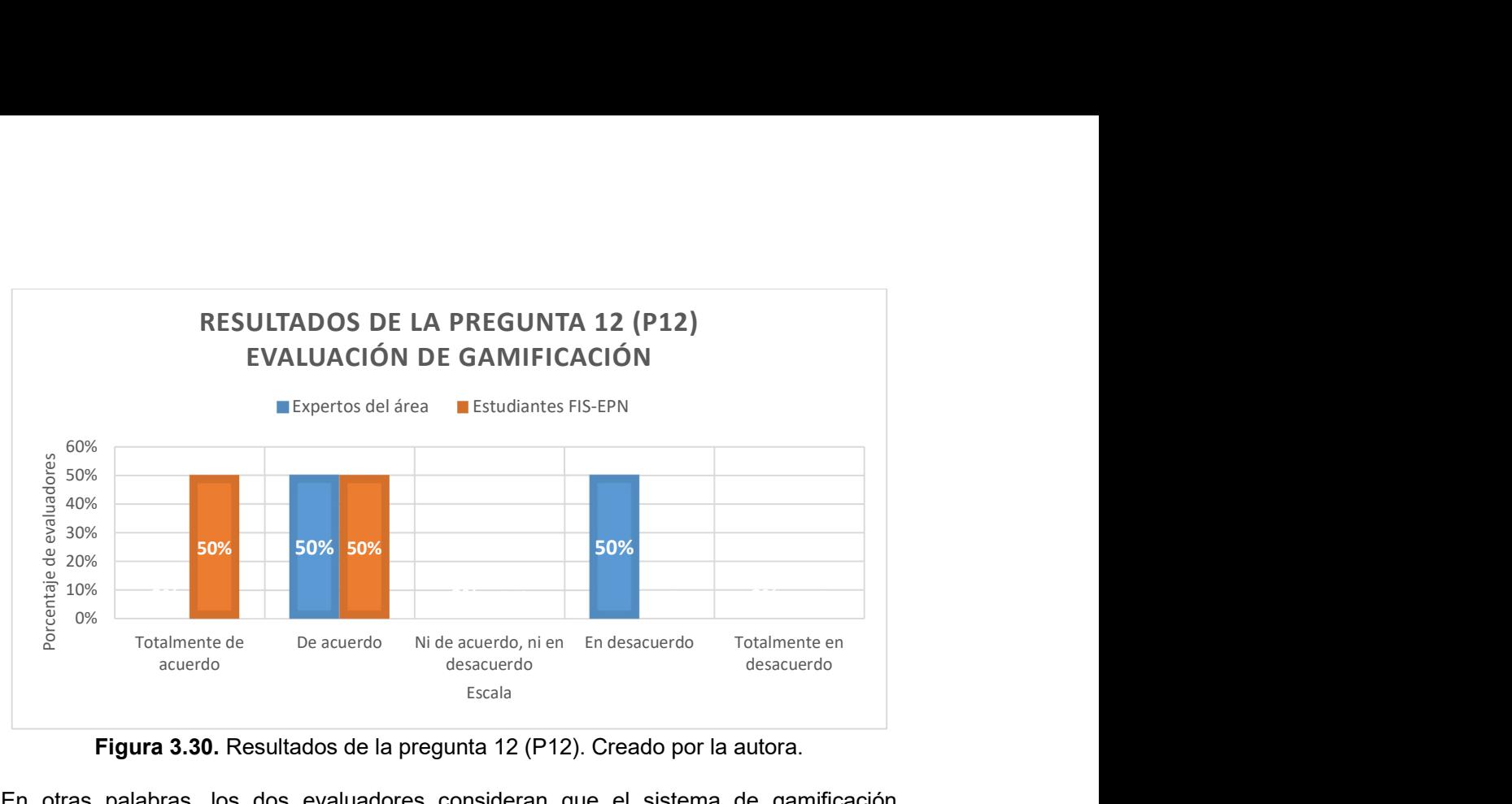

Figura 3.30. Resultados de la pregunta 12 (P12). Creado por la autora.

En otras palabras, los dos evaluadores consideran que el sistema de gamificación implementado en el aula virtual del taller virtual: promueve la motivación, desafío, concentración y curiosidad. Además, se evidencia que es un medio óptimo para aprender, ya que mantiene el interés del participante. Sin embargo, es importante tomar en cuenta que existen elementos que pueden ser mejorados. En base a los resultados, se recomienda mejorar la retroalimentación en las actividades. De esta forma, el usuario podrá entender de mejor forma los errores que comete y se podrá involucrar más.

## 3.3 Resumen del capítulo

El tercer capítulo ejecuta las evaluaciones para posterior a ello analizar los resultados obtenidos. Inicia con las evaluaciones de usabilidad, las cuales son dos: la evaluación heurística de diseño y SUS; finaliza con la evaluación de gamificación. Con base en los resultados, se puede concluir que la gamificación aporta de manera significativa en el interés curiosidad y motivación del usuario al interactuar con los componentes; además, la usabilidad se mantiene en un grado aceptable.

### 4 CONCLUSIONES Y RECOMENDACIONES

#### 4.1 Conclusiones

- En el presente trabajo se rediseñó los componentes "Autoconocimiento y coaching" y "Comunicación efectiva", tomando en cuenta el nivel de usabilidad. Además, se implementó gamificación en los componentes de la plataforma virtual Moodle del taller virtual Team Building, para mejorar la interacción con los participantes. A pesar de los cambios realizados, la interacción con la plataforma es sencilla y esto se comprueba en los resultados de la evaluación heurística y el cuestionario SUS.
- En el presente proyecto se definió los cambios y métodos de evaluación en los componentes "Autoconocimiento y coaching" y "Comunicación efectiva". Para esto, se realizó un análisis previo (Se evidencia en 2.1 Identificación del problema). Este análisis es de gran importancia porque identifica las problemáticas en el contenido y estructura de la anterior versión. Por otro lado, se indicó los métodos de evaluación que fueron aplicados en función de su usabilidad y gamificación (Se evidencia en 2.2 Planificar).
- Se implementó gamificación y usabilidad en los componentes "Autoconocimiento y coaching" y "Comunicación efectiva". La gamificación se implementa por medio de los pasos definidos por Huang y Soman, este fue un factor importante porque estructura la experiencia en función del contexto, audiencia y objetivos de aprendizaje. Los pasos permiten que el taller mantenga su objetivo a pesar de los recursos interactivos añadidos; es decir, mejora la experiencia más no cambia su propósito. Por otro lado, el rediseño se realizó en funcion de los principios de buen diseño. Estos principios, permitió tomar en cuenta la experiencia del usuario en el diseño de los componentes (Se evidencia en 2.3 Actuar).
- Se evaluó usabilidad y gamificación en los componentes "Autoconocimiento y coaching" y "Comunicación efectiva". La usabilidad del rediseño del aula virtual se evalúa mediante las heurísticas propuestas por Nielsen y la escala de usabilidad del sistema. Por otro lado, la gamificación se evaluó por medio de un cuestionario. Todo lo mencionado, se evidencia en la sección 3.1 Observar.
- Se interpretó los resultados de las evaluaciones realizadas en los componentes "Autoconocimiento y coaching" y "Comunicación efectiva". La evaluación heurística indica buenos resultados, ya que todos los problemas catastróficos detectados en la versión inicial fueron resueltos. Por otro lado, los resultados de la evaluación SUS indica que las dos versiones tienen un grado de usabilidad aceptable. Finalmente,

la evaluación de gamificación refleja que el sistema de gamificación es adecuado para el proceso de aprendizaje en un entorno virtual (Se evidencia en 3.2 Reflexionar).

- Un aula virtual no tendrá una mejor interacción con el usuario al implementar todos los elementos de juego, sino, con la coherencia y relación que tienen estos entre sí. En el presente proyecto se selecciona ciertos elementos, y se los implementa por medio de las extensiones que Moodle posee.
- La virtualidad en el ámbito educativo cada vez crece. Gamificar un entorno virtual innova las metodologías de enseñanza tradicionales. Además, crea un espacio donde la interacción, participación, motivación, curiosidad forman un papel importante. Esto se fundamenta en las evaluaciones realizadas en el presente trabajo, donde evaluadores expertos en el área y estudiantes indican estar "totalmente de acuerdo" o "de acuerdo".
- En base a los resultados obtenidos de las evaluaciones realizadas, se puede concluir que todos los objetivos se cumplieron a cabalidad de acuerdo con la metodología Investigación Acción. Se planificó, implementó, evaluó y analizó como el sistema de gamificación propuesto mediante las extensiones disponibles en Moodle influye en el ámbito educativo; además como la usabilidad va de la mano con la gamificación.

#### 4.2 Recomendaciones

- Una limitante del presente proyecto es el haber usado extensiones disponibles en Moodle. Se recomienda desarrollar una extensión que automatice las transacciones en el sistema de gamificación. Al realizar mayores acciones para obtener un resultado se llega a dedicar más tiempo para comprender o interactuar con el aula gamificada. En consecuencia, el usuario puede perder el interés y afecta la usabilidad de la plataforma.
- Para futuros trabajos se recomienda usar principios de diseño visual, es decir, no solo las heurísticas de Nielsen. Se puede realizar un análisis de como estos principios influyen en la experiencia de usuario.
- El conocimiento del LMS es fundamental. Por lo que, se recomienda realizar una capacitación previa en participantes que tengan desconocimiento de la herramienta.

# 5 REFERENCIAS BIBLIOGRÁFICAS

- [1] DVV International, "DVV International y la Escuela Politécnica Nacional realizaron el taller 'Team Building con Robótica Educativa'", Noticias DVV, octubre de 2020. https://www.dvv-international.org.ec/noticias/detail/dvv-international-y-la-escuelapolitecnica-nacional-realizaron-el-taller-team-building-con-robotica-educativa (consultado el 2 de febrero de 2022).
- [2] Moodle, "Moodle", Moodle, el 14 de enero de 2022. https://docs.moodle.org/all/es/Acerca\_de\_Moodle (consultado el 2 de febrero de 2022).
- [3] J. Galindo, "Proyecto de vinculación con la colectividad". 2021.
- [4] J. Galindo y L. Recalde, "A First Spotlight: Introducing Educational Robotics in the Ecuadorian Public School", en 2021 Second International Conference on Information Systems and Software Technologies (ICI2ST), mar. 2021, pp. 10–17. doi: 10.1109/ICI2ST51859.2021.00010.
- [5] A. Mas, "La formación online vive un crecimiento por el confinamiento por el coronarirus", La Vanguardia, el 7 de abril de 2020. https://www.lavanguardia.com/vida/formacion/20200407/48373519355/crece-interesformacion-online-confinamiento-coronavirus.html (consultado el 2 de febrero de 2022).
- [6] M. Martínez, "Usabilidad en un sistema de e-learning", Pontificia Universidad Católica de Valparaíso, jul. 2007. Consultado: el 14 de julio de 2022. [En línea]. Disponible en: http://opac.pucv.cl/pucv\_txt/txt-0000/UCH0020\_01.pdf
- [7] C. Lozada-Ávila, S. Betancur-Gómez, C. Lozada-Ávila, y S. Betancur-Gómez, "La gamificación en la educación superior: una revisión sistemática", Revista Ingenierías Universidad de Medellín, vol. 16, núm. 31, pp. 97–124, dic. 2017, doi: 10.22395/rium.v16n31a5.
- [8] Valsa. Koshy, "Action Research for Improving Educational Practice: A Step-by-Step Guide - Valsa Koshy - Google Libros", 2019. https://books.google.com.ec/books?hl=es&lr=&id=53zLazswjQkC&oi=fnd&pg=PP2&d q=Action+research+for+improving+educational+practice:+A+step-bystep+guide.+Sage&ots=fgVKLuaZ5q&sig=UWm9Y2yOwzHLufdjhem8JcMsq9Y#v=on epage&q=Action%20research%20for%20improving%20educational%20practice%3A %20A%20step-by-step%20guide.%20Sage&f=false (consultado el 13 de julio de 2022).
- [9] R. O'Brien, "An overview of the methodological approach of action research", 1998. https://homepages.web.net/~robrien/papers/xx%20ar%20final.htm (consultado el 13 de julio de 2022).
- [10] E. S. Johnson, "Action Research", may 2020. doi: https://doi.org/10.1093/acrefore/9780190264093.013.696.
- [11] D. Barreto, A. Rottmann, y S. Rabidoux, "Learning Management Systems", p. 100.
- [12] Alexandra, "History of LMS (Learning Management Systems)", EasyLMS, el 7 de agosto de 2020. https://www.easy-lms.com/knowledge-center/lms-center/history-oflms/item10401 (consultado el 30 de agosto de 2022).
- [13] Alexandra, "Why use a learning management system? LMS Benefits". https://www.easy-lms.com/knowledge-center/lms-center/why-use-a-learningmanagement-system/item10131 (consultado el 30 de agosto de 2022).
- [14] L. B, "What type of LMS is best for your school: proprietary, open-source, or cloudbased?", NEO BLOG, el 7 de noviembre de 2017. https://blog.neolms.com/type-lms-

best-school-proprietary-open-source-cloud-based/ (consultado el 30 de agosto de 2022).

- [15] P. Deepti y K. Stephen, is it the end of the road for propiestaru e-learning solutions?, vol. 2. 2013. Consultado: el 30 de agosto de 2022. [En línea]. Disponible en: https://www.theijm.com/JANUARY13/137.pdf
- [16] Moodle, "Gestionando un curso Moodle", el 17 de junio de 2022. https://docs.moodle.org/all/es/Gestionando\_un\_curso\_Moodle (consultado el 5 de septiembre de 2022).
- [17] Moodle, "Actividades". https://docs.moodle.org/all/es/Actividades (consultado el 30 de agosto de 2022).
- [18] Moodle, "Recursos". https://docs.moodle.org/all/es/Recursos (consultado el 30 de agosto de 2022).
- [19] Campus virtual FIUNER, "Herramientas de Moodle". Consultado: el 30 de agosto de 2022. **IEN** líneal. Disponible en: http://ingenieria.uner.edu.ar/distancia/referencia/tutoriales/Herramientas\_de\_Moodle.p df
- [20] S. Deterding, M. Sicart, L. Nacke, K. O'Hara, y D. Dixon, "Gamification. using gamedesign elements in non-gaming contexts", en CHI '11 Extended Abstracts on Human Factors in Computing Systems, New York, NY, USA, may 2011, pp. 2425–2428. doi: 10.1145/1979742.1979575.
- [21] H. F. Hasan, M. Nat, y V. Z. Vanduhe, "Gamified Collaborative Environment in Moodle", IEEE Access, vol. 7, pp. 89833–89844, 2019, doi: 10.1109/ACCESS.2019.2926622.
- [22] F. Isser y L. Dobusch, "Implementing game-elements into the process of change management", Innsbruck, 2018. Consultado: el 27 de julio de 2022. [En línea]. Disponible en: https://resolver.obvsg.at/urn:nbn:at:at-ubi:1-29508
- [23] K. Werbach y D. Hunter, The Gamification Toolkit: Dynamics, Mechanics, and Components for the Win. University of Pennsylvania Press, 2015.
- [24] W. B. da Paixão y I. J. D. e Cordeiro, "Gamification practices in tourism: An analysis based on the model by Werbach & Hunter (2012)", RBTUR, vol. 15, núm. 3, p. 2067, jun. 2021, doi: 10.7784/rbtur.v15i3.2067.
- [25] M. G. Jorge y F. L. López, "Hagamos que aprender sea divertido", núm. 24, p. 89, jun. 2016.
- [26] F. G. Casaus, J. F. C. Muñoz, J. A. M. Sánchez, y M. M. C. Muñoz, "La gamificación en el proceso de enseñanza-aprendizaje: una aproximación teórica", Logía, educación física y deporte: Revista Digital de Investigación en Ciencias de la Actividad Física y del Deporte, vol. 1, núm. 1, pp. 16–24, 2020.
- [27] D. Díaz y D. Díaz, "Diseño de una estrategia de gamificación para el desarrollo de cursos virtuales a través de la plataforma Moodle", 2018, Consultado: el 25 de julio de 2022. **IFLAU EN ISLEA** línea]. Disponible en: https://reposital.cuaieed.unam.mx:8443/xmlui/handle/20.500.12579/5103
- [28] W. H.-Y. Huang y D. Soman, "A Practitioner's Guide To Gamification Of Education", dic. 2013, Consultado: el 28 de julio de 2022. [En línea]. Disponible en: https://www.academia.edu/33219783/A\_Practitioners\_Guide\_To\_Gamification\_Of\_Ed ucation
- [29] J. Enriquez y S. Casas, "Usabilidad en aplicaciones móviles". Consultado: el 30 de agosto de 2022. [En línea]. Disponible en: https://publicaciones.unpa.edu.ar/index.php/ICTUNPA/article/view/581
- [30] "ISO 9241-11:1998 Ergonomic requirements for office work with visual display terminals (VDTs) — Part 11: Guidance on usability", ISO. https://www.iso.org/cms/render/live/en/sites/isoorg/contents/data/standard/01/68/1688 3.html (consultado el 30 de junio de 2022).
- [31] R. V. Prieto, Z. R. Luis, y. O. Justo Morell, "Procedimiento para realizar pruebas de usabilidad Procedure for performing usability test", p. 15, ene. 2014.
- [32] M. Rosala, "Design Principles to Support Better Decision Making", Nielsen Norman Group. https://www.nngroup.com/articles/design-principles/ (consultado el 1 de septiembre de 2022).
- [33] J. Nielsen, "10 Usability Heuristics for User Interface Design", Nielsen Norman Group, 2020 de 155d. C. https://www.nngroup.com/articles/ten-usability-heuristics/ (consultado el 30 de agosto de 2022).
- [34] J. Nielsen, "Enhancing the explanatory power of usability heuristics", en Conference Companion on Human Factors in Computing Systems, New York, NY, USA, abr. 1994, p. 210. doi: 10.1145/259963.260333.
- [35] I. Fernández, "Heurísticas de usabilidad de Jakob Nielsen", Asilo Digital, el 24 de mayo de 2022. https://www.asilodigital.com/usabilidad-jakob-nielsen/ (consultado el 25 de agosto de 2022).
- [36] J. Brooke, "SUS: A quick and dirty usability scale", Usability Eval. Ind., vol. 189, nov. 1995.
- [37] J. Sauro, "Measuring Usability with the System Usability Scale (SUS)", el 2 de marzo de 2011. https://measuringu.com/sus/ (consultado el 30 de agosto de 2022).
- [38] A. Smik, "The System Usability Scale & How it's Used in UX", Ideas. https://xd.adobe.com/ideas/process/user-testing/sus-system-usability-scale-ux/ (consultado el 25 de agosto de 2022).
- [39] M. Acuña, "Psicología del color: Estímulos para aprender en ambientes virtuales", EVirtualplus, el 2 de marzo de 2017. https://www.evirtualplus.com/psicologia-del-coloren-ambientes-virtuales/ (consultado el 3 de agosto de 2022).
- [40] C. Sotelo Cerón, "Cómo Influyen los Colores en el Aprendizaje Shift E-Learning", el 13 de octubre de 2021. https://www.shiftelearning.com/blogshift/como-influyen-loscolores-en-el-aprendizaje (consultado el 3 de agosto de 2022).
- [41] Moodle, "Recurso libro". https://docs.moodle.org/all/es/Recurso\_libro (consultado el 6 de agosto de 2022).
- [42] "Guía rápida de Taller MoodleDocs". https://docs.moodle.org/all/es/Gu%C3%ADa\_r%C3%A1pida\_de\_Taller (consultado el 12 de agosto de 2022).
- [43] E. Gabert, "Google Trends: What Is Google Trends?", WordStream. https://www.wordstream.com/google-trends (consultado el 23 de agosto de 2022).
- [44] E. S, "Búho", Supercurioso, el 5 de agosto de 2019. https://supercurioso.com/significado-del-buho/ (consultado el 30 de julio de 2022).
- [45] J. Mifsud, "Usability Metrics A Guide To Quantify The Usability Of Any System", Usability Geek, el 22 de junio de 2015. https://usabilitygeek.com/usability-metrics-aguide-to-quantify-system-usability/ (consultado el 1 de septiembre de 2022).
- [46] L. D. Bernal Iza, "Propuesta de un instrumento de evaluación de usabilidad para juegos serios", feb. 2021, Consultado: el 25 de julio de 2022. [En línea]. Disponible en: http://bibdigital.epn.edu.ec/handle/15000/21441
- [47] C. FP, "▷ Qué colores usar para estudiar sin distracciones", Campus Cámara, el 19 de diciembre de 2021. https://www.campuscamarafp.com/colores-para-estudiar/ (consultado el 3 de agosto de 2022).
- [48] I. Alejandro, "Cómo utilizar la psicología del color en el diseño de cursos eLearning", el 2 de agosto de 2021. https://www.shiftelearning.com/blogshift/bid/348304/c-mo-utilizarla-psicolog-a-del-color-en-el-dise-o-de-cursos-elearning (consultado el 3 de agosto de 2022).
- [49] J. Nielsen y R. Molich, "Heuristic evaluation of user interfaces", en Proceedings of the SIGCHI Conference on Human Factors in Computing Systems, New York, NY, USA, mar. 1990, pp. 249–256. doi: 10.1145/97243.97281.
- [50] H5P, "Content Type H5P". https://h5p.org/content-types-and-applications (consultado el 30 de agosto de 2022).

# 6 ANEXOS

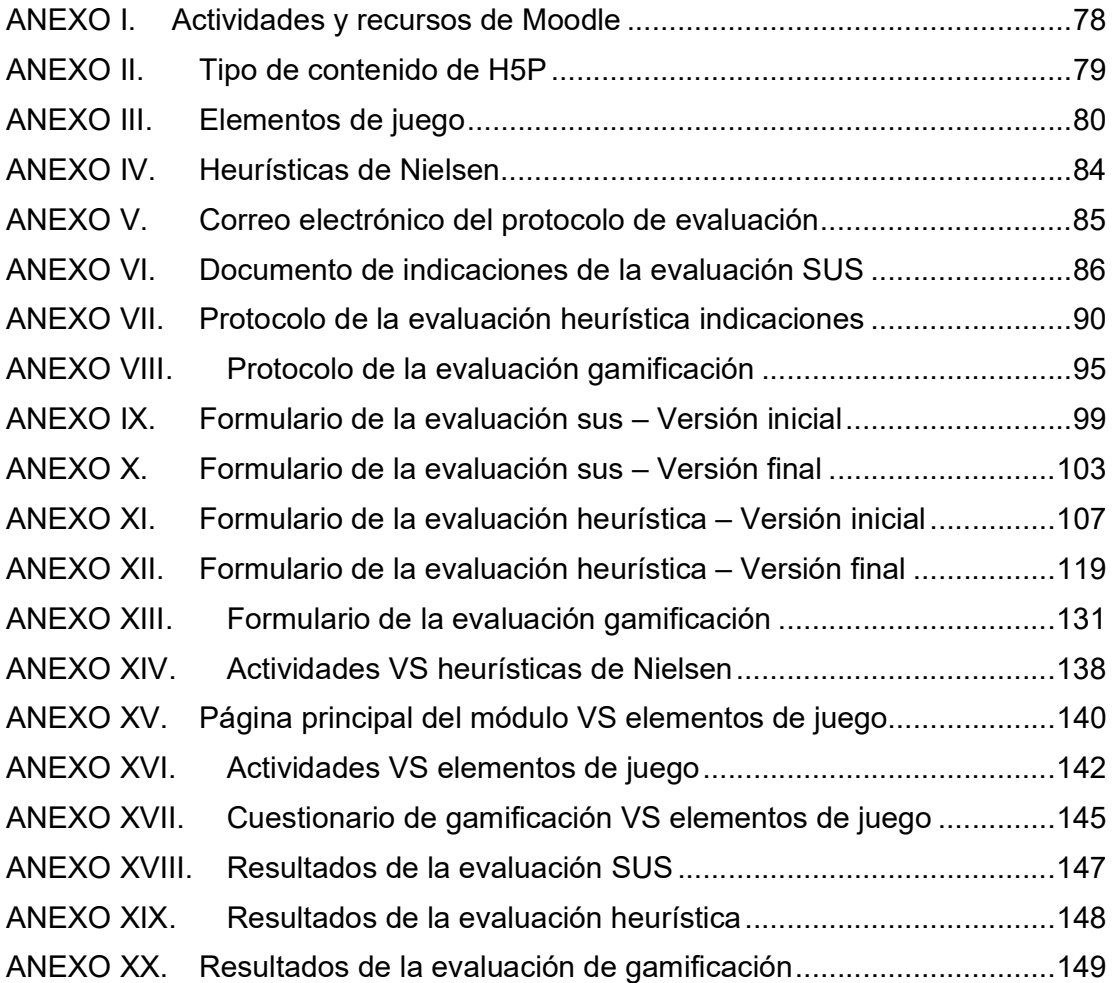